*Contents*

# **7 2175 (CANopen) fieldbus module**

### **7.1 Contents**

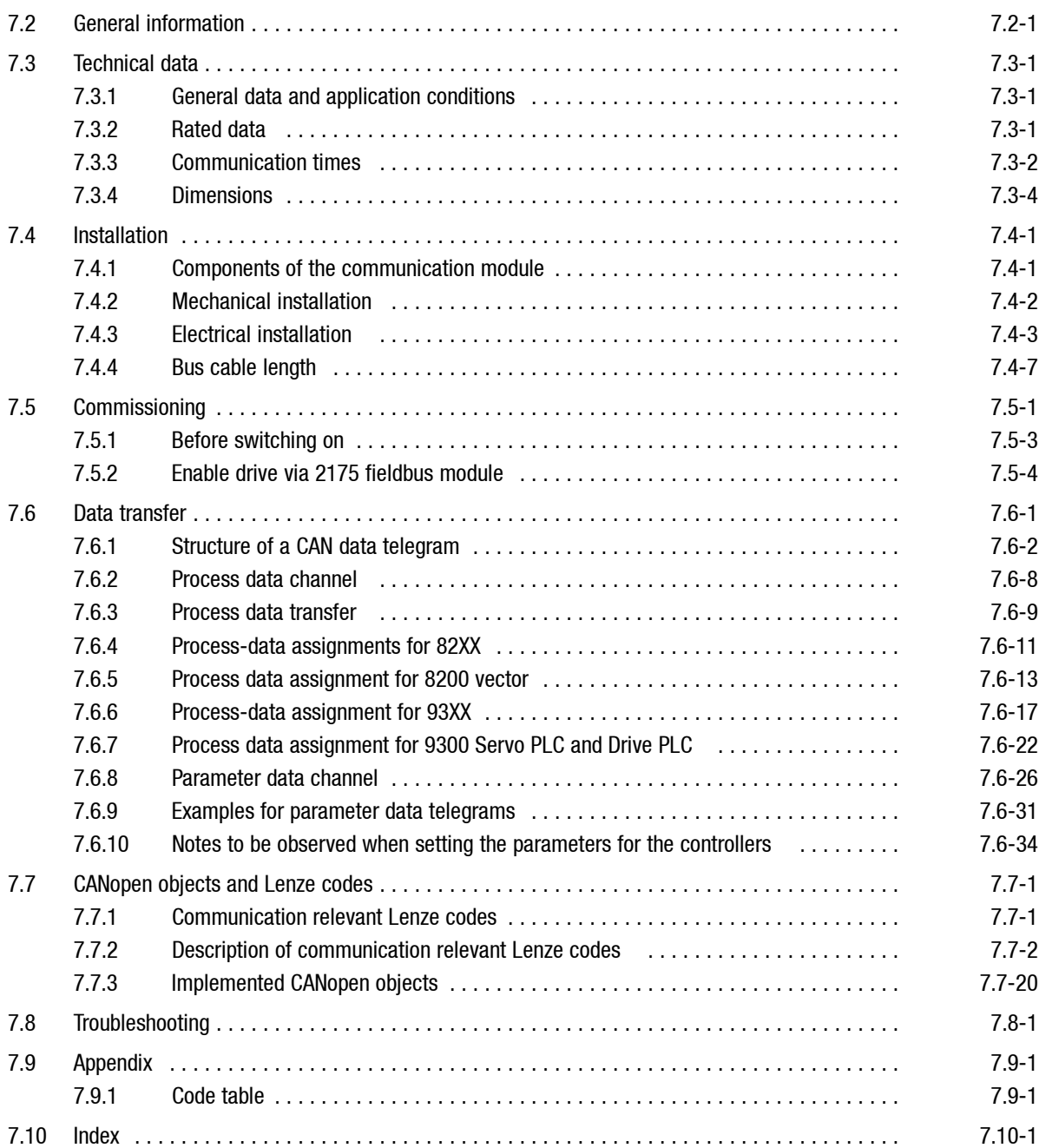

Show/Hide Bookmarks

<span id="page-2-0"></span>*General information*

*7.2*

### **7.2 General information**

**Validity of the Instructions**

These Operating Instructions apply to the following fieldbus modules:

2175IB 1x. 1x.

These Operating Instructions are only valid together with the documentation of the corresponding basic devices.

**Identification**

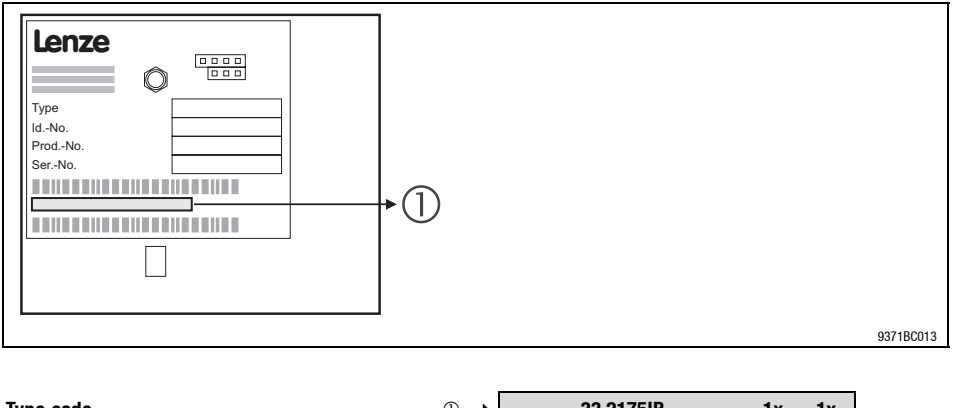

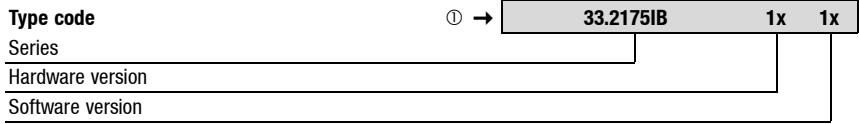

*General information*

**Application range**

*7.2*

The communication module can be inserted together with the basic devices as of the following nameplate data:

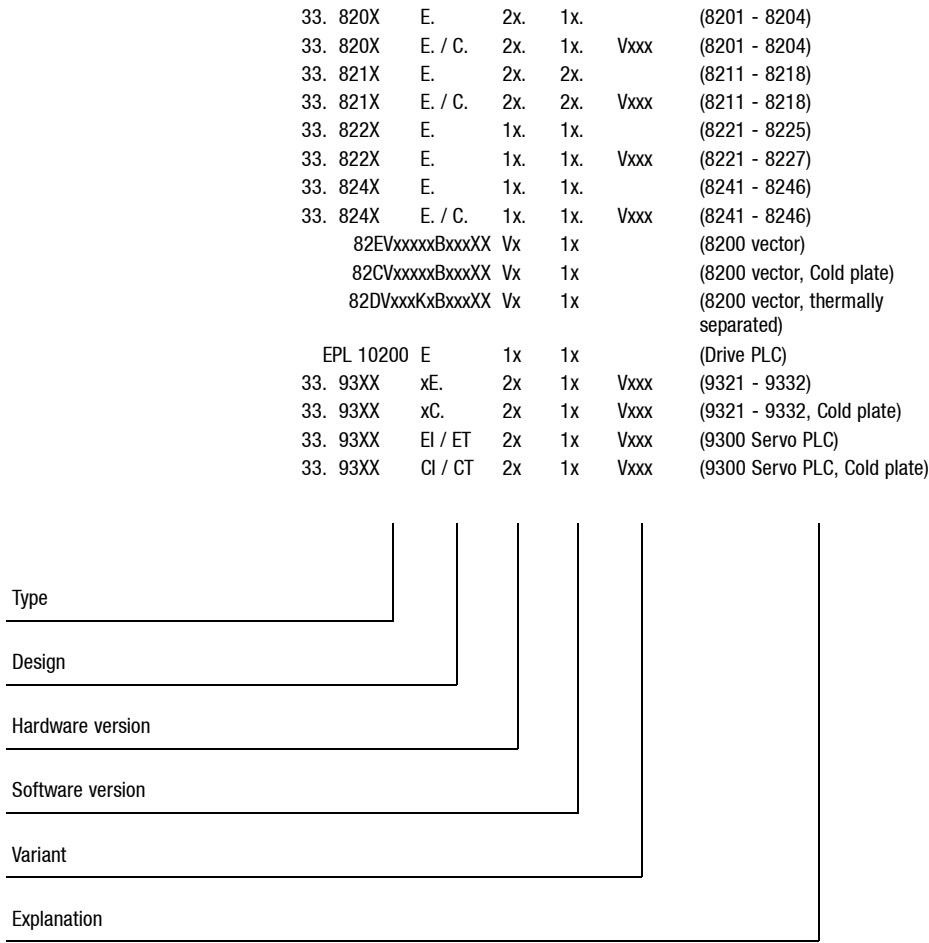

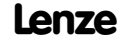

*General information*

**Features**

The internationally standardised CAN bus is mainly characterised by

- relatively short transfer times
- low expenditure for connection

These advantages have made CAN products interesting for other industries too.

In order to reach a standardisation, drive, control and sensor manufacturers have specified a communication profile with CANopen for solving control tasks.

The necessary parts of the protocol CiA DS301, version 4.01 have been implemented in the 2175 bus module.

- Attachable additional module for the basic Lenze devices 82XX, 8200 vector, 93XX, Servo PLC 9300 and Drive PLC.
- The front DIP switch enables easy setting of
	- Communication profile DeviceNet or CANopen (DS301)
	- Baud rate 10, 20, 50, 125, 250 , 500 and 1000 kbit/s (depending on the communication profile)
	- Node address (max. 63 participants)
- Bus extension up to max. 5000m
- Topology: Line terminated at both ends  $(R = 120$  Ohm)
- Easy connection because of pluggable screw terminals

Show/Hide Bookmarks

<span id="page-6-0"></span>*Technical data General data and application conditions*

### **7.3.1 General data and application conditions**

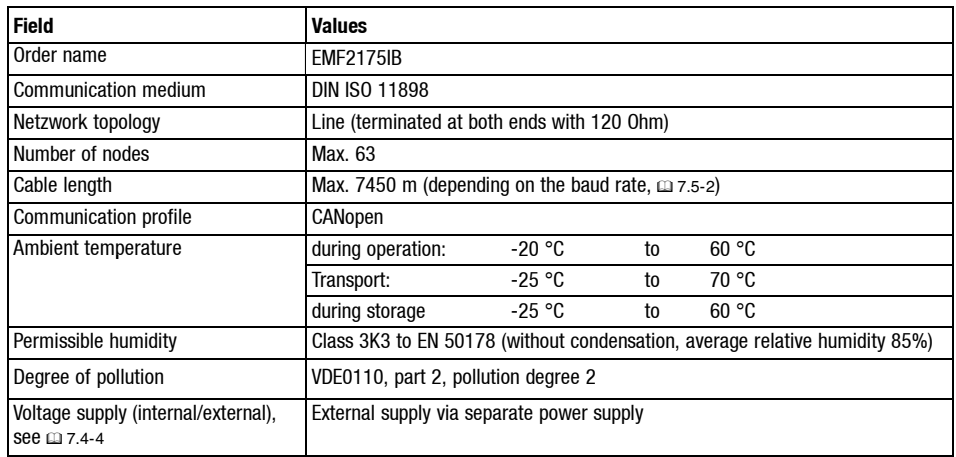

### **7.3.2 Rated data**

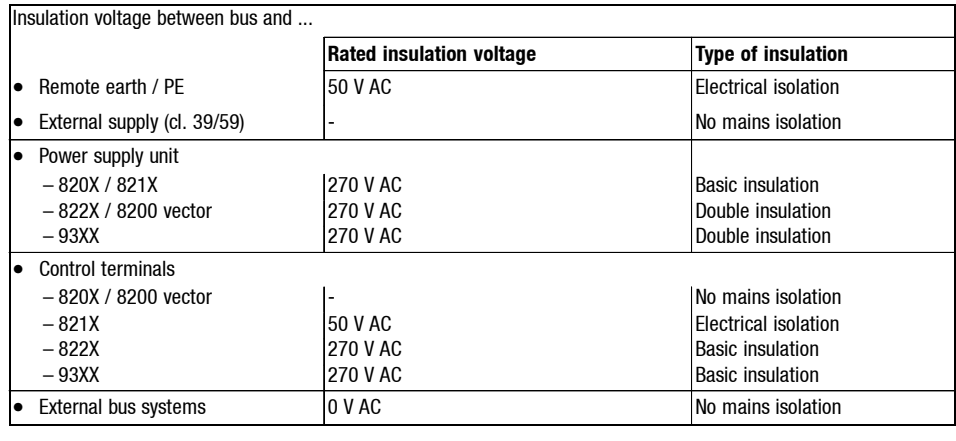

<span id="page-7-0"></span>*7.3 7.3.3*

### *7 2175 (CANopen) fieldbus module*

*Technical data Communication times*

#### **7.3.3 Communication times**

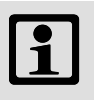

#### **Note!**

The communication time is the time between the start of a request and the corresponding response.

The CAN bus communication times depend on

- Processing time in the controller
- Telegram time
- Baud rate

– Telegram length

- Data priority
- Bus load

More information about bus access control can be obtained from corresponding literature specialised on Controller Area Networks.

The processing times for the 8200 controllers differ from the times for the 821X/822X/8200 vector series. **Processing times 820X**

> In opposite to the 821X/822X/824X series, which have parallel process data processing, the 8200 series process process and parameter data sequentially. Therefore the timeneeded to respond process data depends on previous actions.

> The processing time needed for telegrams also depends on the actual value conditioning (process data from controller). If these data (status word, actual frequency)are not required, they can bedeactivated withthe controlword "Bit 15" (PE inhibit).

The individual telegram times are:

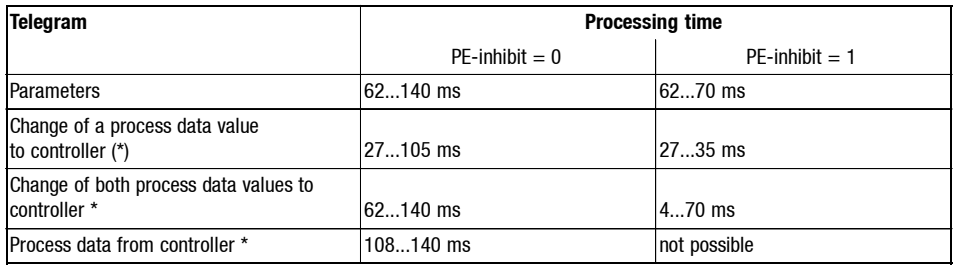

# *Technical data*

*Communication times*

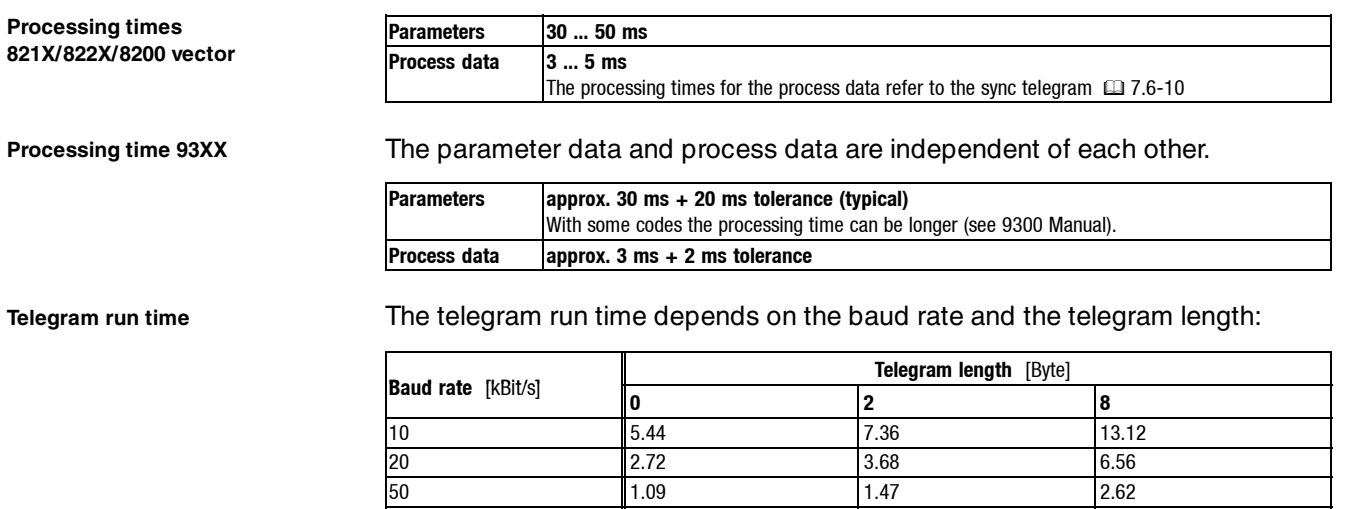

Tab. 7.3-1 Maximum telegram time in [ms]

The telegram times indicated in the table above are calculated according to the following equation. This equation allows to calculate any intermediate value  $t_{\text{max}}$ .

**0.44** 0.59 1.05 0.22 0.29 0.52 0.11 0.15 0.26 0.05 0.07 0.13

$$
t_{\tau} \leq \frac{54.4 + 9.6 \cdot L_D}{d_{\tilde{U}}}
$$

 $t_T$  = telegram time [ms]  $L_D$  = telegram length [byte]  $d_{ij}$  = baud rate [kBit/s]

*7.3 7.3.4*

# <span id="page-9-0"></span>*7 2175 (CANopen) fieldbus module*

*Technical data Dimensions*

#### **7.3.4 Dimensions**

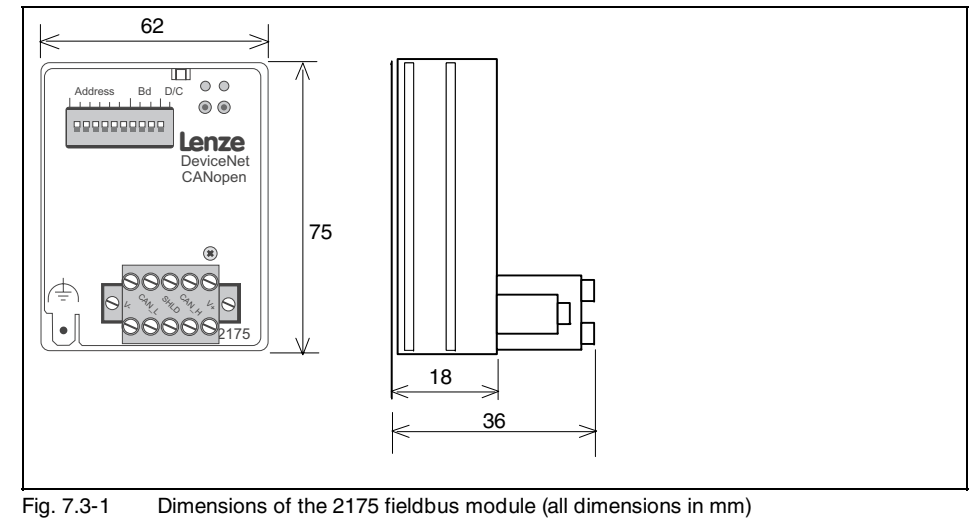

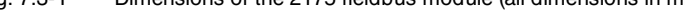

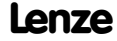

<span id="page-10-0"></span>*Installation Components of the communication module*

### **7.4 Installation**

### **7.4.1 Components of the communication module**

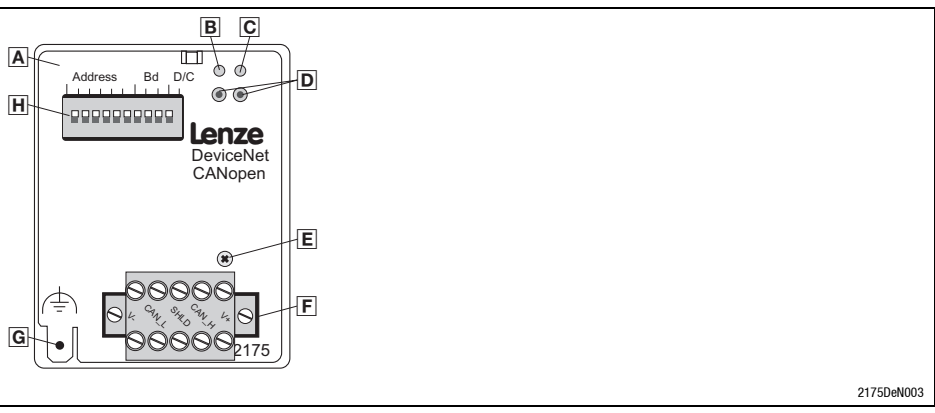

Fig. 7.4-1 2175 communication module

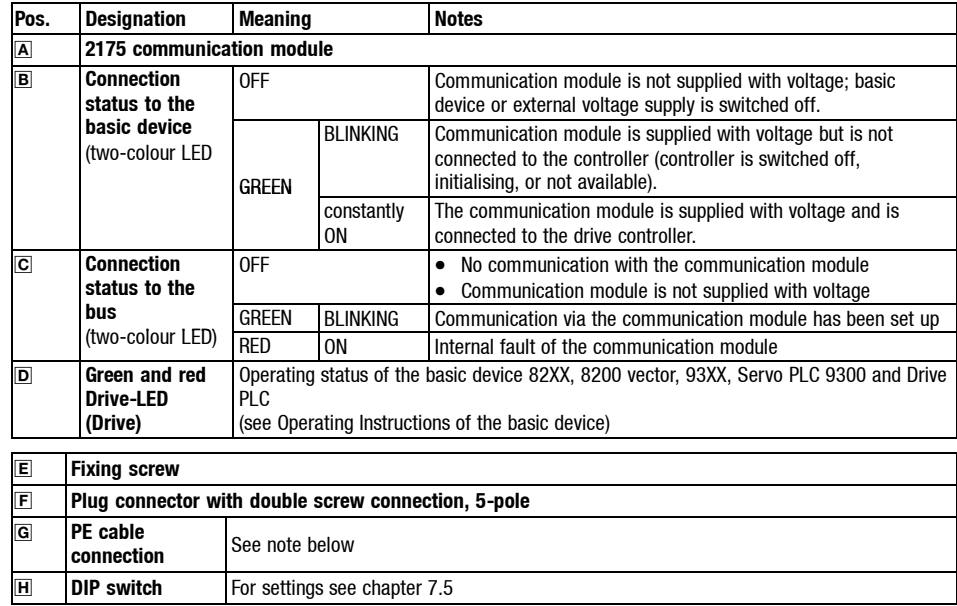

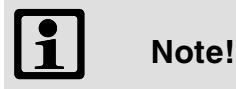

Only for 820X and 821X:

If necessary use an additional PE shield cable which avoids EMC-related communication interference in especially noisy environments.

*7.4 7.4.1*

<span id="page-11-0"></span>*7.4 7.4.2*

# *7 2175 (CANopen) fieldbus module*

*Installation Mechanical installation*

### **7.4.2 Mechanical installation**

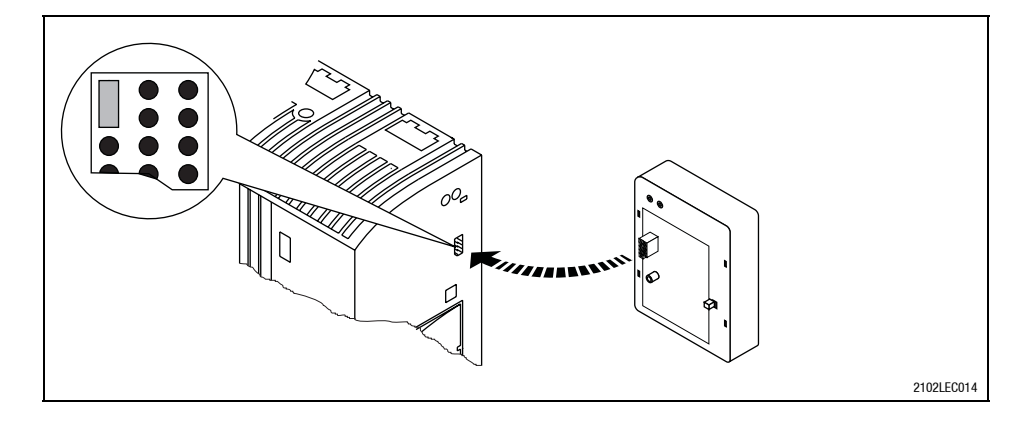

- Plug the communication module onto the controller (here: 8200 vector)
- Screw the communication module onto the device to ensure a good PE connection.

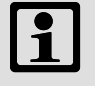

#### **Note!**

An internal supply of the communication module through the 8200 vector is only possible if the jumper in the interface cutout (see figure above) is changed.

Please see the corresponding notes  $\Box$  7.4-4.

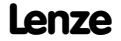

<span id="page-12-0"></span>*Installation Electrical installation*

### **7.4.3 Electrical installation**

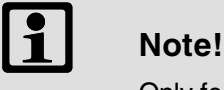

Only for 820X and 821X:

If necessary use an additional PE shield cable which avoids EMC-related communication interference in especially noisy environments.

**Assignment of the plug connector**

The 2175 fieldbus module is connected to the bus through a 5 pole plug connector with double screw connection..

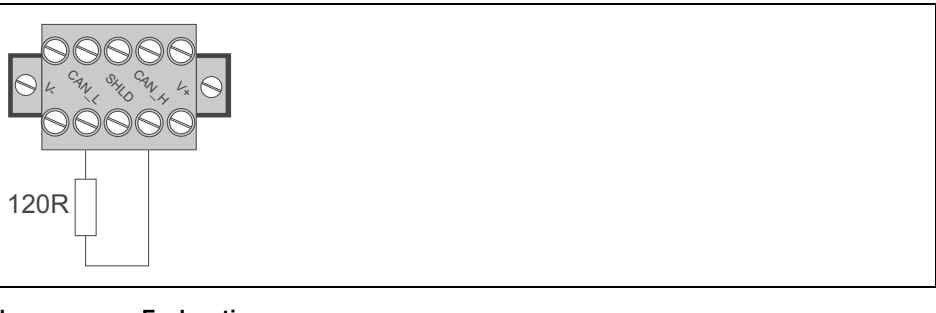

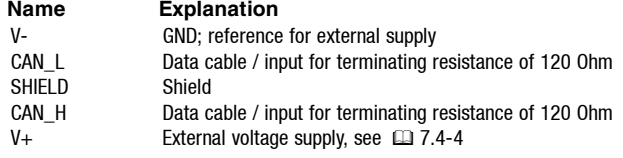

#### **Internal bus terminal assignment**

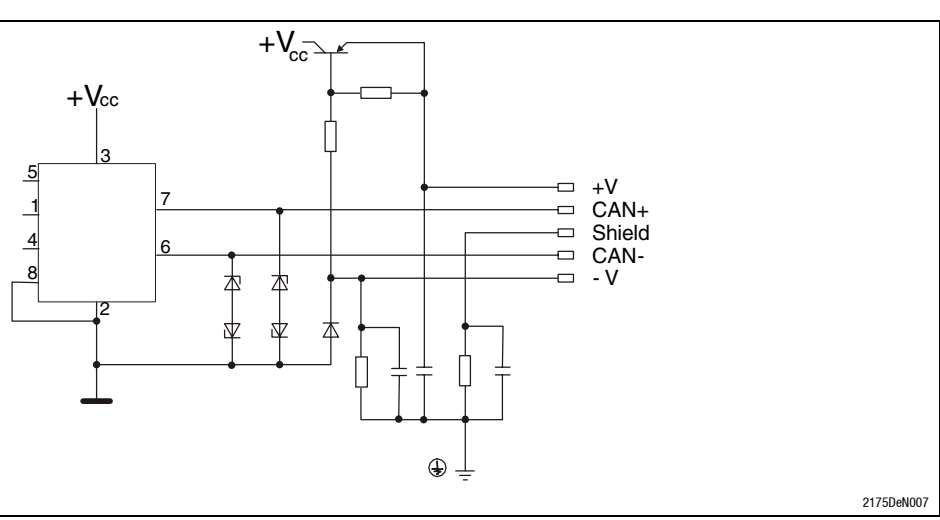

*7.4 7.4.3*

### *7 2175 (CANopen) fieldbus module*

*Installation Electrical installation*

#### **External supply voltage**

If necessary, supply the 2175 fieldbus module with a separate supply voltage 24 V DC via the plug-in contacts  $V+V-1$  10 %.

820X controllers always require a separate voltage supply.

Use a separate supply unit in every control cabinet if the distance between the control cabinets is larger than normal.

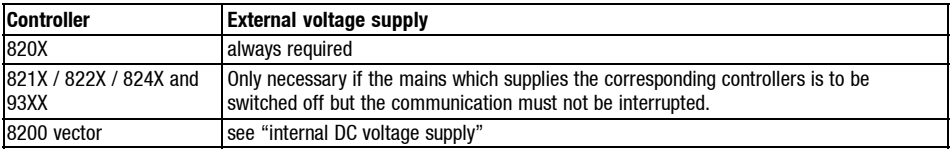

#### **Internal DC voltage supply 29**

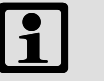

#### **Note!**

Controllers with an extended AIF interface (front of the 8200 vector) can be internally supplied. The part of the drawing highlighted in grey shows the jumper position.

- In the delivery state of the frequency inverter these are not internally supplied.
- For internal voltage supply, put the jumper in the position indicated below.

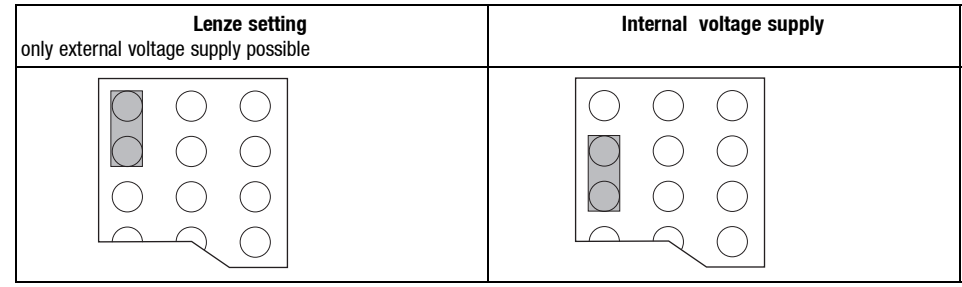

*Installation Electrical installation*

**Wiring to a host**

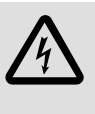

### **Danger!**

An additional mains is required, if

- a 820X or 821X controller is connected to a host and
- a safe mains isolation (double basic insulation) to VDE 0160 is necessary.

For this, you can use an interface module for the host with an additional electrical isolation (see the corresponding manufacturer's information). For wiring, the electrical isolation of the supply voltage must be taken into account. The supply voltage is assigned to the same potential as the data bus.

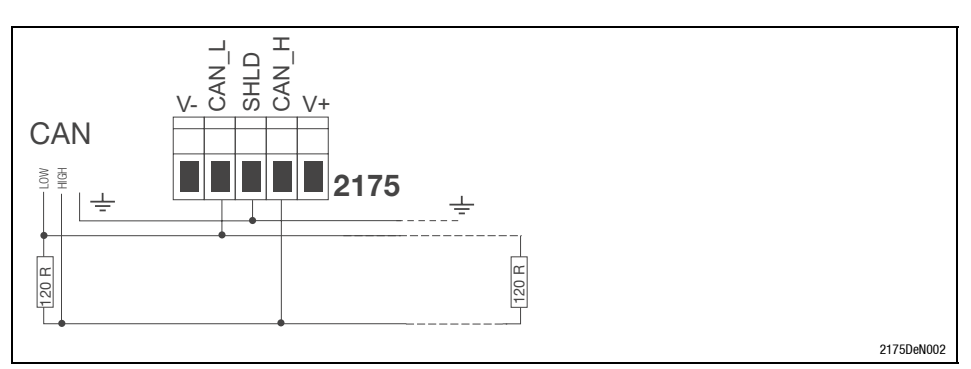

Fig. 7.4-2 Connection to the plug connector

Please observe our recommendations for signal cables:

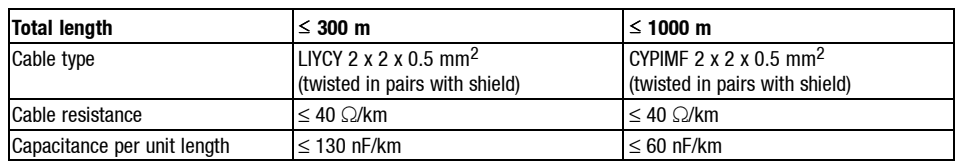

#### **Wiring of the CAN bus**

**Specification for system bus cable 30**

*7.4 7.4.3* *7.4 7.4.3*

### *7 2175 (CANopen) fieldbus module*

*Installation Electrical installation*

**Structure of a CAN bus system (example) 31**

The CAN bus system is designed as 2 conductor (twisted pair) shielded with additional mass and termination at both ends of the line.

For sending and receiving data the following paths are available:

- Max. 3 process data channels (PDO = Process Data Object)
	- Process data are send via the process data channel and are used for high-speed and high-priority control tasks. Typical process data are, for instance, setpoints and actual values of a basic device.
- 2 parameter data channels (SDO = Service Data Object)
	- The parameters are transferred at lower priority than the process data. The parameters are set or changed e.g. during commissioning or product change.
	- The parameters are accessed via the parameter data channel of the 2175 fieldbus module to the codes of the basic device by Lenze or the corresponding CANopen objects (description see chapter "Parameter setting CANopen").
	- 2 masters can be connected to the basic devices because of the 2 parameter channels. Thus, parameters can be changed directly at the basic device during operation of a machine or system networked via PLC, using a PC (e.g. with user software "Global Drive Control) or a keypad. The second parameter data channel can be reached under the set address (switch or L-C0009) with an offset of 64. For instance, if a PLC addresses the controller with address 1 and second commanding unit the address 65, the same basic device will be addressed. Please observe that the last telegram determines the parameter when a parameter is accessed by two units (see "Server SDO Parameters" (m 7.7-25)).

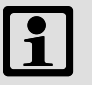

#### **Note!**

The last telegram determines the parameter when a parameter is accessed by two units.

Please observe the notes in chapter 7.5, if you do not select the baud rate and address via the front switch.

<span id="page-16-0"></span>*Installation Bus cable length*

#### **7.4.4 Bus cable length**

#### **It is absolutely necessary to comply with the permissible cable lenghts.**

1. Please check the compliance with the total cable length in Tab. 7.4-1.

The total cable length is specified by the baud rate.

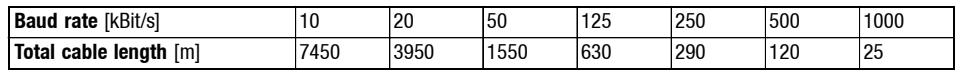

Tab. 7.4-1 Total cable length

2. Please check the compliance with the segment cable length in Tab. 7.4-2.

The segment cable length is specified by the cable cross-section used and the number of participants. Without a repeater the segment cable length corresponds to the total cable length.

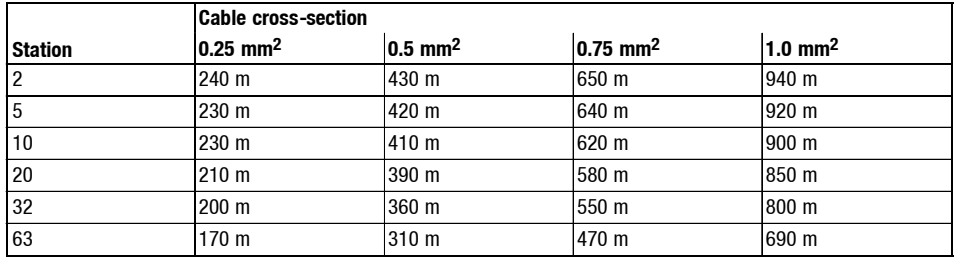

Tab. 7.4-2 Segment cable length

3. Please compare both detected values.

If the value detected from Tab. 7.4-2 is smaller than the total cable length from Tab. 7.4-1, repeaters must be used. Repeaters divide the total cable length into segments.

# **Note!**

- Please note the reduction of the total cable length due to the signal delay of the repeater (see example  $\square$  7.4-8).
- Mixed operation
	- There is a mixed operation, if different devices are connected to the same mains.
	- If the total cable lengths of the participants are different at the same baud rate, the smaller value must be used in order to determine the max. cable length.

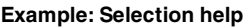

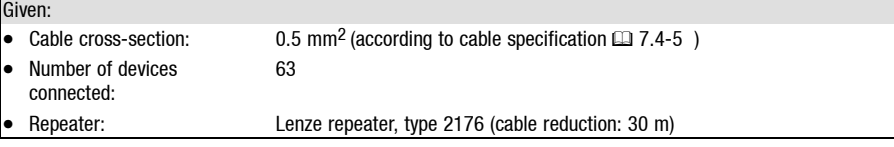

At maximum number of participants (63) the following cable lengths / number of repeaters must be complied with:

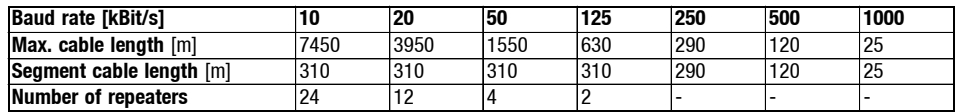

*7.4 7.4.4*

# *7 2175 (CANopen) fieldbus module*

*Installation Bus cable length*

#### **Example: Check repeater application 32**

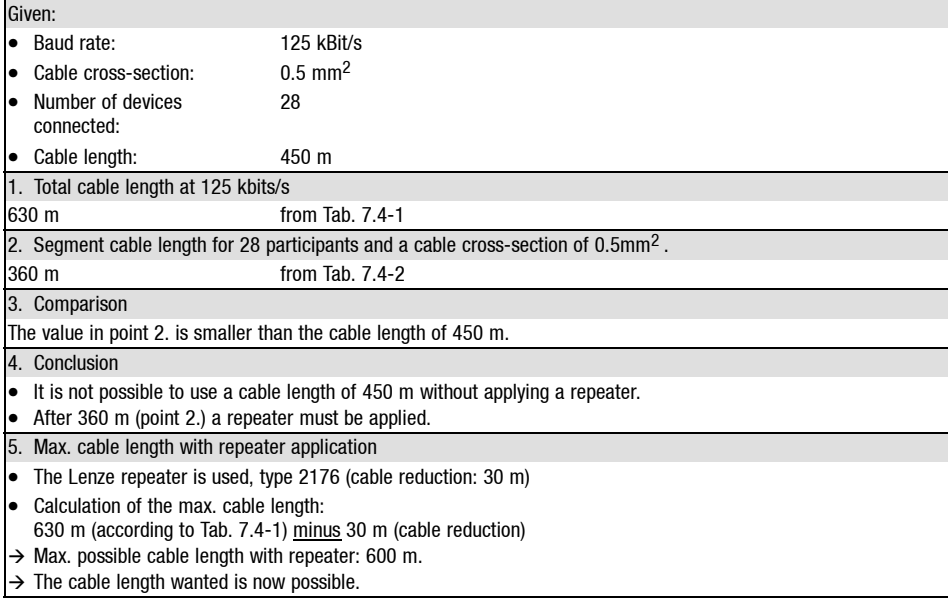

$$
\boxed{\underline{\mathbf{1}}}
$$

#### **Note!**

Repeaters are recommended as a

- service interface Advantage: trouble-free connection during bus operation is possible.
- Calibration interface Advantage: calibration/programming unit remains electrically isolated.

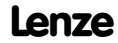

<span id="page-18-0"></span>*Commissioning*

### **7.5 Commissioning**

### **Note!**

Settings via GDC or operating module.

The settings of controller address and baud rate can be carried out by means of GDC or the operating module. For this purpose the DIP switches S1 to S6 must always be set to the OFF position.

The codes L-C0009 (controller address) and L-C0125 (baud rate) are not active, if one address switch has been set to ON before restarting the controller.

Concerning this please observe the descriptions  $(42.7.9-1)$  of

- Node adress L-C1850/2350 and
- Baud rate L-C1851/2351.

The following settings can be easily carried out via the front DIP switch of the 2175 field bus module:

- Controller address S1 S6
- Baud rate S7 S9
- Communication profile CANopen S10

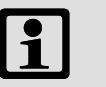

#### **Note!**

The Lenze setting for all switches is OFF.

The controller address and baud rate set via DIP switch will only be active after a renewed mains connection.

Only the switch combinations described in the following tables are defined states.

# **Communication profile setting**

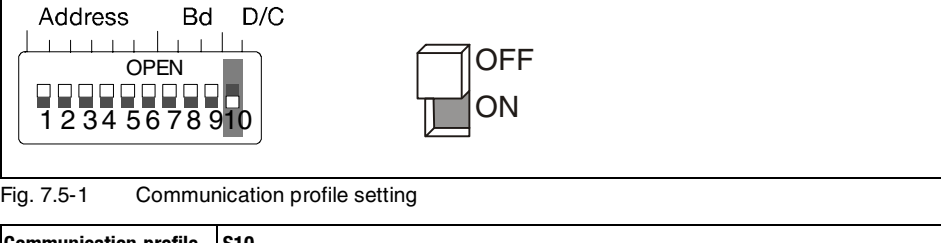

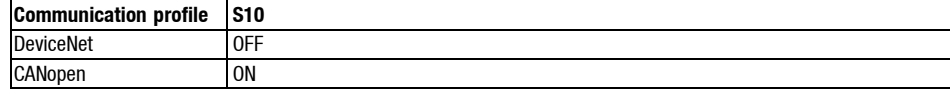

*7.5*

*7.5*

# *7 2175 (CANopen) fieldbus module*

**Device address setting**

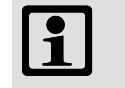

#### **Note!**

Please observe that the addresses are not the same when using several controllers.

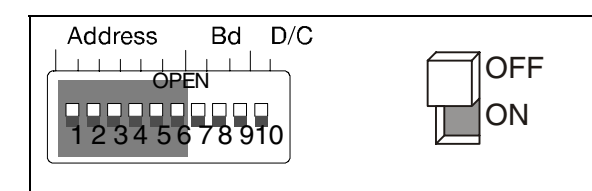

Fig. 7.5-2 Setting of the controller address

Adresse<sub>dec</sub> =  $S_6 \cdot 2^0 + S_5 \cdot 2^1 + S_4 \cdot 2^2 + S_3 \cdot 2^3 + S_2 \cdot 2^4 + S_1 \cdot 2^5$ 

The address calculation (decimal number) is based on the positions of switches S1 ... S6 ( $0'$  = OFF and '1' = ON). The numbers must be entered into the equation above.

The equation also indicates the valency of a switch. The sum of valencies results in the controller addresses to be set

#### Switch valencies:

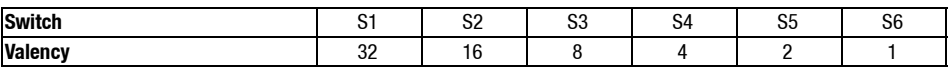

Example:

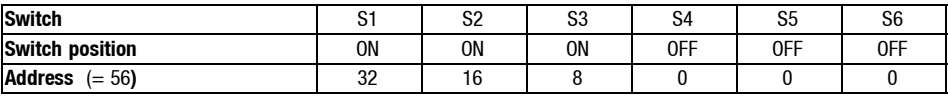

**Baud rate setting**

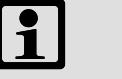

#### **Note!**

Please observe that the baud rate must be the same for all controllers and the host.

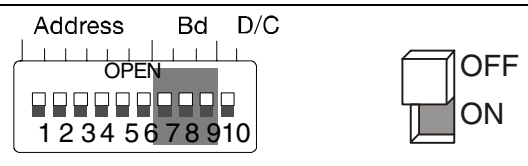

Fig. 7.5-3 Baud rate setting

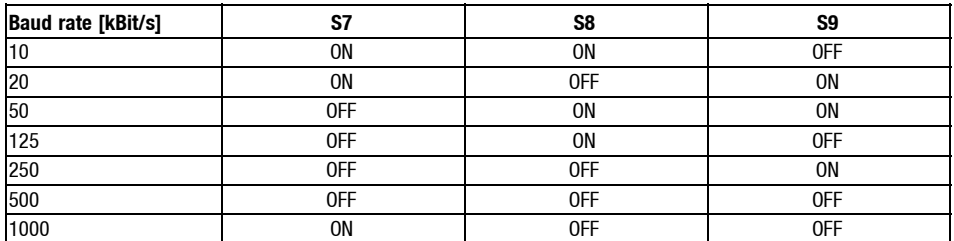

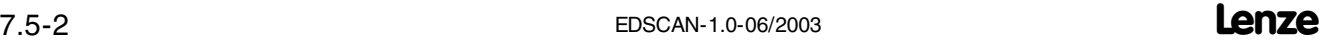

<span id="page-20-0"></span>*Commissioning Before switching on*

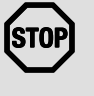

### **Stop!**

Before switching on the mains voltage, check the wiring for completeness, earth fault and short circuit.

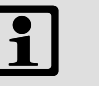

### **Note!**

Do not change the switch-on sequence!

- 1. Switch on the controller and, if necessary, the external supply of the 2175 fieldbus module.
	- $-$  The operating status display of the controller ( $\text{m}$  7.4-1) must be on or blinking. If this is not the case, see chapter "Troubleshooting" (@ 7.8-1)
	- The green LED ("status controller connection") must also be on (□ 7.4-1). If this is not the case, see chapter "Troubleshooting"  $(42.7.8-1)$ .
- 2. It is now possible to communicate with the drive, i.e.
	- all parameters (SDO) can be read and written
	- all writable parameters (SDO), except for process data (PDO) such as frequency setpoint or control word, can be overwritten.
	- For more information on the communication phases of the CAN network see (m 6.6-3).

<span id="page-21-0"></span>*7.5 7.5.2*

### *7 2175 (CANopen) fieldbus module*

*Commissioning Enable drive via 2175 fieldbus module*

### **7.5.2 Enable drive via 2175 fieldbus module**

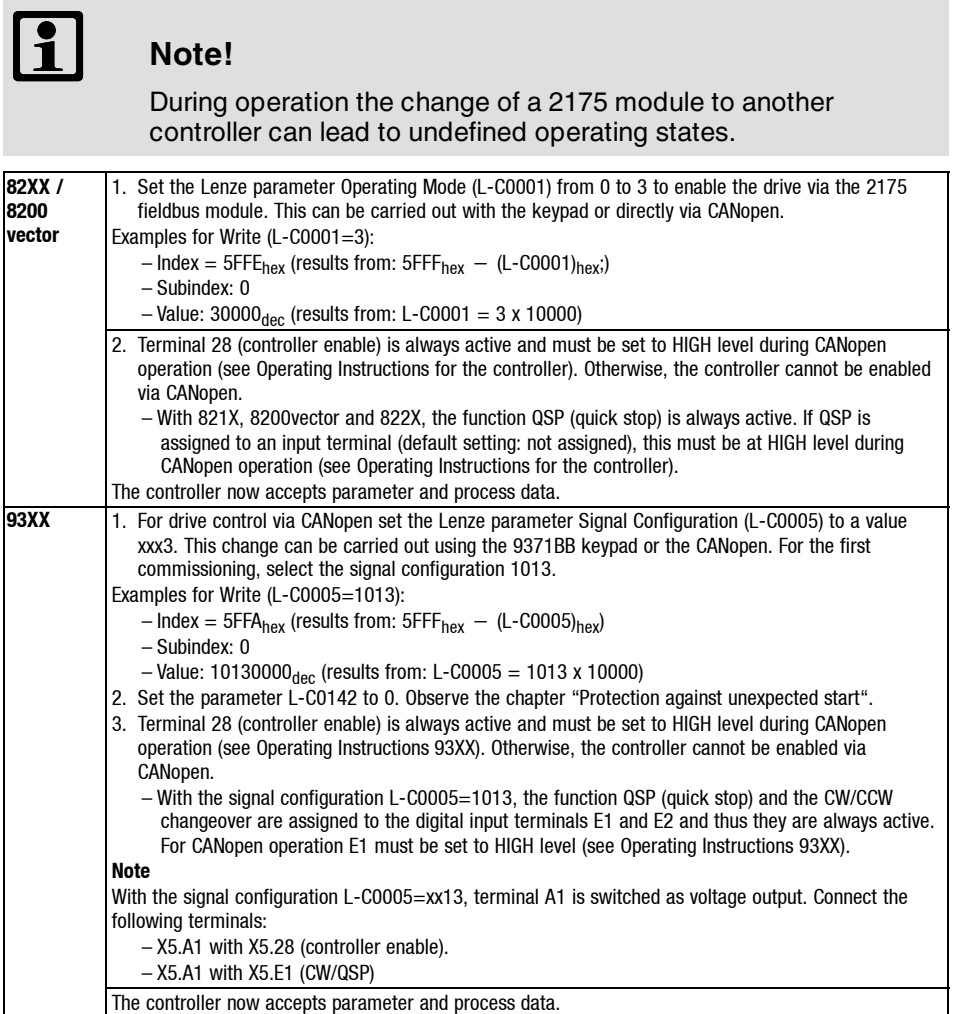

**Protection against uncontrolled** restart

#### **Note!**

After a fault (e.g. short-term mains failure) a restart of the drive is not always wanted.

- $\bullet$  By setting L-C0142 = 0, the drive can be inhibited if
	- the corresponding controller sets a "fault message"
	- the fault is active for more than 0.5 s

#### Parameter function:

- $-L-C0142 = 0$ 
	- Controller remains inhibited (even if the fault is not active any longer)
	- The drive restarts in a controlled mode: LOW-HIGH transition at one of the inputs for "Controller inhibit" (CINH, e.g. at terminal X5/28)
- $-L-C0142 = 1$ 
	- Uncontrolled restart of the controller possible

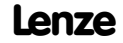

<span id="page-22-0"></span>*Data transfer*

### **7.6 Data transfer**

Master and slave communicate with each other by exchanging data telegrams via the CAN bus. The user data range of the data telegram contains either network management data, parameter data or process data.

In the controller, different communication channels are assigned to the parameter data and process data:

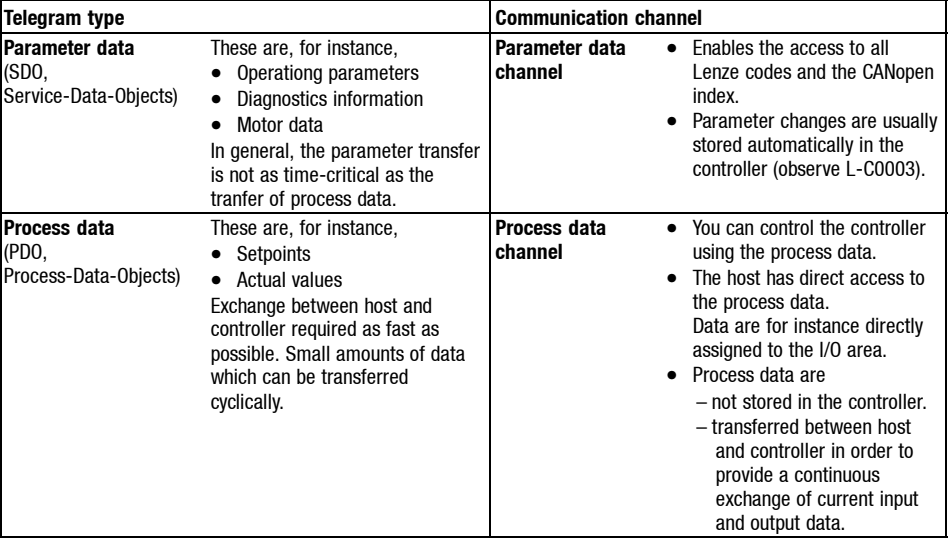

Tab. 7.6-1 Division of parameter data and process data into different communication channels

<span id="page-23-0"></span>*7.6 7.6.1*

### *7 2175 (CANopen) fieldbus module*

*Data transfer Structure of a CAN data telegram*

### **7.6.1 Structure of a CAN data telegram**

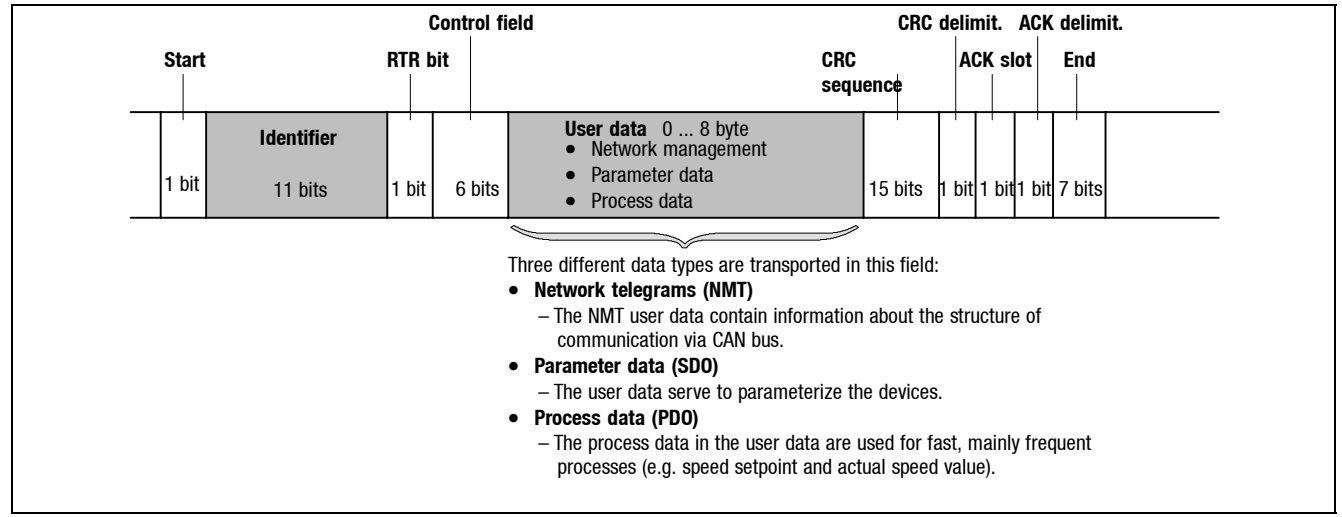

Fig. 7.6-1 Basic structure of the CAN data telegram

The chapter mentioned goes into more detail about the data relevant for programming the bus module (identifier and user data).

The other signals refer to the transfer characteristics of the CAN telegram. These Instructions do not describe this matter. For further information please refer to the homepage "CAN in Automation (CiA)": www.can-cia.org.

*Data transfer Structure of a CAN data telegram*

**Identifier 36**

The identifier is an important part of the data telegram. Every identifier - except the network manager and the sync telegram (see chapter 6.6.3), contains the controller address:

**Identifier = Basic identifier + unit address**

In case of the CANopen communication profile the controller address is used to realise a participant-oriented message addressing.

The identifier allocation is is defined in the CANopen protocol. According to Lenze settings, the basic identifier is preset with the following values (see CiA DS301, Pre-Defined Connection Set):

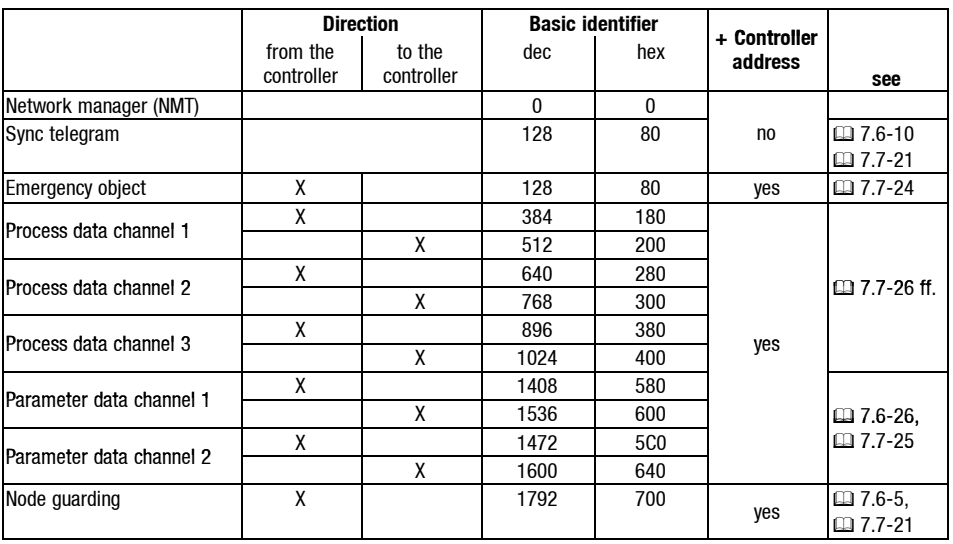

*7.6 7.6.1*

*7.6 7.6.1*

# *7 2175 (CANopen) fieldbus module*

*Data transfer Structure of a CAN data telegram*

#### **Network manager (NMT)**

The telegram structure used for the network manager contains the identifier and the command being located in the user data and consisting of the command byte and the device address:

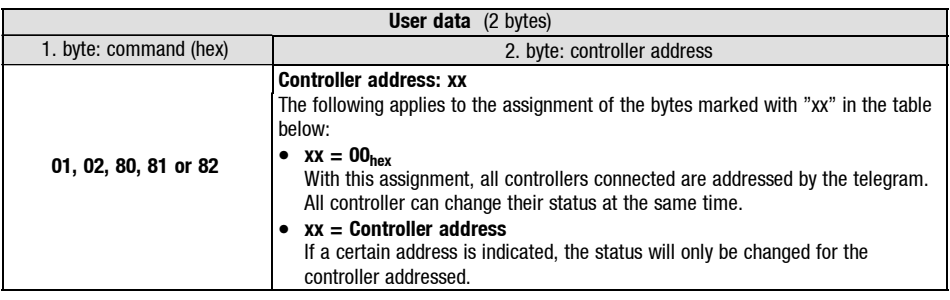

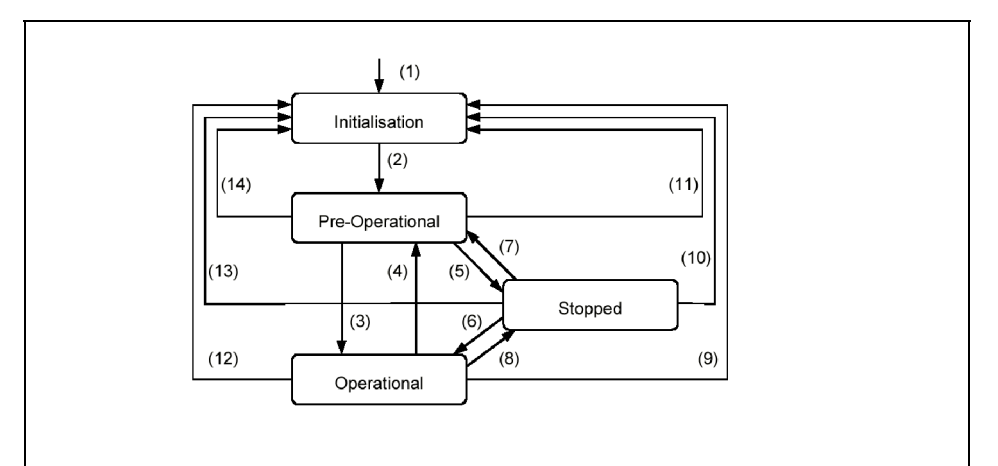

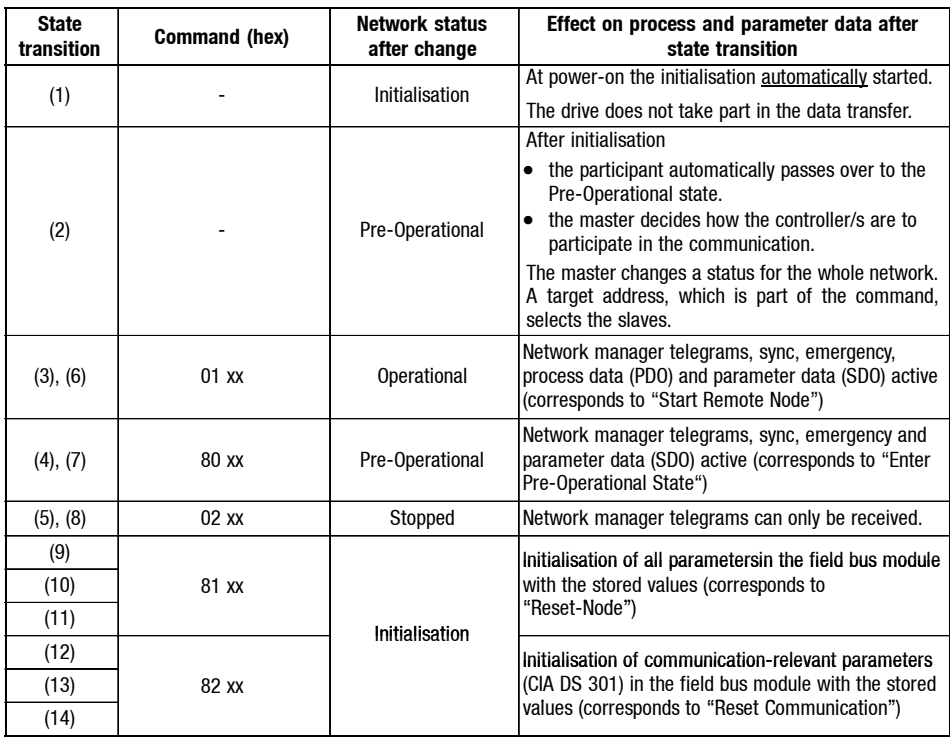

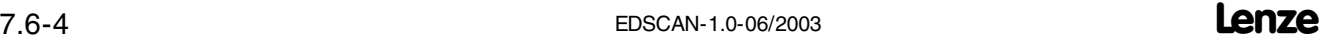

*Data transfer Structure of a CAN data telegram*

**Node Guarding Protocol 38**

The Node Guarding Protocol serves to monitor the connection between the NMT master and the NMT slave(s) within a CAN network.

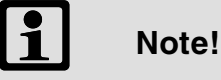

A NMT master is e.g. a PLC with a CAN interface or a PC card. The NMT slave function of the Node Guarding Protocols (DS301, version 4.01) is supported by the field bus module.

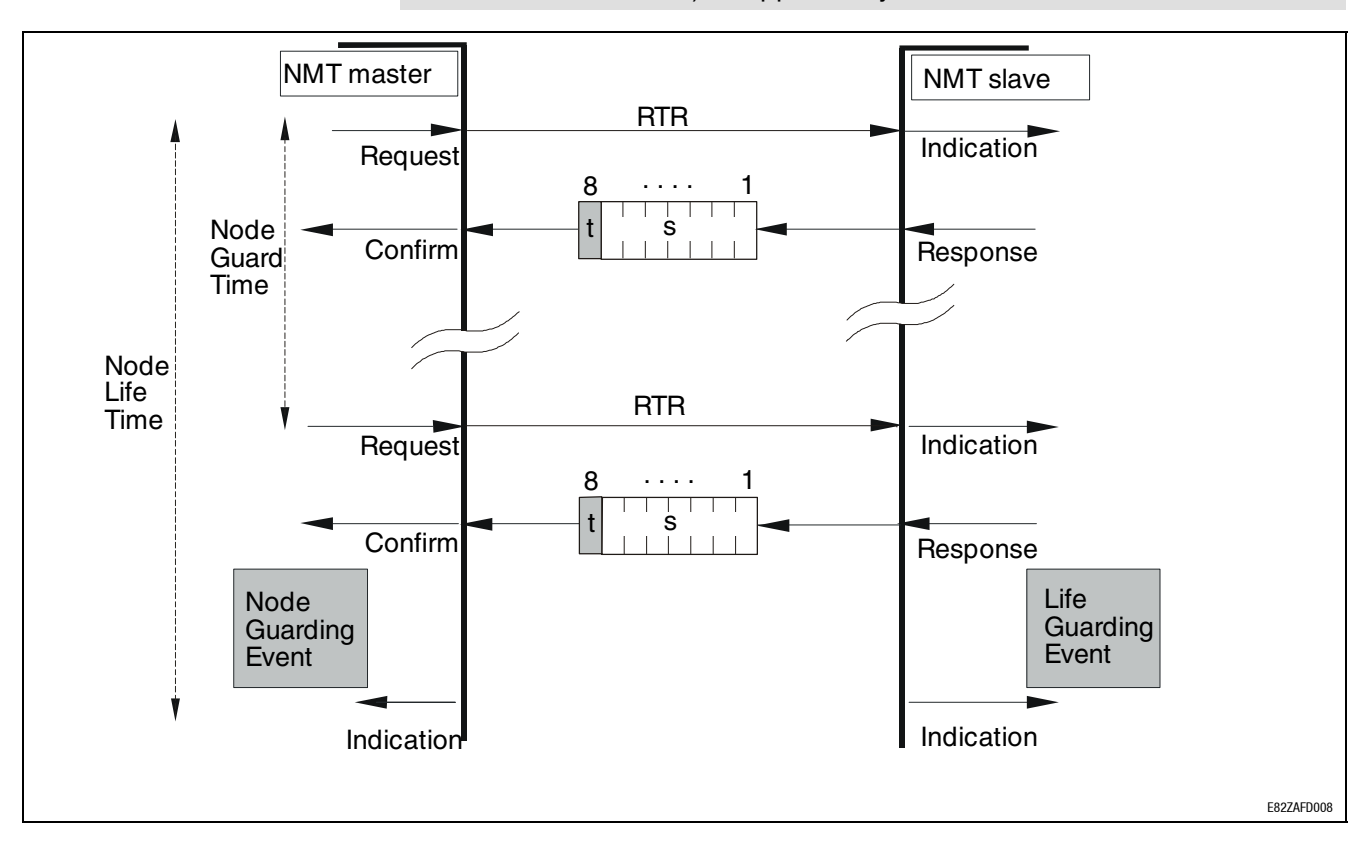

*7.6 7.6.1*

*7.6 7.6.1*

# *7 2175 (CANopen) fieldbus module*

*Data transfer Structure of a CAN data telegram*

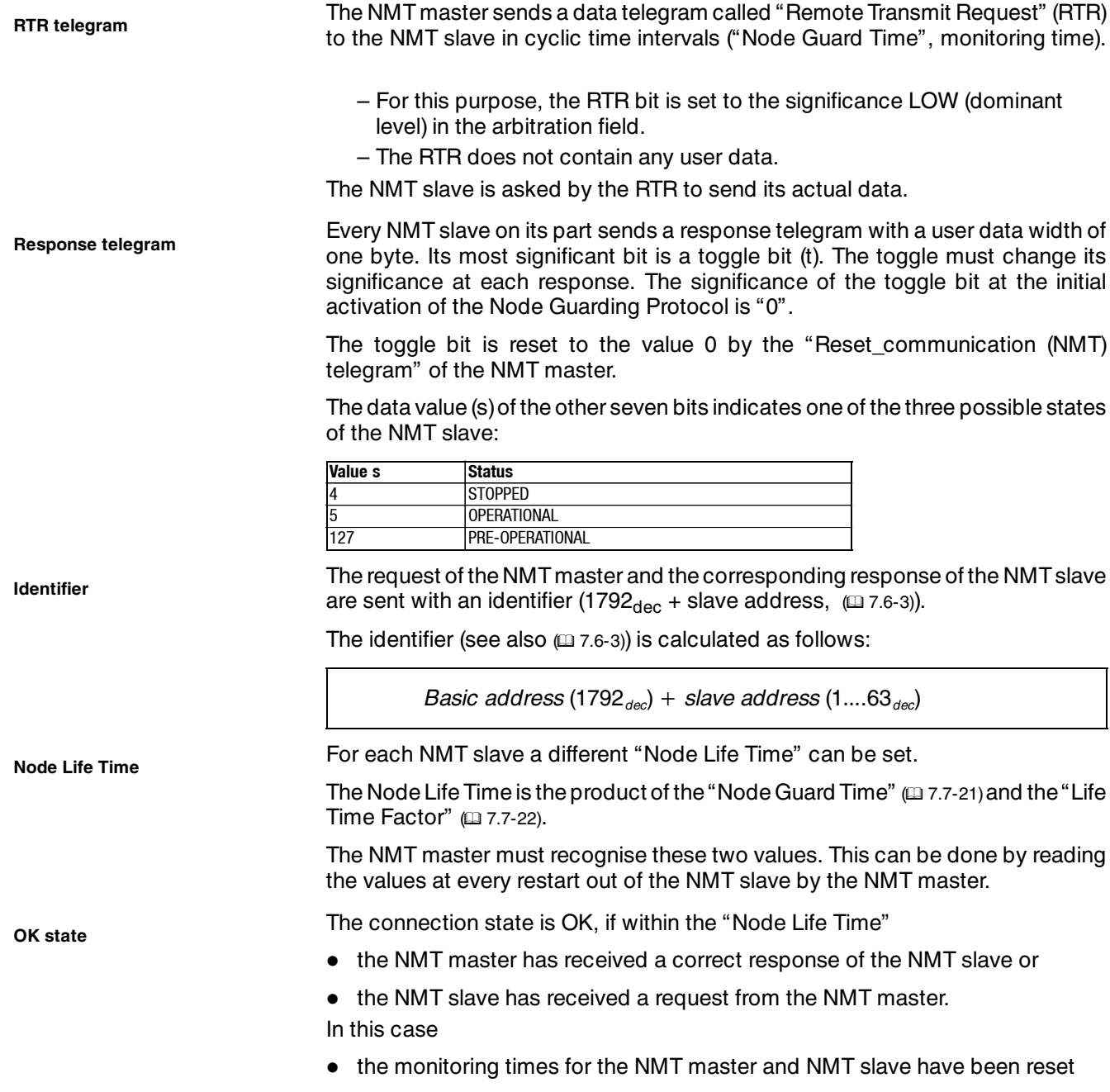

the Node Guarding Protocol will be continued.

*Data transfer Structure of a CAN data telegram*

*7.6 7.6.1*

**Life Guarding Event**

Through the "Life Guarding Event" a fault is released in the NMT slave, if the NMT slave is not triggered by an RTR or NMT master within the "Node Life Time".

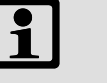

#### **Note!**

The reaction to a "Life Guarding Event" is set with the code L-C1882 / L-C2382.

**Node Guarding Event**

The "Node Guarding Event" is to appear in the NMT master, if

- within the "Node Life Time" the NMT master does not receive any response of the NMT slave although a request has been made,
- the toggle bit has not changed within the "Node Life Time".

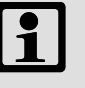

#### **Note!**

Please also note in this connection that the monitoring times are not to be reset. The reaction to a "Node Guarding Event" in the NMT master shall be implemented accordingly, if the significance of the toggle bit equals the NMT slave telegram received before.

<span id="page-29-0"></span>*7.6 7.6.2*

### *7 2175 (CANopen) fieldbus module*

*Data transfer Process data channel*

#### **7.6.2 Process data channel**

**Setpoint source selection**

#### **82XX controller**

The selection of the setpoint source for these controllers is determined under code number L-C0001 (index: 5FFEhex). For process data evaluation, the code L-0001 must beset to the value "3" when operating the controller with thefieldbus module. The setpoint source is the process data channel which overwrites the frequency setpoint (L-C0046) and the control word (L-C0135) (see 82XX Operating Instructions).

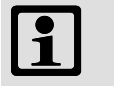

#### **Note!**

Please observe that the setpoint source selection (LC0001) must be set equally in all parameter sets.

#### **Controller 8200 vector**

The selection of the setpoint source for these controllers is determined under code number L-C0001 (index: 5FFEhex). For process data evaluation, the code L-0001 must beset to the value "3" when operating the controller with thefieldbus module. (Selection: process data channel of a field bus module AIF-IN.W1 or AIF-IN.W2). The setpoint source is the process data channel which overwrites the frequency setpoint (L-C0046) and the control word (L-C0135) (see the Operating Instructions for 8200 vector).

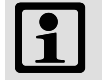

#### **Note!**

Please observe that the setpoint source selection (LC0001) must be set equally in all parameter sets.

#### **93XX controllers**

The 93XX controller does not offer a setpoint source selection which can be set by one code only. For this purpose, you only need to connect preconfigured function blocks in order to adapt the controller to the drive task without being an expert in programming.

The user itself is able to carry out the interconnection. However, it is recommended to use the preconfigurations provided by Lenze, which are saved in the read-only memory of the controller. The Lenze preconfigurations (see code C0005) define, which source (terminal, keyboard, field bus module) describe the frequency setpoint and the control word.

The value to be set of code C0005 must be set to "xxx3" for operation via CAN bus  $(x =$  wildcard for selected preconfiguration).

For more information, please see the corresponding Manual or Operating Instructions for the controller.

#### **Basic devices 9300 Servo PLC and Drive PLC**

For communicating via an AIF fieldbus module (e.g. 2175 CANopen/DeviceNet) it is necessary that the system modules AIF-IN 1 ... 3 or AIF-OUT 1 ... 3 and if required the AIF manager are integrated into the control configuration of the IEC1131 project.

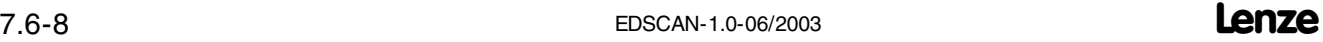

<span id="page-30-0"></span>*Data transfer Process data transfer*

Process data telegrams between host and controllers are distinguished as follows:

- Process data telegrams **to** the drive
- Process data telegrams **from** the drive

Theprocess data telegram (device series 93XX)has a usefuldata lengthof 8bytes (see example below). **Process data telegram to drive**

The process data telegram identifier also includes the drive's address.

The CAN bus is connected to the automation interface X1.

X1 is connected to the function block AIF-IN. Here, the useful data is transformed into corresponding signal types in order to use them for further function blocks. The control word is especially important for the drive. It contains the drivesetpoint in byte 1 and byte 2 of the useful data.

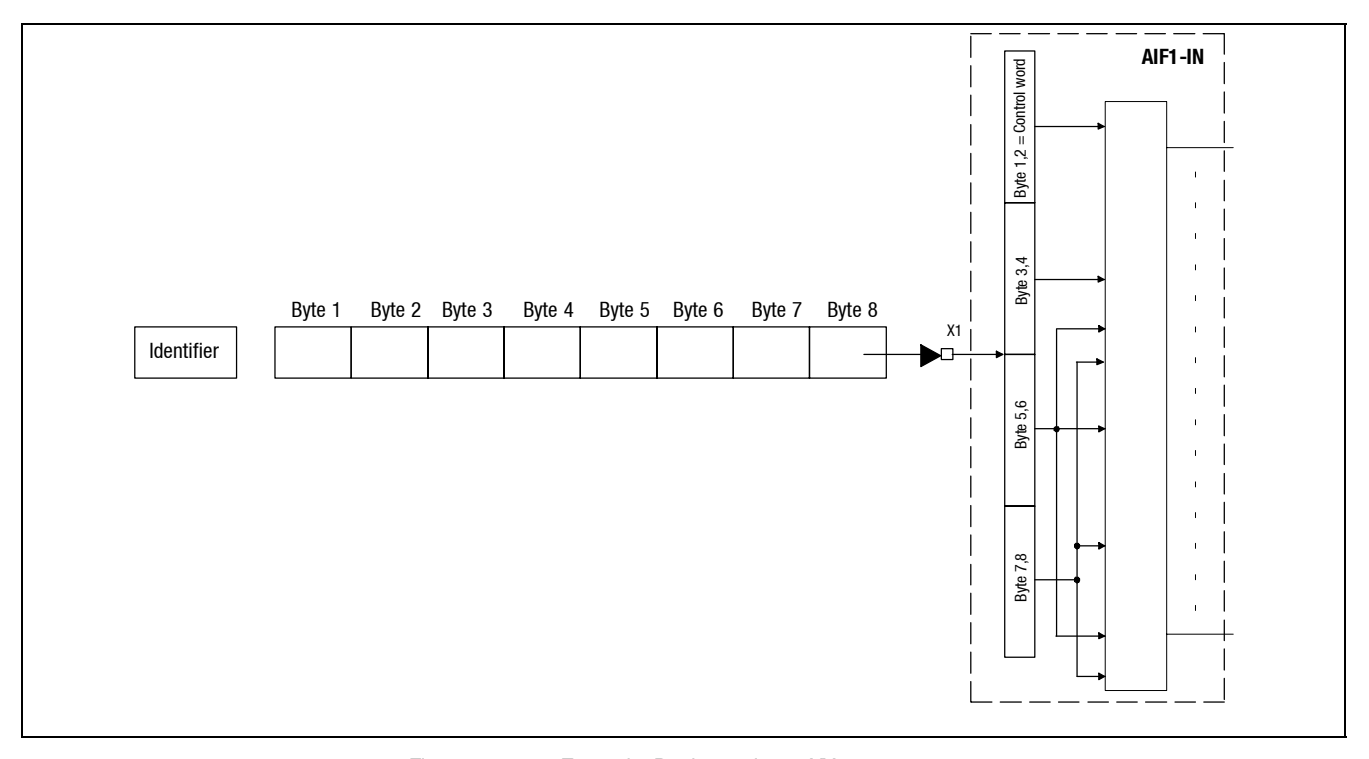

Fig. 7.6-2 Example: Device series 93XX

**Process data telegram from drive**

For the cyclic process telegrams from drive, the function block to be used is called AIF-OUT. The status word (byte 1 and byte 2) included in the process data telegram is placed on the CAN-BUS via this function block and is sent to, e.g. the master (see also chapter 7.6.6).

The sync telegram ensures that process data is sent to the drive (see also (- 7.6-3)).

For cyclic process data processing, the sync telegram must be generated accordingly.

*7.6 7.6.3* **Synchronisation of process data**

*7.6 7.6.3*

### *7 2175 (CANopen) fieldbus module*

*Data transfer Process data transfer*

The sync telegram is the trigger point for

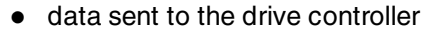

starting sending process from the drive controller.

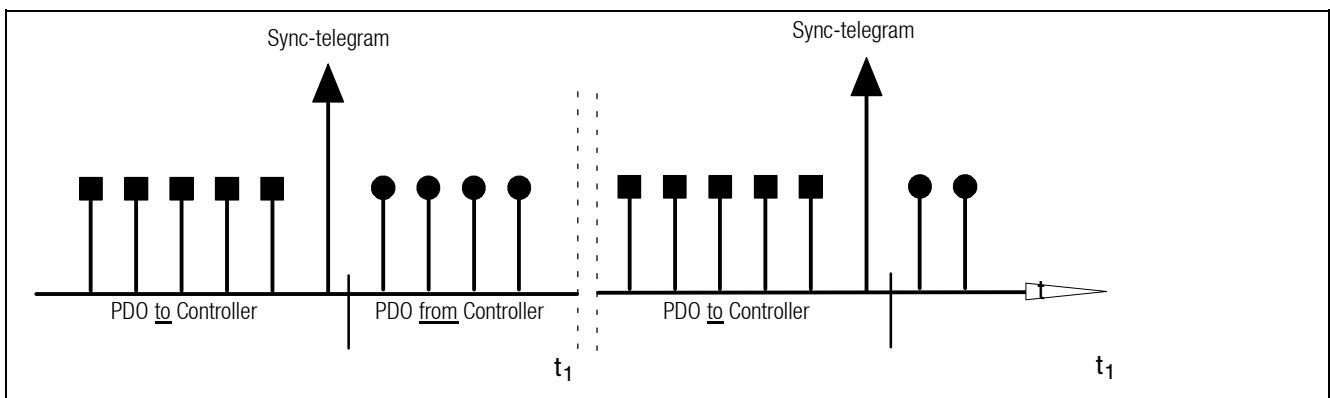

Fig. 7.6-3 Synchronisation of cyclic PDOs (represented by a bus participant)

Explanation for Fig. 7.6-3: At the time  $t_1$ , the process data are accepted for all PDOs as soon as a sync telegram will be received.

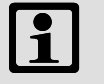

#### **Note!**

SDOs or event-controlled PDOs are accepted asynchronously, i.e. after transfer has been carried out.

The asynchronous data are not considered above!

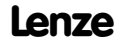

<span id="page-32-0"></span>*Data transfer Process-data assignments for 82XX*

### **7.6.4 Process-data assignments for 82XX**

**Process data telegram to drive**

User data length: 8 Byte

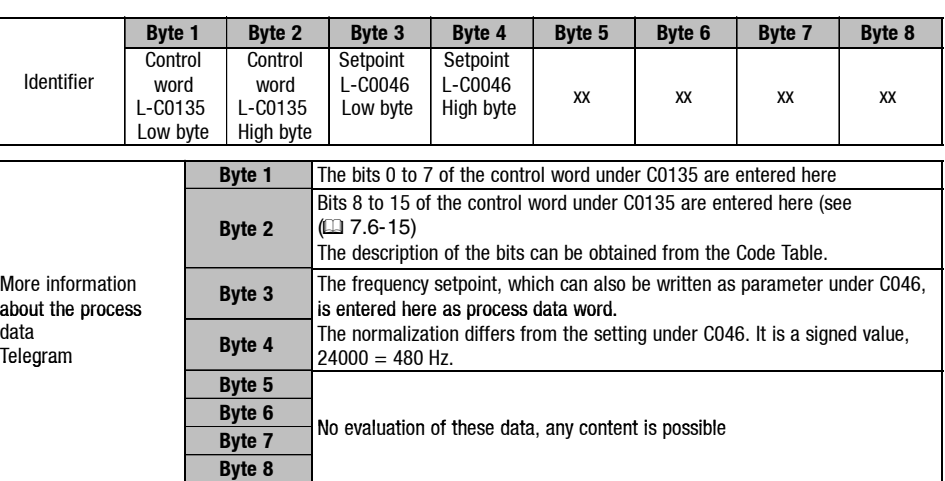

Control word: see (m 7.6-15)

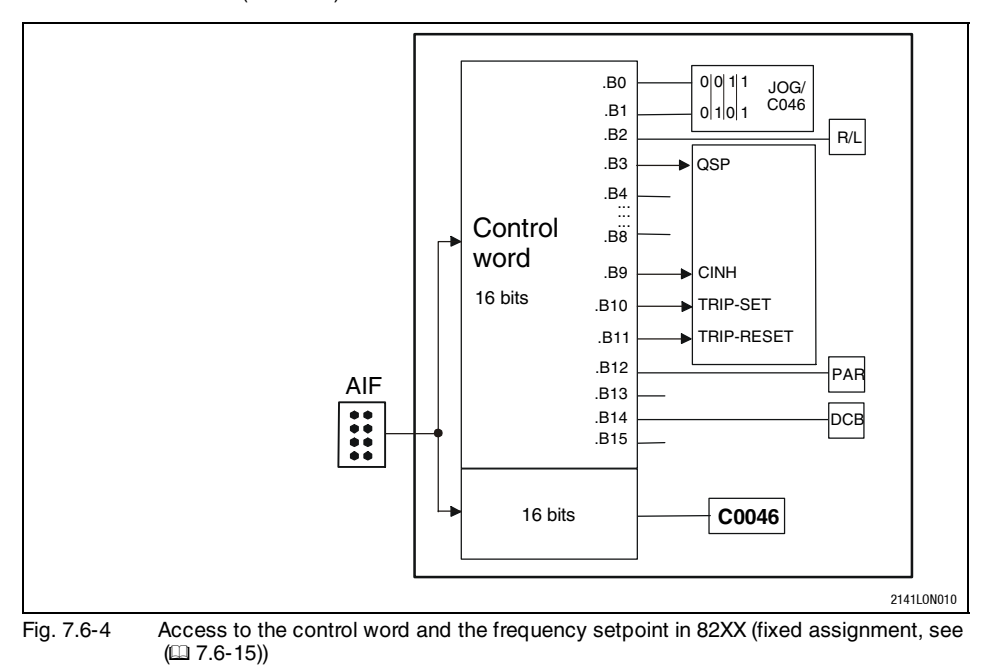

*7.6 7.6.4*

# *7 2175 (CANopen) fieldbus module*

*Data transfer Process-data assignments for 82XX*

**Process data telegram from drive**

#### User data length: 8 Byte

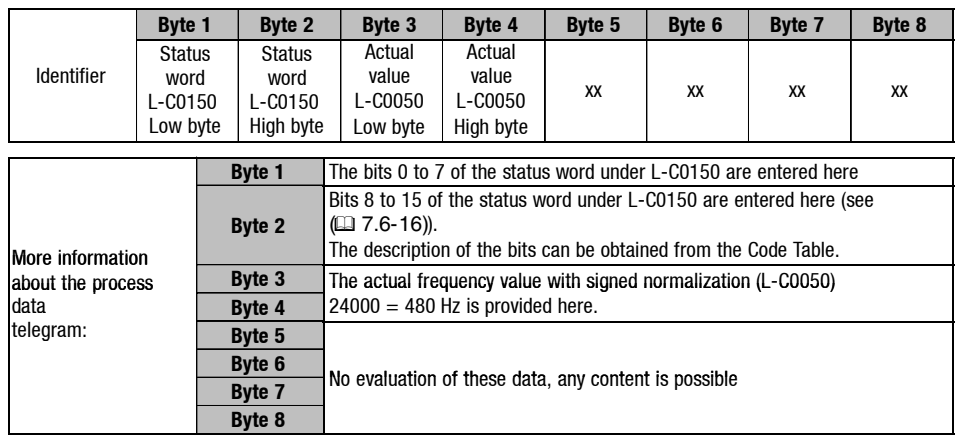

Status word: see (m 7.6-16)

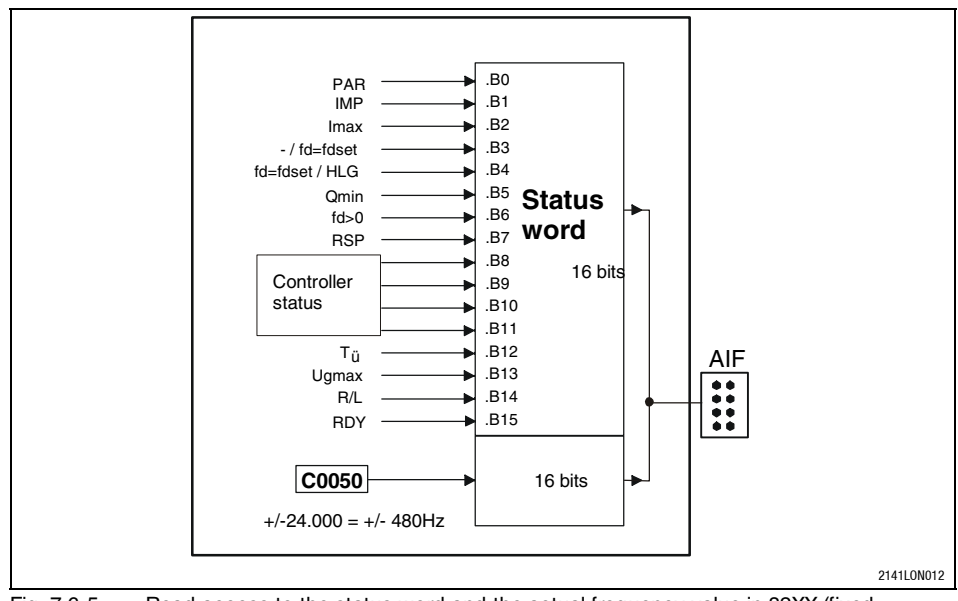

Fig. 7.6-5 Read access to the status word and the actual frequency value in 82XX (fixed assignment, see  $(237.6-16)$ 

<span id="page-34-0"></span>*Data transfer Process data assignment for 8200 vector*

**Process data telegram to drive**

A change of code L-C0001 to 3 preconfigures the process data words in the controller.

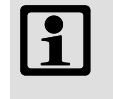

### **Note!**

Frequency and speed values are normalised with  $\pm 24000 \equiv$  $±$  480 Hz.

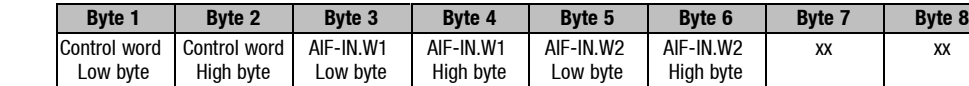

Control word: see (m 7.6-15)

AIF-IN.Wx is parameterised under code L-C0412.

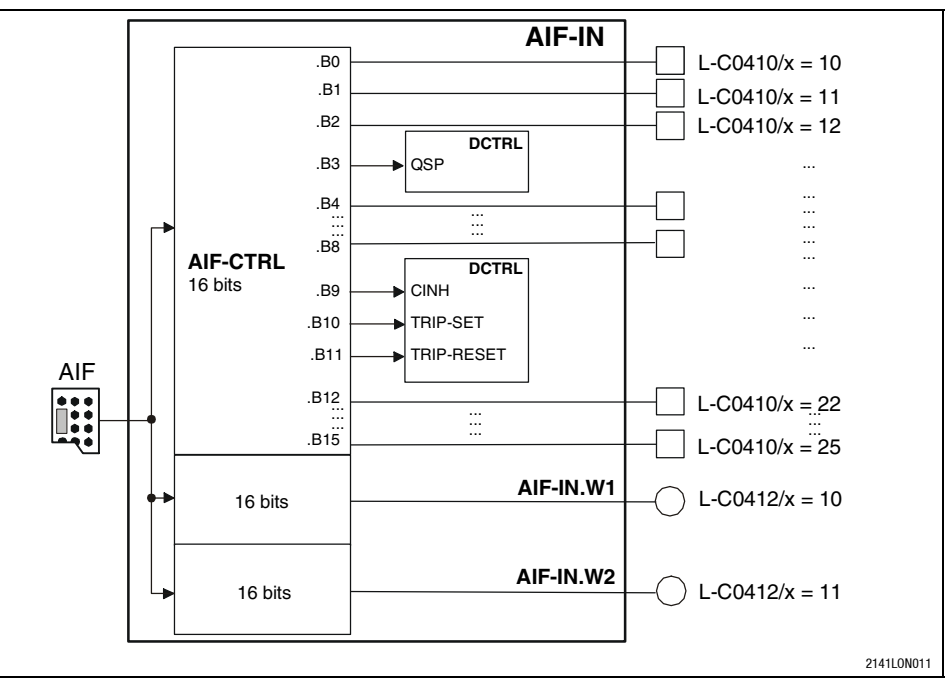

Fig. 7.6-6 Function block AIF-IN in 8200 vector (freely programmable assignment, factory setting see  $(1/2 7.6-15)$ Note:

The subcode (wildcard "x" in illustration) determines the meaning of the bit or the word (see Operating Instructions for 8200 vector)

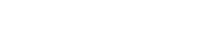

xx xx

*7.6 7.6.5*

# *7 2175 (CANopen) fieldbus module*

*Data transfer Process data assignment for 8200 vector*

**Process data telegram from drive**

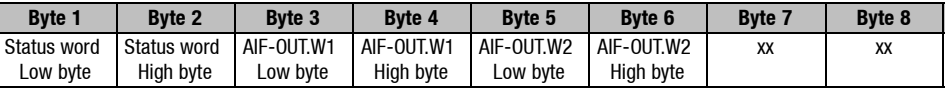

Status word: see (m 7.6-16)

AIF-OUT.Wx is parameterized under code L-C0421.

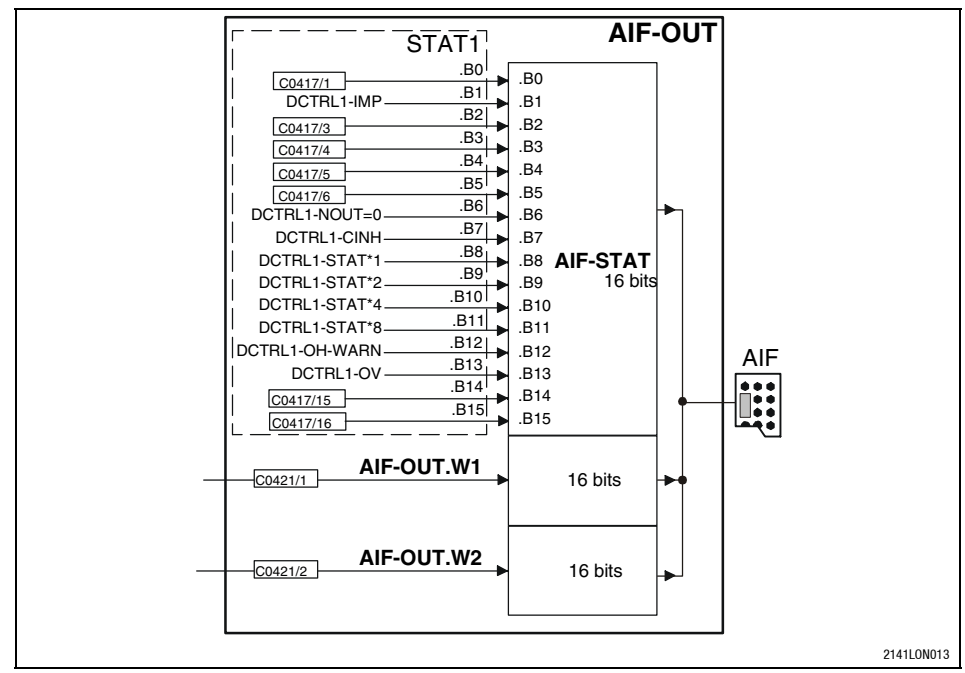

Fig. 7.6-7 Function block AIF-OUT in 8200 vector (freely programmable assignment, factory setting see  $(17.6-16)$
*Data transfer*

*Process data assignment for 8200 vector*

#### **Control word for 82XX and 8200 vector 40**

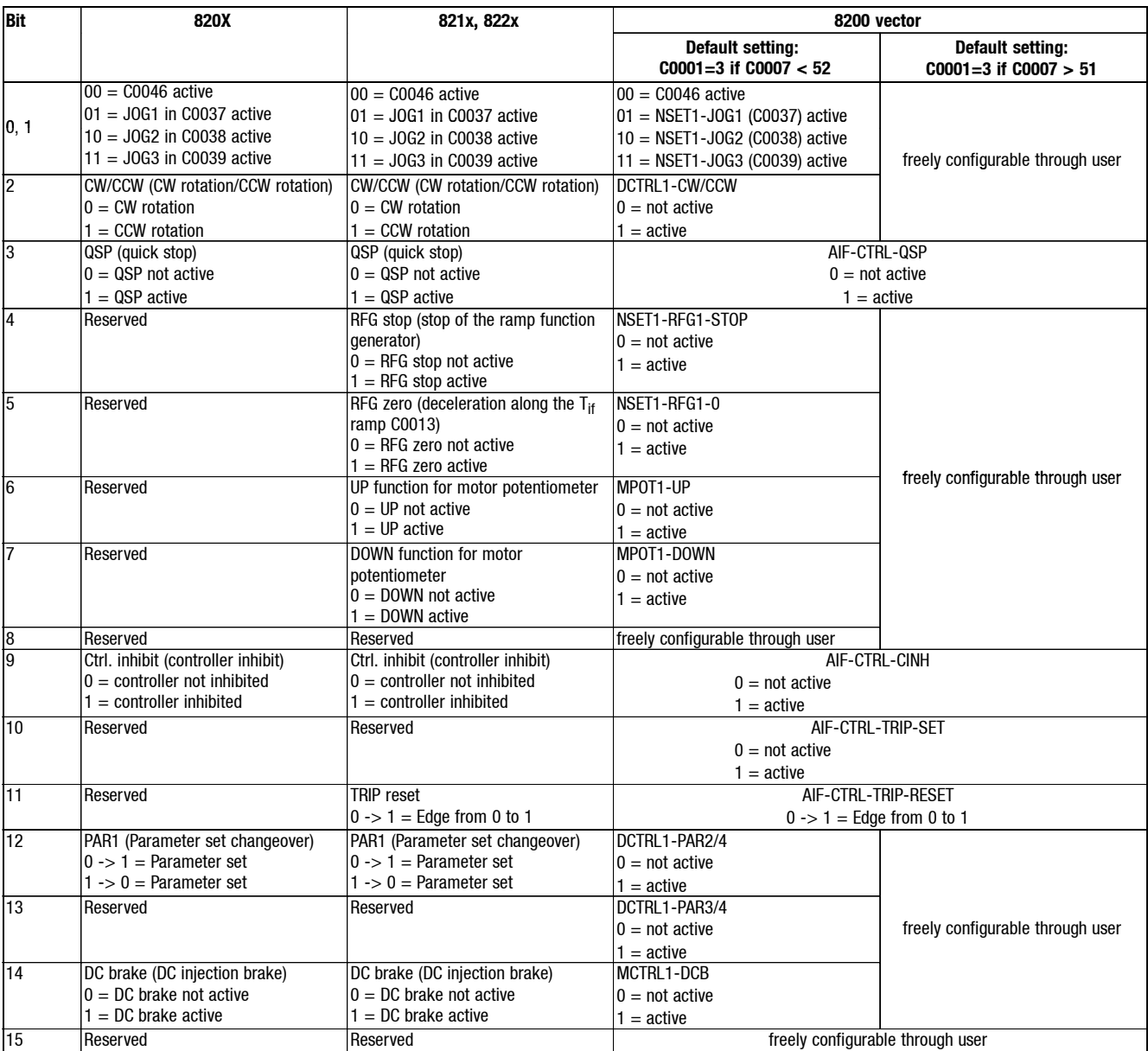

*7.6 7.6.5*

*Data transfer Process data assignment for 8200 vector*

#### Status word for 82XX and 8200 vector

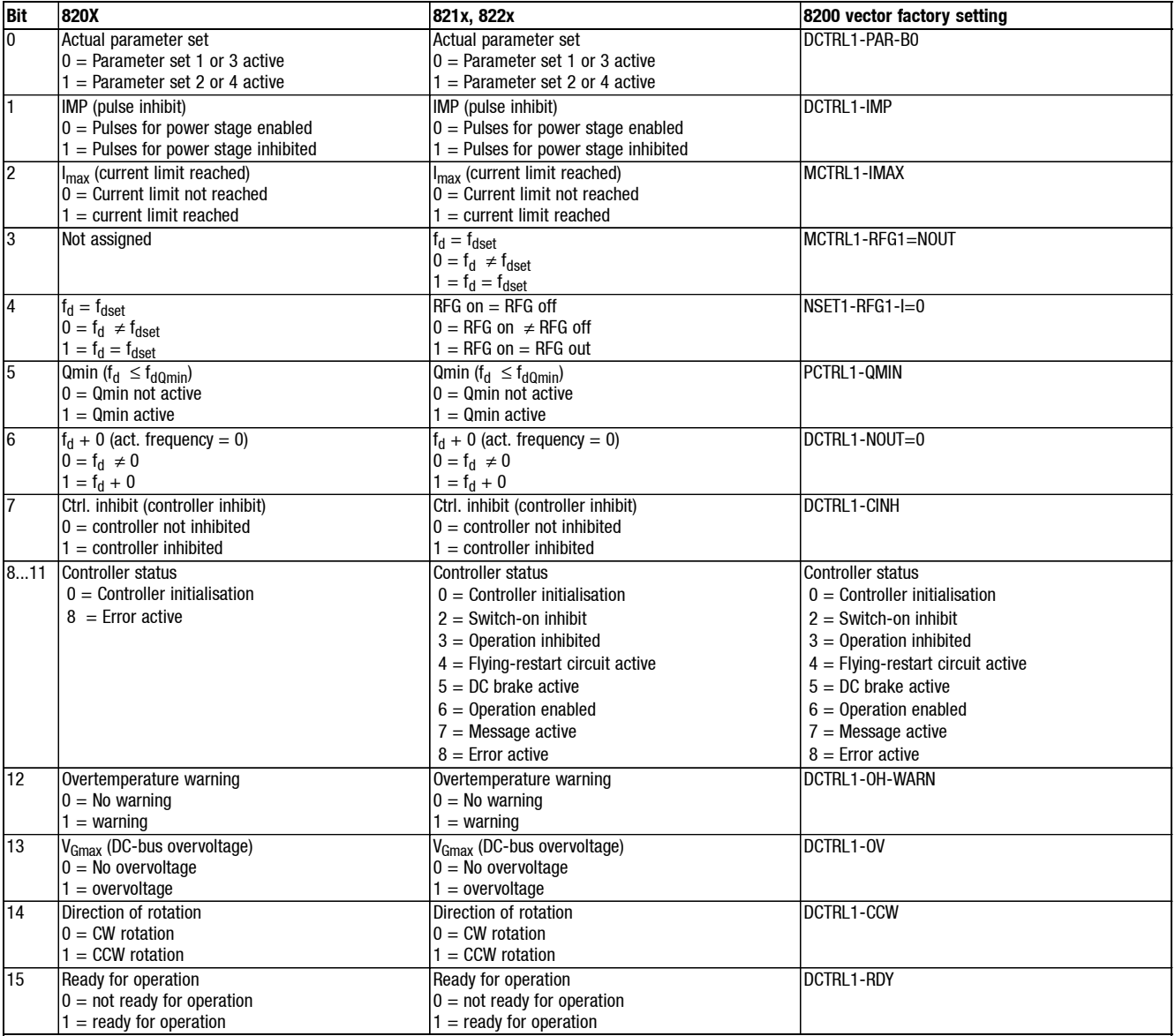

*Data transfer Process-data assignment for 93XX*

With the 93XX controller the process data assignment can be changed by reconfiguring the function blocks AIF-IN and AIF-OUT.

**Process data tel** 

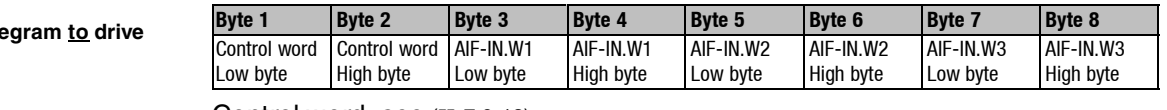

Control word: see (m 7.6-18)

AIF-IN.W1 to AIF-IN.W3 depend on the signal configuration selected under L-C0005.

For detailed description of the 93XX signal configuration, see the Operating Instructions for 93XX (only the main configurations: 1000, 4000, 5000, etc.) or the Manual 93XX.

In the controller, other signals can be assigned to AIF-IN.W1 to AIF-IN.W3. For this, the function-block configuration - described in the Manual 93XX - is used. The function block AIF-IN determines the input data of the controller as data interface for the 2175 fieldbus module.

For more detailed information about the function block AIF-IN, see the Manual 93XX.

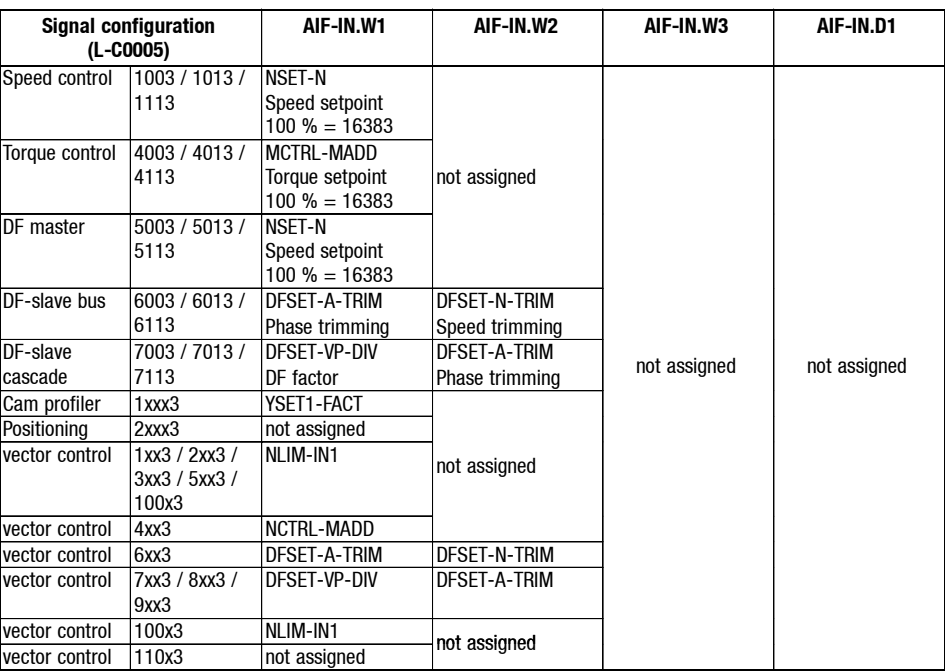

*7.6 7.6.6*

# *7 2175 (CANopen) fieldbus module*

*Data transfer Process-data assignment for 93XX*

#### **Control word for 93XX**

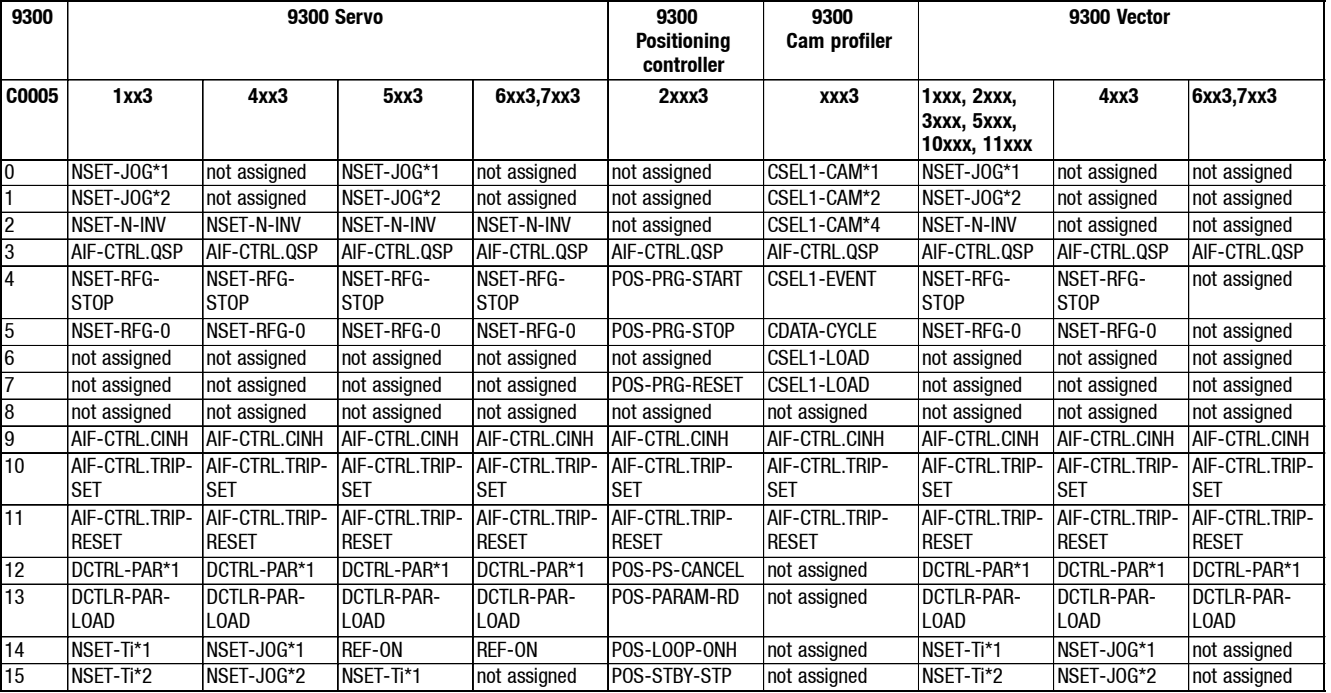

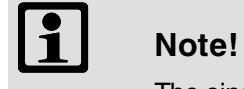

The single bit control commands of the control word depend on other bit positions.

### *Data transfer Process-data assignment for 93XX*

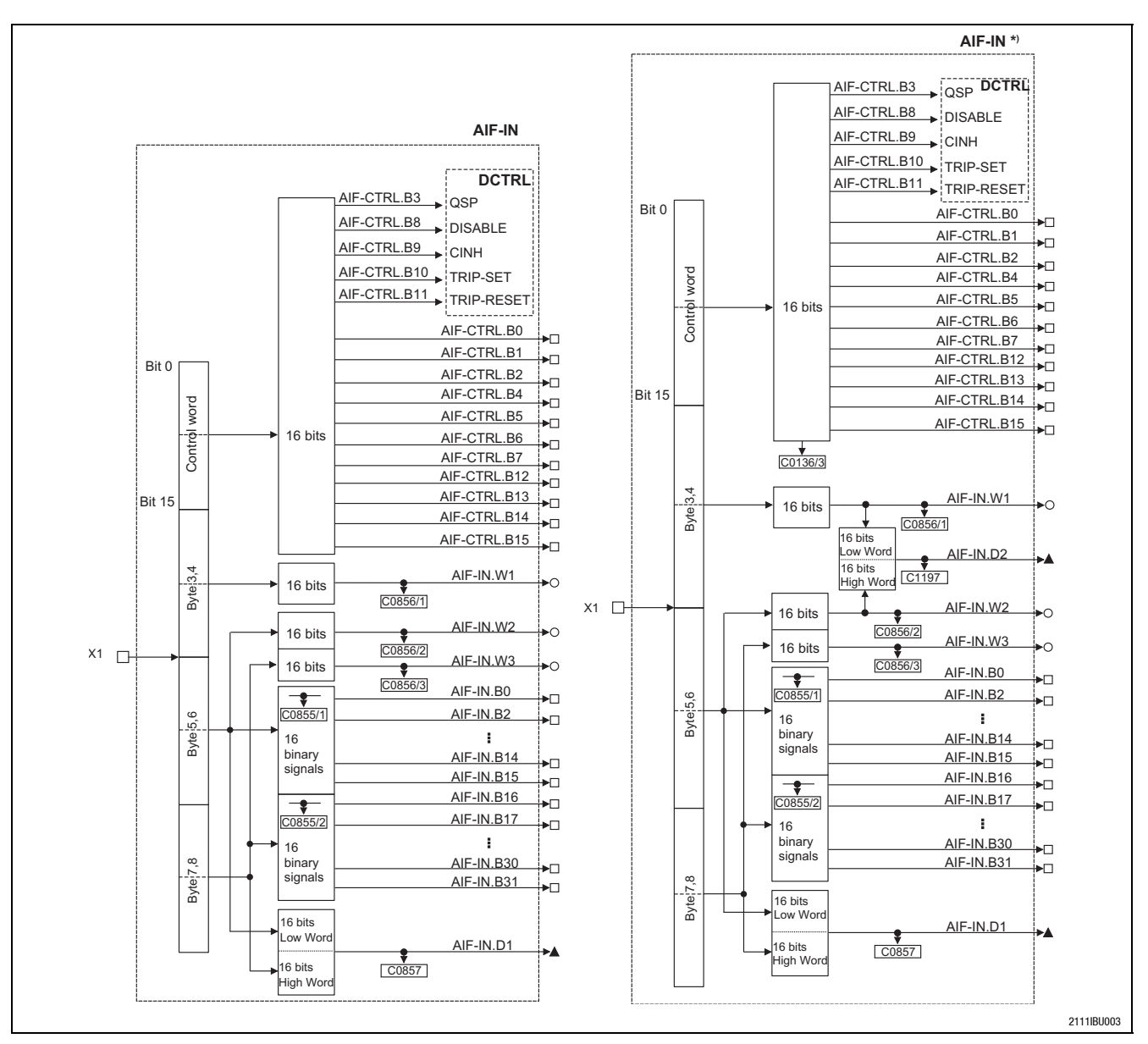

Fig. 7.6-8 Function blocks AIF-IN and AIF-IN<sup>\*</sup>)

AIF-IN\*) is available for the 9300 technology variants: servo, positioning controller and cam profiler as of software version 2.0. AIF-IN.D2 is new.

*7.6 7.6.6*

*7.6 7.6.6*

## *7 2175 (CANopen) fieldbus module*

*Data transfer Process-data assignment for 93XX*

**Process data telegram from drive**

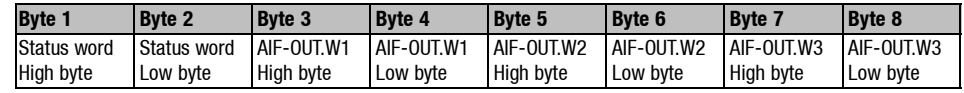

Status word: see  $(217.6-21)$ 

AIF-OUT.W1 to AIF-OUT.W3 depend on the signal configuration selected under L-C0005.

For detailed description of the 93XX signal configuration, see the Operating Instructions for 93XX (only the main configurations: 1000, 4000, 5000, etc.) or the Manual 93XX.

In the controller, other signals can be assigned to AIF-OUT.W1 to AIF-OUT.W3. For this, the function-block configuration - described in the Manual 93XX - is used. The function block AIF-OUT determines the output data of the controller as data interface for the 2175 fieldbus module.

For more detailed information about the function block AIF-OUT, see the Manual 93XX.

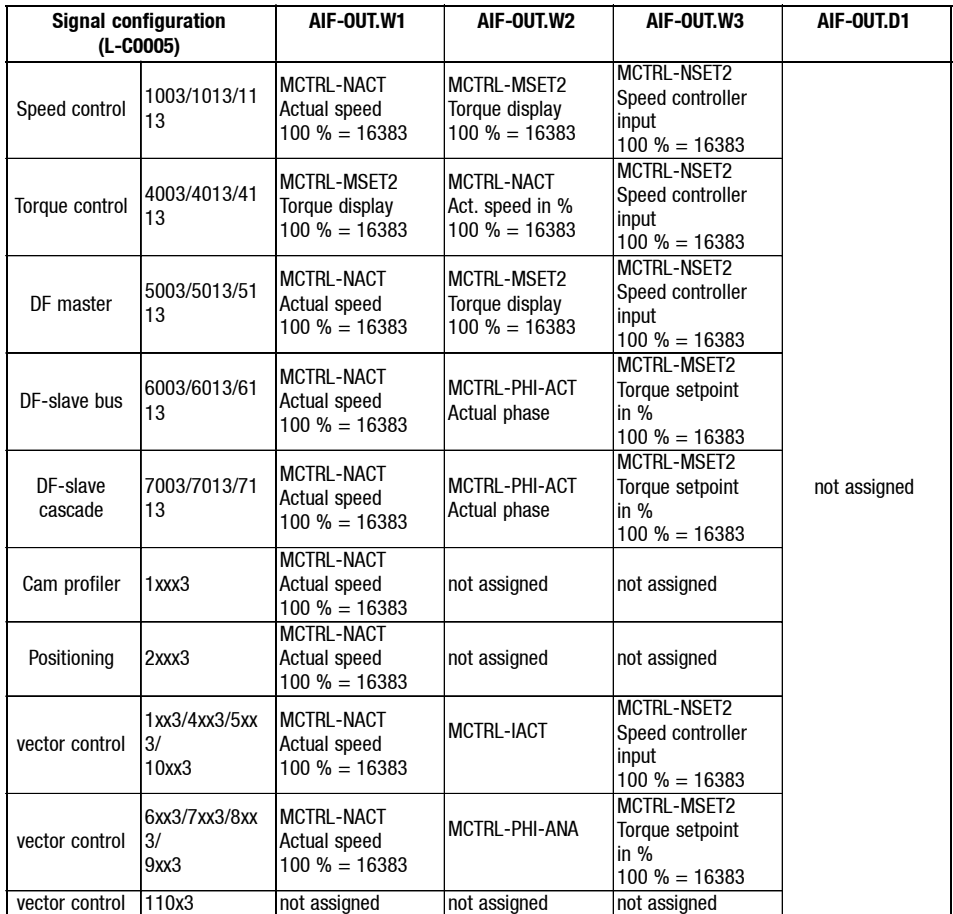

For more detailed information about the function block AIF-OUT, see the Manual 93XX.

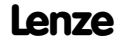

*Data transfer*

*Process-data assignment for 93XX*

*7.6 7.6.6*

**Status word for 93XX** 

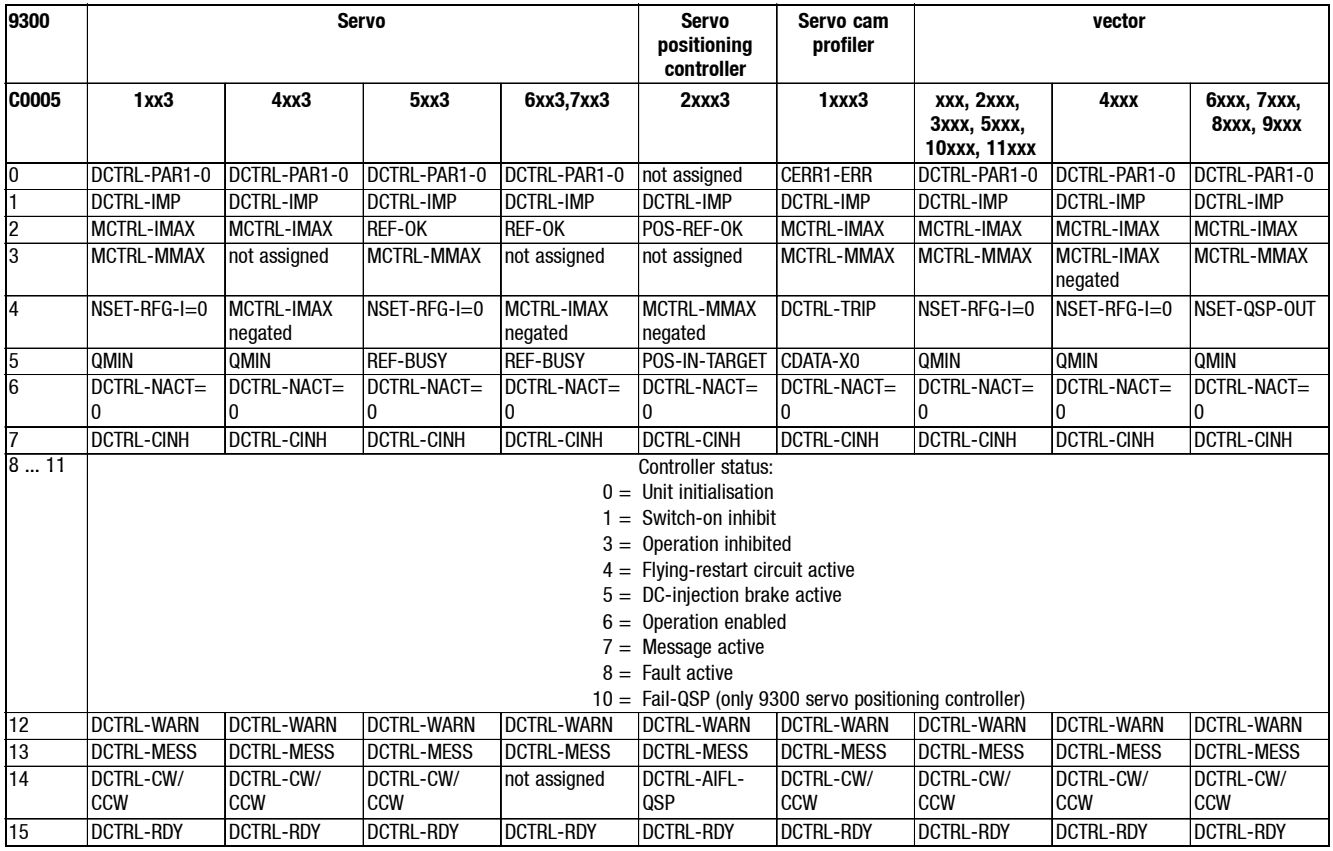

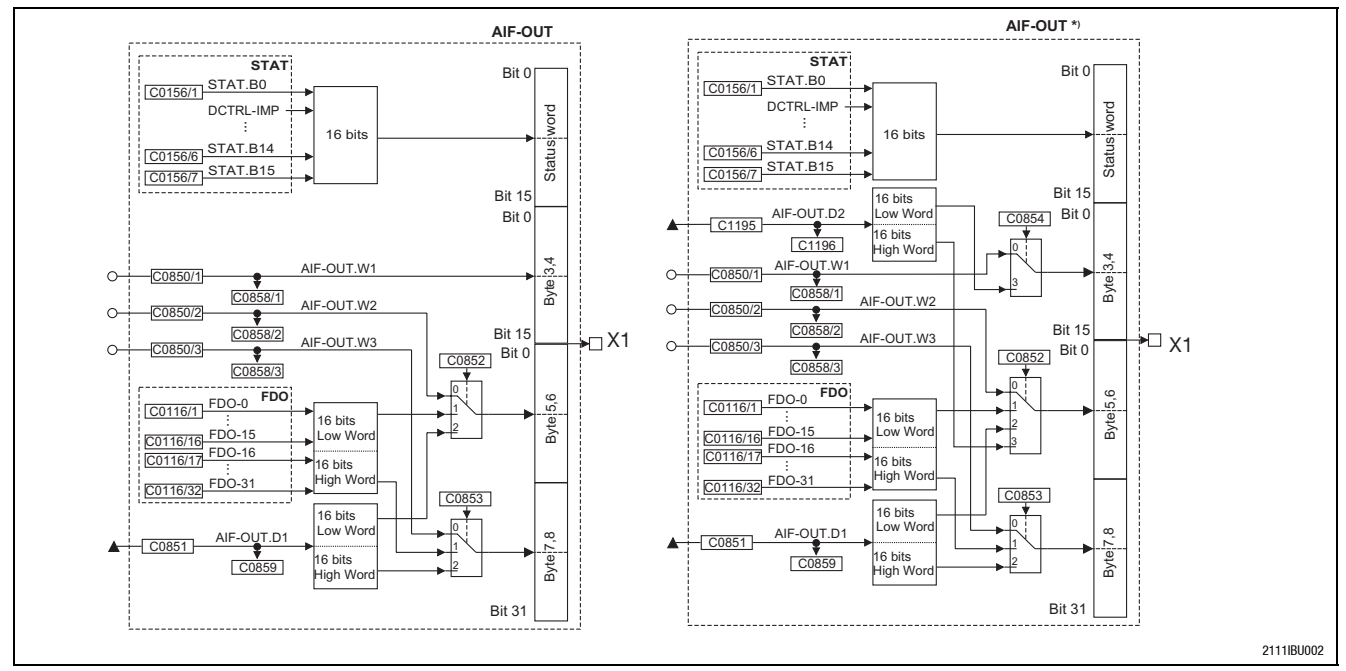

Fig. 7.6-9 Function blocks AIF-OUT and AIF-OUT<sup>\*</sup>)

AIF-OUT<sup>\*</sup>) is available for the 9300 technology variants: servo, positioning controller and cam profiler as of software version 2.0. AIF-OUT.D2 is new.

*7.6 7.6.7*

## *7 2175 (CANopen) fieldbus module*

*Data transfer Process data assignment for 9300 Servo PLC and Drive PLC*

### **7.6.7 Process data assignment for 9300 Servo PLC and Drive PLC**

**Process data telegram to drive**

The following data can be assigned to the PO data:

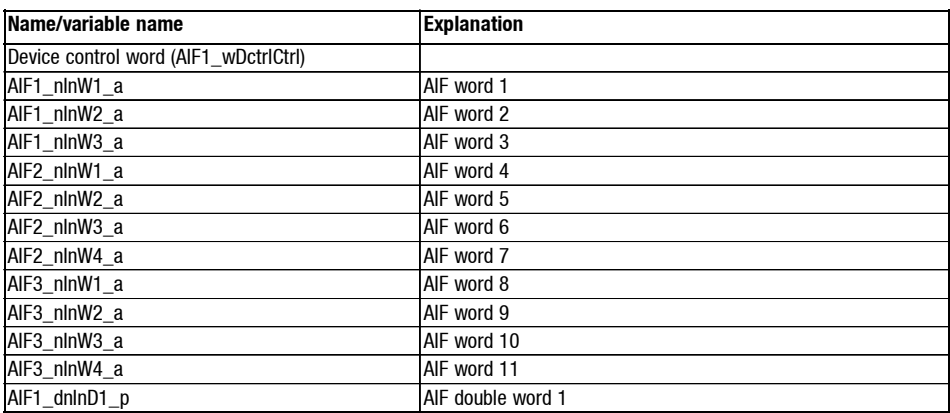

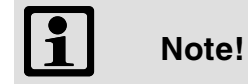

### **9300 Servo PLC**

Please execute the following logic operations in the PLC program of the controller:

AIF1\_wDctrlCtrl DCTRL\_wAIF1Ctrl DCTRL\_wStat → AIF1\_wDctrlStat

#### **Drive PLC**

As we are dealing with a PLC here, it is necessary to use the device control.

### *Data transfer*

*Process data assignment for 9300 Servo PLC and Drive PLC*

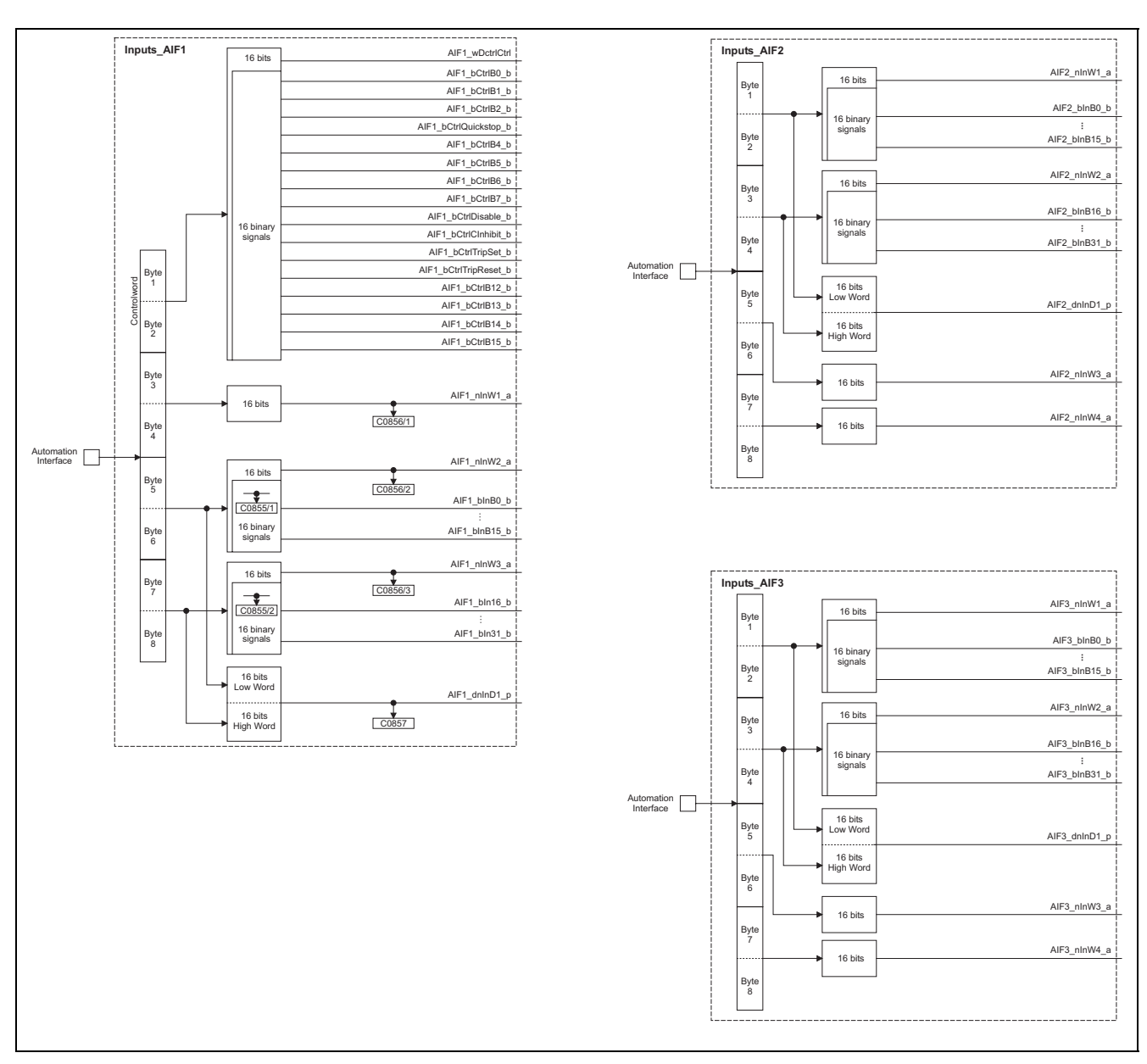

Fig. 7.6-10 Function blocks AIF-IN1, AIF-IN2 and AIF-IN3

*7.6 7.6.7*

*7.6 7.6.7*

## *7 2175 (CANopen) fieldbus module*

*Data transfer Process data assignment for 9300 Servo PLC and Drive PLC*

**Process data telegram from drive**

The following data can be assigned to the PI data:

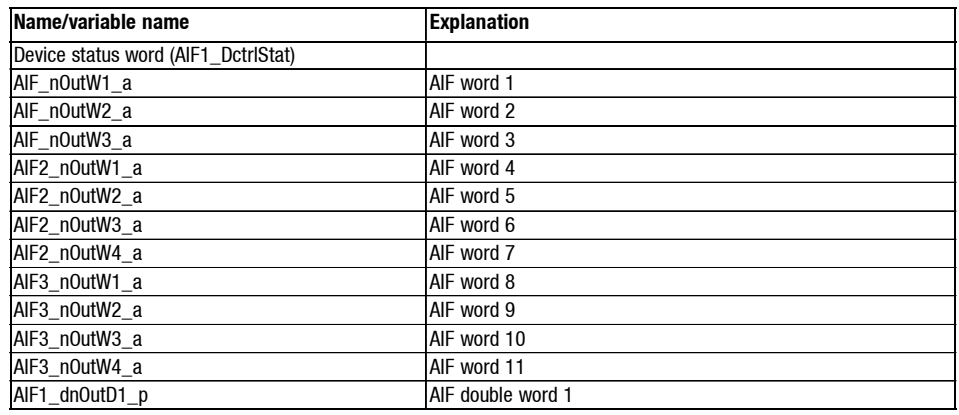

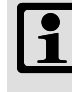

## **Note!**

### **9300 Servo PLC**

Please execute the following logic operations in the PLC program of the controller:

AIF1\_wDctrlCtrl DCTRL\_wAIF1Ctrl DCTRL\_wStat → AIF1\_wDctrlStat

### **Drive PLC**

As we are dealing with a PLC here, it is necessary to use the device control.

### *Data transfer*

*Process data assignment for 9300 Servo PLC and Drive PLC*

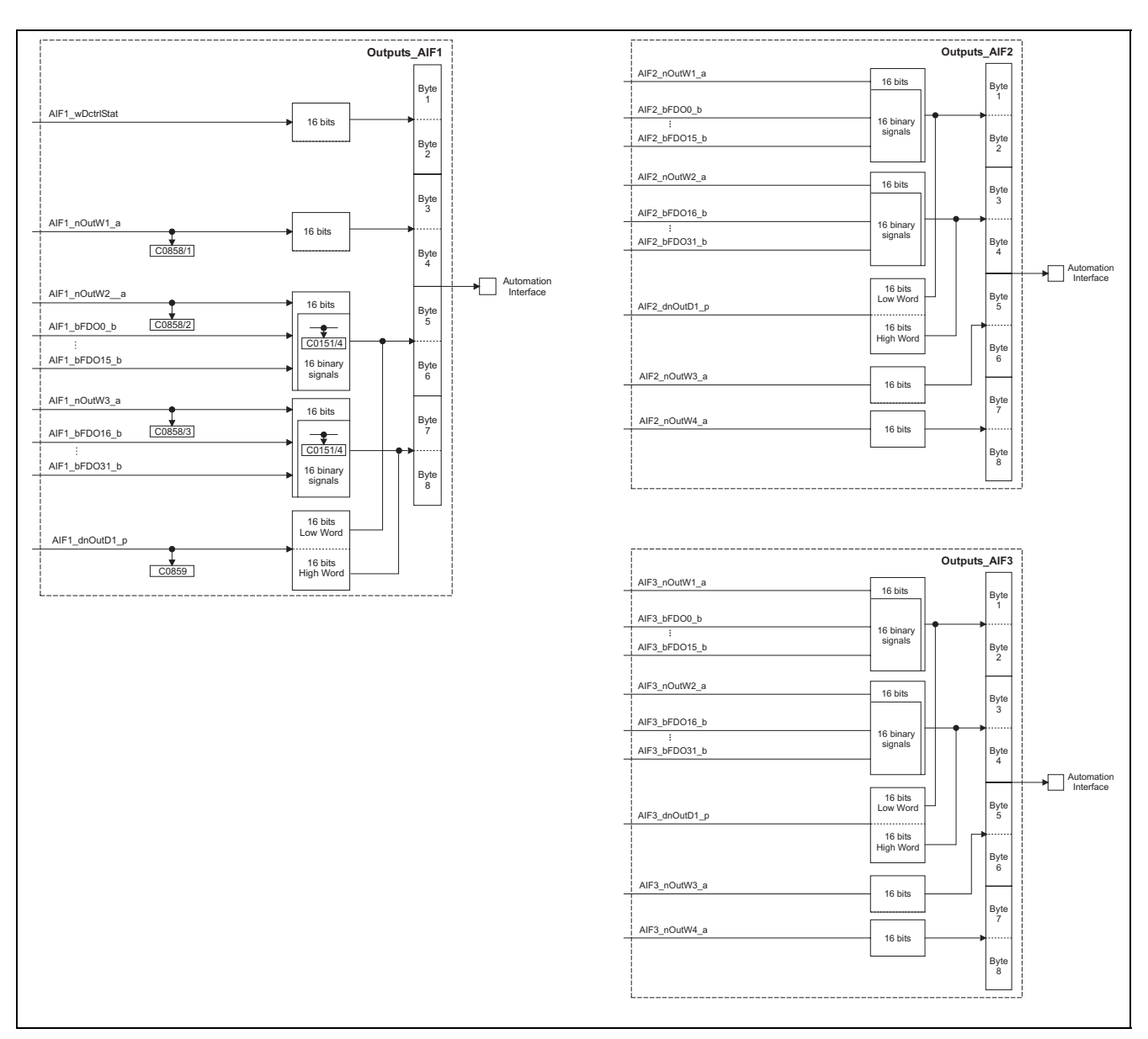

Fig. 7.6-11 Function blocks AIF-OUT1, AIF-OUT2 and AIF-OUT3

*7.6 7.6.7*

# *7.6 7.6.8*

## *7 2175 (CANopen) fieldbus module*

*Data transfer Parameter data channel*

### **7.6.8 Parameter data channel**

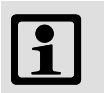

### **Note!**

- In these Operating Instructions Lenze codes have an L in front to ensure that they are not mixed up with the CANopen index. – Example: 'L-C0001' stands for the Lenze code C0001.
- Please obtain the value range for the Lenze codes from the Operating Instructions for the corresponding controller (see: Code table).

**Access to the codes of the controller**

When using (intelligent) bus modules, it is possible to change the features and behaviour of each controller integrated into the network via a higher-level master (e.g. a PLC).

Lenze controllers store the parameters to be changed in codes.

The controller codes are addressed via the index when accessing the codes through the bus module (see chapter 5.6.8).

The index for Lenze code numbers is between 16576  $(40CO<sub>hex</sub>)$  and 24575 (5FFF<sub>hex</sub>).

Conversion formula:

$$
Index[dec] = 24575 - Lenze code
$$

**Example**

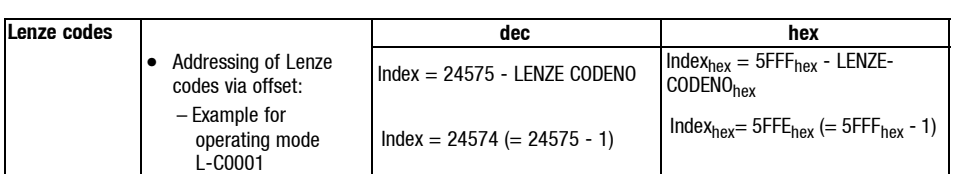

The parameter value is included in the useful data of the telegram (see examples (- 7.6-31)).

*Data transfer*

*Parameter data channel*

**Lenze Parameter sets** Parameter sets are for special code saving which is necessary because of different configurations for different application processes.

The following table informs about number and addressing of parameter sets for your controller:

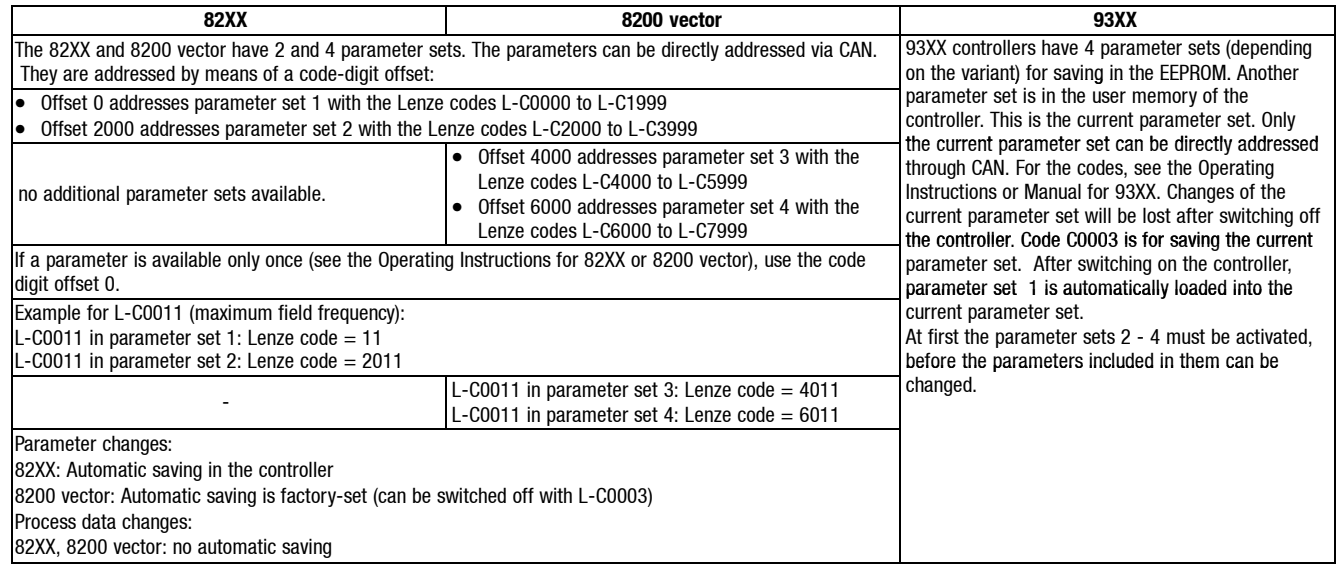

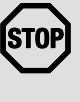

 **Stop!** (only applies to 8200 vector and 82XX controllers and the 2175 fieldbus module)

> Please observe that cyclic writing of parameter data into the EEPROM is not permissible.

Only for 8200 vector:

Please configurate the code to C0003 = 0 after each mains disconnection if you want to change the parameter data cyclically.

*7.6 7.6.8*

## *7 2175 (CANopen) fieldbus module*

*Data transfer Parameter data channel*

**Structure of parameter data telegram**

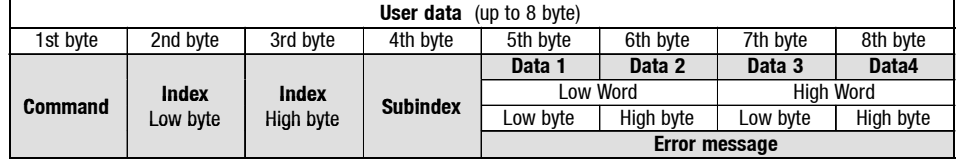

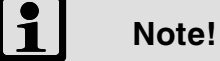

The user data are represented in a left-justified INTEL format. Calculation example, see chapter 7.6.9.

**"Command"**

The command contains the following information which must be entered if not already indicated:

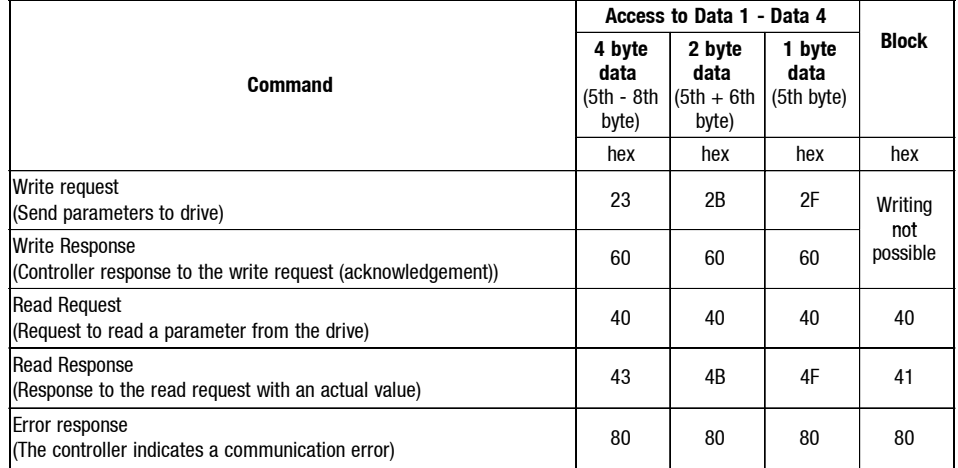

**"Index Low Byte / Index High Byte"**

The parameters or the Lenze codes are selected with these two bytes according to the formula:

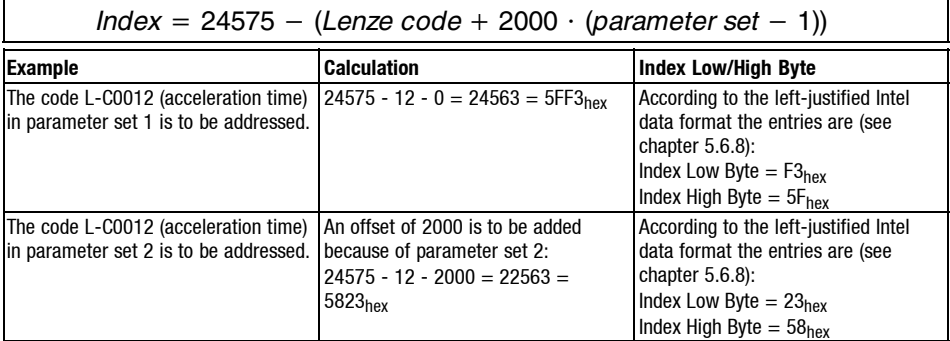

*Data transfer Parameter data channel*

**"Subindex"**

Table position of a parameter value under the index.

#### Example:

L-C0356. This code consists of 4 subcodes (see below). This results in the following entries for the subindex:  $1 - 4$ <sub>hex</sub> ( $1 - 4$ <sub>dec</sub>)

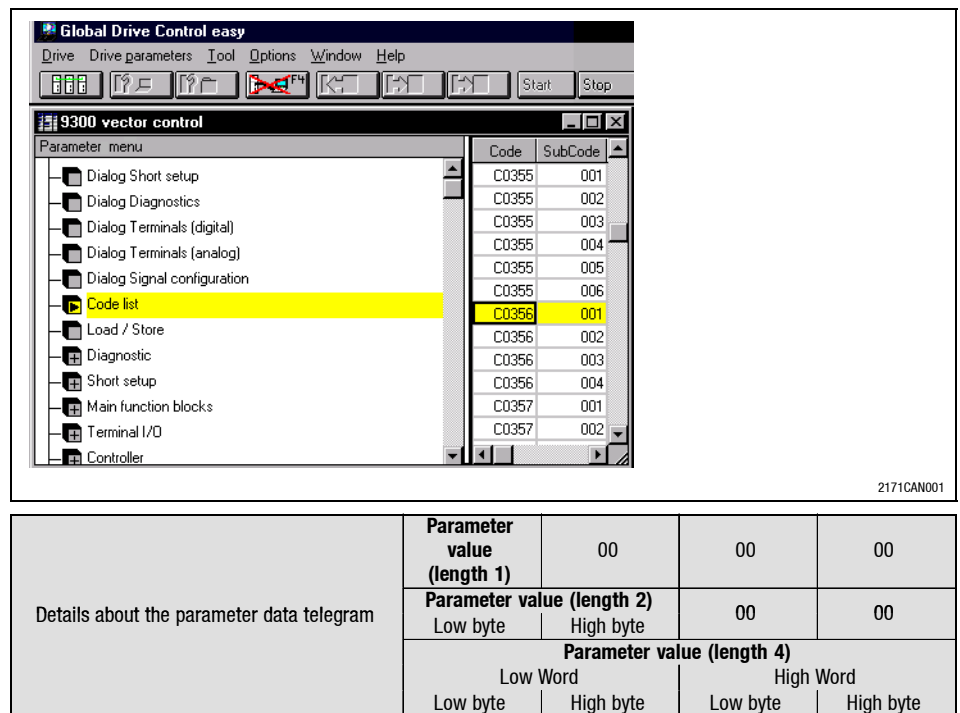

Depending on the data format (see 'Attribute list' in the Manual of the corresponding controller) the length of the parameter value needs 1 to 4 bytes.

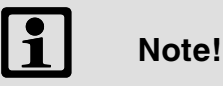

Lenze parameters are mainly described as data type FIX32 (32 bit value with sign and four decimal positions, see attribute table in the corresponding system manual). In order to obtain integer values, the desired parameter value must be multiplied by  $10.000_{\text{dec}}$ .

The parameters C0135 and C0150 must be transferred as bit code and without factor.

The attribute table of the drive controller (see Operating Instructions) contains notes concerning the parameters for which the factor  $10.000_{dec}$  is to be considered.

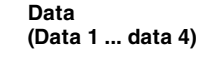

*7.6 7.6.8*

*Data transfer Parameter data channel*

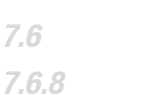

**Fault messages**

*7.6*

Details about the parameter data telegram command local law hidex Low byte Index **High byte** Subindex **error code**

Byte 1:

In the **Command** byte shows in code 128<sub>dec</sub> or 80<sub>hex</sub> that an error has occured.

Byte 2, 3 and 4: In the **Index byte** and **Subindex** the index and subindex of that code in which the error has occured, are entered.

Byte 5 - 8:

In the data bytes 5. - 8. the **error code** is entered.

The error code is described in reversed direction compared to the read direction.

Example: Error code 06 04 00  $41_{hex}$  and description of error code:

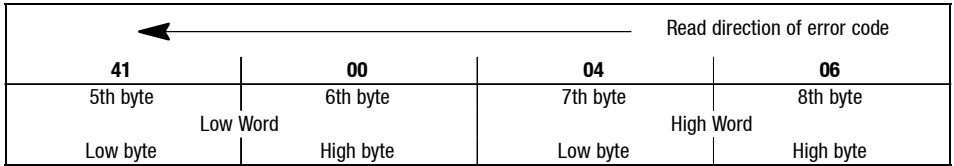

The following table lists the explanations for the error numbers:

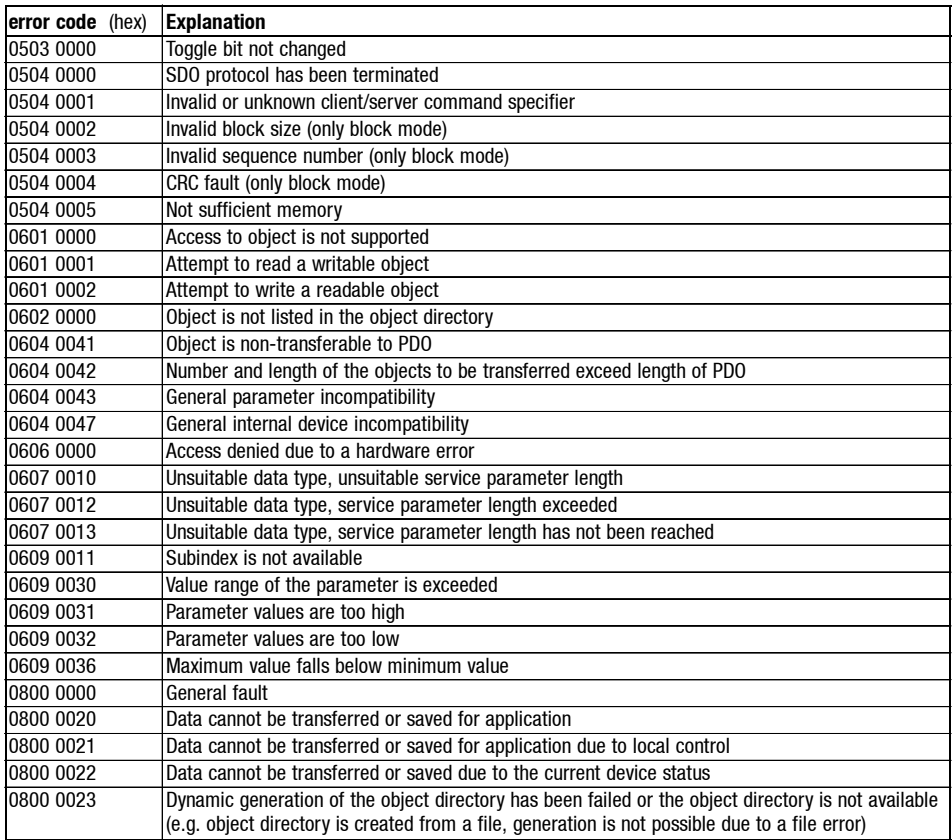

*Data transfer Examples for parameter data telegrams*

### **7.6.9 Examples for parameter data telegrams**

**Read parameters**

The heatsink temperature (value of 43 $^{\circ}$ C)C061 is to be read of the controller with the device address 5 via parameter channel 1.

#### • Identifier calculation

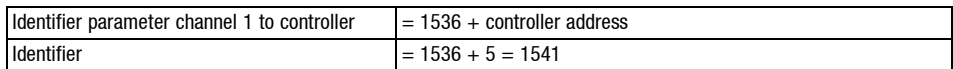

Command read request (request to read a parameter from the drive)

 $\boxed{\text{Command}}$  = 40<sub>hex</sub>

• Index calculation

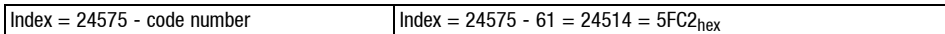

Telegram to drive:

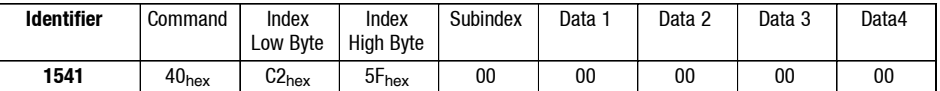

Telegram from drive

#### Identifier:

Parameter channel 1 of controller (=1408) + controller address = 1413

#### Command:

Response to the read request with the actual value =  $43<sub>hex</sub>$ 

Index of the read request 5FC2hex

Subindex: 0

Data 1 to Data 4: 00 06 8F B0 = 430.000  $\rightarrow$  430.000 : 10.000 = 43 °C

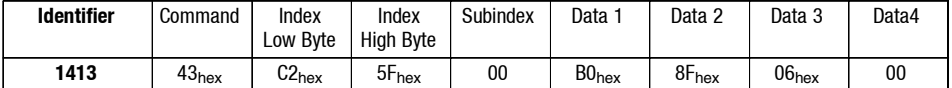

*Data transfer Examples for parameter data telegrams*

#### **Write parameters**

*7.6 7.6.9*

> The acceleration time C0012 (parameter set 1) of the controller with address 1 is to be changed to 20 s via parameter channel 1.

#### • Identifier calculation

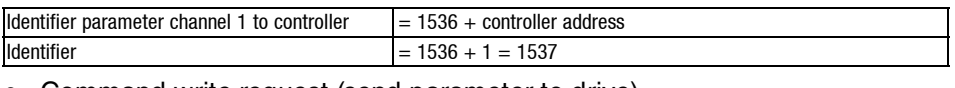

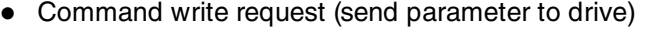

 $\text{Command} = 23_{\text{hex}}$ 

• Index calculation

 $Index = 24575 - code number$   $Index = 24575 - 12 = 24563 = 5FF3<sub>hex</sub>$ 

• Subindex: 0

• Calculation of the acceleration time

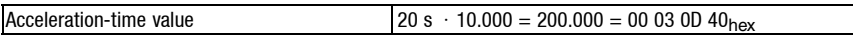

#### • Telegram to drive

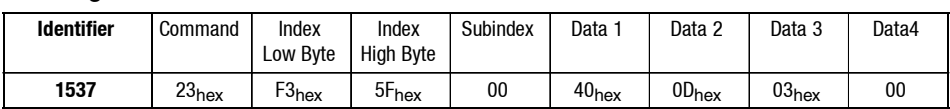

Response of the controller when no error occurs

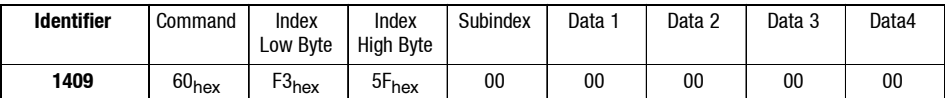

Identifier parameter channel 1 from controller = 1408 + controller address = 1409

Command = write response (controller response (acknowledgement)) =  $60_{hex}$ 

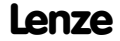

*Data transfer Examples for parameter data telegrams*

A product code (EKZ, code L-C0200) of the Lenze product 8200 vector is to be read from parameter set 1. The product code has 14 alphanumerical characters. It is transferred as a block parameter. A transfer of block parameters uses the entire data width (2nd - 8th byte).

The command byte (1. byte) contains the entry  $(40_{hex}$  or  $41_{hex})$  during the transfer of useful data in order to be able to

- signalise the end of the block transfer
- request the next block.

#### Code L-C0200 - request

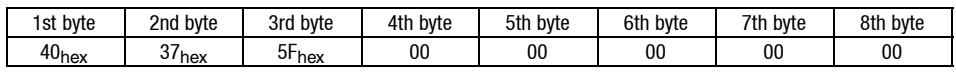

1st byte: 40 read request (request to read a parameter from the controller) 2nd/3rd byte: Index Low/High Byte: 24575 - 200 - 0 = 24375 = 5F37<sub>hex</sub>

#### • Response including the block length (14 characters)

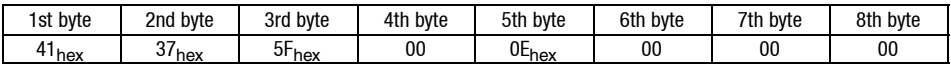

1st byte: 41 read response. The entry  $41_{hex}$  implies that it is a block telegram. 2nd/3rd byte: see above

5th byte:  $0E (=14_{dec.})$  data length 14 characters (ASCII format)

#### First data block - request

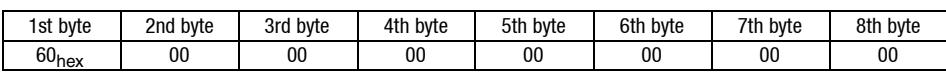

1st byte:  $60_{hex}$ 

Write response (acknowledgement) with access to bytes 2 - 8.

Note:

The single blocks are toggled\* in succession, i.e. at first it is requested with command  $60_{\text{hex}}$  (=0110 0000<sub>hin</sub>), then with command 70 $_{hex}$  (=0111 0000 $_{bin}$ ), after this again with 60 $_{hex}$  etc. The response is send accordingly. It is alternating because of a toggle bit. The process is completed by command  $11_{hex}$  (Bit 0 is set, see below). \*Toggle bit = Bit 4 (starting at 0)

#### • Response

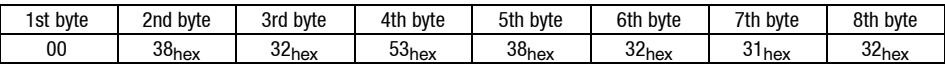

2nd byte - 8th byte, ASCII format: 8 2 S 8 2 1 2

#### • Second data block - request

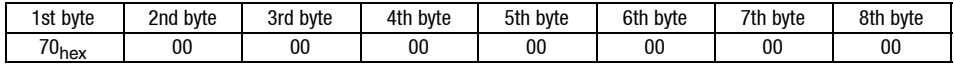

1st byte:  $70<sub>hex</sub>$  (Toggle) write response (acknowledgement) with access to all 4 data bytes

#### Second data block - response with over-detection

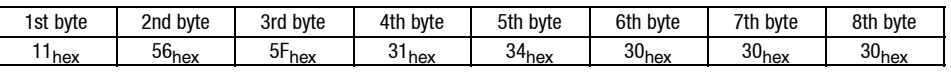

1st Byte: 11 last transfer of the data block

2nd byte - 8th byte: V \_ 1 4 0 0 0

Result of data block transfer: 82S8212V\_14000

*7.6 7.6.9*

*7.6 7.6.10*

*Data transfer*

*Notes to be observed when setting the parameters for the controllers*

### **7.6.10 Notes to be observed when setting the parameters for the controllers**

**82XX controllers**

The following applies to the inverter series 8200:

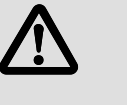

### **Danger!**

Parameter setting (codes except C046, C0135) is only possible when the controller is inhibited. Parameters are accepted when the controller is enabled, but they are not saved. After having set a parameter, the controller must not be addressed for approx. 50 ms; otherwise the command will be ignored. After parameter setting, the controller needs up to approx. 70 ms to set the status 'enabled' (terminal, C040, C0135). The function TRIP reset is activated by inhibiting the controller and enabling it again under C040 or C0135.

The function TRIP-Reset initialises the 8200 inverter and the 2175 field bus module. Therefore the TRIP reset command is not acknowledged for the master.

**Controller 8200 vector**

Digital and analog input and output signals can be freely configured (see Operating Instructions; codes C0410, C0412, C0417 and C0421)

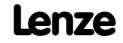

*Data transfer Notes to be observed when setting the parameters for the controllers*

**Basic devices servo PLC 9300 and DRIVE PLC**

#### **AIF control/status byte**

Drive controller and fieldbus module are able to exchange control and status information. For this purpose a control byte and a status byte are made available in the AIF protocol.

The program package "Drive PLC Developer Studio" (DDS) enables the user to directly access the status byte via thecontrol configurationof theAIFmodule. The 2175 fieldbus module describes this byte with its fault messages.

The evaluation of these fault messages must be taken into consideration by the programmer of the PLC series, e.g. by displaying the signals as faults via a fault-warning-message-firmware module.

Assignment of the AIF status byte C2121 for the 2175 fieldbus module

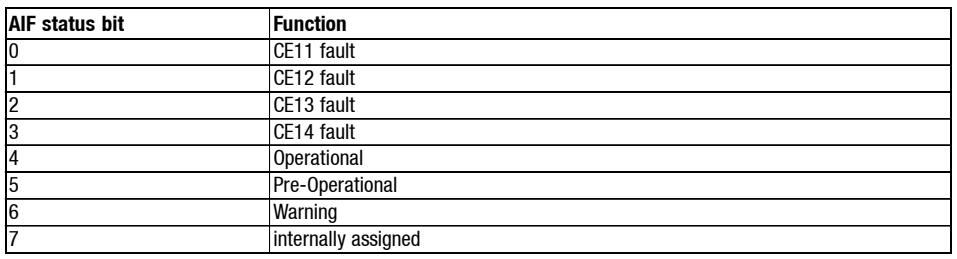

The control byte is used, so that the controller can send messages or commands to the 2175 fieldbus module.

The control byte is available for the user via code C2120. The commands are described as numbers. Some of the command numbers are universally applicable for all fieldbus modules, but others are only valid especially for the different modules. Altogether not more than 16 commands can be available.

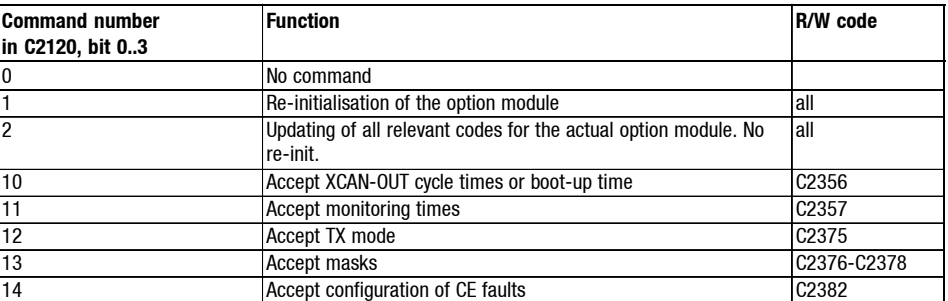

Assignment of the AIF control byte for the 2175 fieldbus module

The command code C2120 is automatically reset to 0 after the command has been transferred to the option module. Because of this, no toggle bit is needed. The command itself is written into the lower 4 bits of the control byte, so that 4 bits are available for extensions to come.

Show/Hide Bookmarks

*CANopen objects and Lenze codes Communication relevant Lenze codes*

### **7.7 CANopen objects and Lenze codes**

### **7.7.1 Communication relevant Lenze codes**

The behaviour of servo inverters or frequency inverters is determined by the corresponding parameter setting. Lenze devices can be parameterised by means of codes. These Lenze codes which are part of a telegram are exchanged between the master and 2175 fieldbus module via the CAN bus.

According to the Lenze inverter used, two Lenze codes are available for the communication via CAN bus:

- $\bullet$  Codes  $\geq$  L-C2350 for devices with PLC operating system according to IEC1131 (e. g. Servo PLC 9300 and Drive PLC). These codes are saved in the controller.
- Module codes ≥ L-C1850 for all other inverters (82XX, 8200 vector or 93XX). These codes are saved in the 2175 fieldbus module.

The condition for communication with the drive is that the drive is known as participant in the system. The recognition takes place during the module initialisation.

The setting of address and Baud rate can be made in different ways (see also from  $(D2 7.5-1)$ :

- Front switch  $1 6 \neq$  OFF Address and baud rate are defined by the switch setting. The 2175 fieldbus module writes the front switch position into the code L-C1859 or L-C2359.
- Front switch  $1 6 =$  OFF Address and baud rate must be defined by the codes L-C0009 (address) and L-C0125 (baud rate).

*CANopen objects and Lenze codes Description of communication relevant Lenze codes*

### **7.7.2 Description of communication relevant Lenze codes**

**L-C1810: Software code**

*7.7 7.7.2*

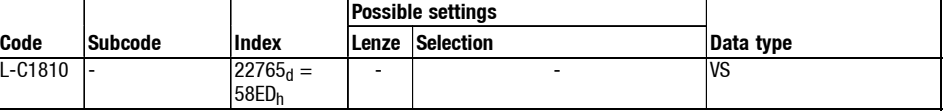

When initialising the modules it can be determined with the help of the product code, which device is connected as participant.

**L-C1811: Software creation date**

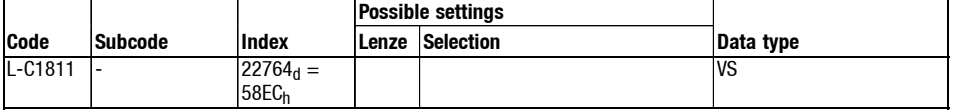

In the first place this information is important for the service.

**L-C1850/L-C2350: Node address**

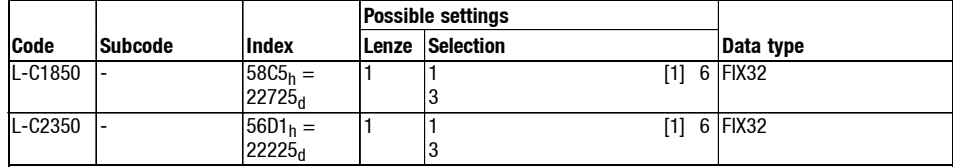

The code serves to set the address of the 2175 module via CAN bus.

The code L-C1850 is an image of code L-C0009 of the basic device. Writing L-C1850 has a direct effect on L-C0009.

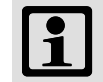

### **Note!**

This code is only effective if the DIP switches S1-S6 are set to position OFF before mains switching.

Changing the node address only gets effective by renewed mains disconnection of the 2175 module or by sending the network manager command Reset\_Node or Reset\_Communication via CAN bus to the module.

With Servo PLC 9300 / Drive PLC this is also possible by assigning value 1 to the code C2120 (AIF control byte).

*CANopen objects and Lenze codes Description of communication relevant Lenze codes*

**L-C1851/L-C2351: baud rate**

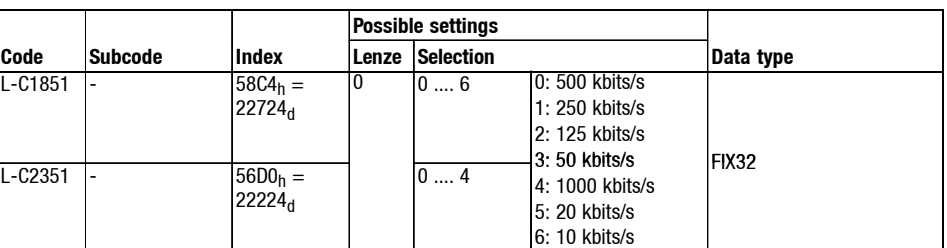

The code serves to set the Baud rate of the 2175 module.

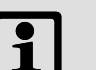

### **Note!**

This code is only effective if the DIP switches S1-S6 are set to position OFF before mains switching.

Changing the baud rate only becomes effective by renewed mains disconnection of the 2175 module or by sending the network manager command Reset\_Node or Reset\_Communication via CAN bus to the module.

With Servo PLC 9300 / Drive PLC this is also possible by assigning value 1 to the code C2120 (AIF control byte).

The code L-C1851 is an image of code L-C0125 which is located in the basic device. This means that describing L-C1851 has a direct effect on L-C0125.

*7.7 7.7.2*

## *7 2175 (CANopen) fieldbus module*

*CANopen objects and Lenze codes Description of communication relevant Lenze codes*

**L-C1852/L-C2352: Master/slave operation**

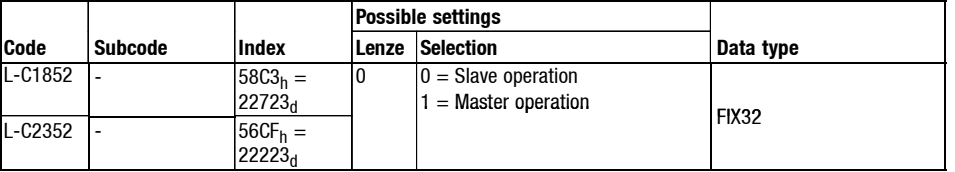

After switch-on the module has the state PRE-OPERATIONAL. In this state only an exchange of parameter data (SDO's) is possible.

In slave operation, the module stays in this state until it is put by the network manager command Start\_Remote\_Node into the state OPERATIONAL.

In the state OPERATIONAL also process data (PDO's) are exchanged besides parameter data (SDO's).

In master operation, the network manager command Start Remote Node is transmitted after an adjustable boot-up time, which puts all nodes into the state OPERATIONAL.

#### Note:

The network manager command Start\_Remote\_Node is a "Broadcast" telegram which is directed to **all** other nodes.

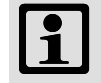

### **Note!**

The change of the master/slave operation only becomes effective by renewed mains disconnection of the 2175 fieldbus module or by sending one of the network manager commands "Reset\_Node" or "Reset-Communication" via the CAN bus to the fieldbus module.

With Servo PLC 9300 / Drive PLC this is also possible by assigning value 1 to the AIF control byte.

*CANopen objects and Lenze codes Description of communication relevant Lenze codes*

**L-C1853/L-C2353: Addressing CAN-INx/CAN-OUTx**

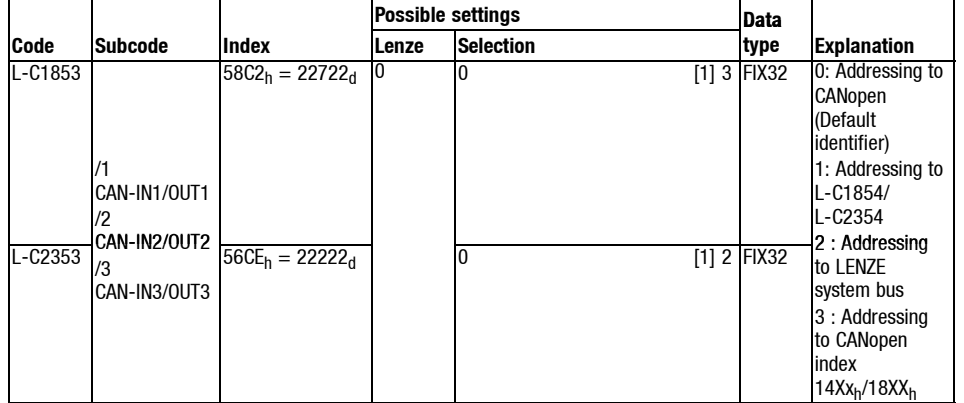

Via this code, the source for the resulting addresses of the CAN-INx/OUTx process data objects (PDO's) on the CAN bus is selected.

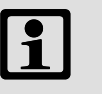

### **Note!**

Changing the source address in one or several subcodes only gets effective by renewed mains disconnection of the module or by sending the network manager command Reset\_Node or Reset\_Communication via CAN bus to the 2175 module. With Servo PLC 9300 / Drive PLC this is also possible by assigning value 1 to the code C2120 (AIF control byte).

#### **Relation to CANopen**

The addressing of the corresponding PDO pair or subcode under code L-C1853 / L-C2353 is switched to CANopen indices  $14XX_h/18XX_h$  (see above: value 3), if the CANopen indices 1400 $heta$ , 1401 $heta$ , 1402 $heta$ , 1800 $heta$ , 1801 $heta$  or 1802 $heta$  are assigned with a new value.

*7.7 7.7.2* *7.7 7.7.2*

### *7 2175 (CANopen) fieldbus module*

*CANopen objects and Lenze codes Description of communication relevant Lenze codes*

#### **Calculation of the identifiers**

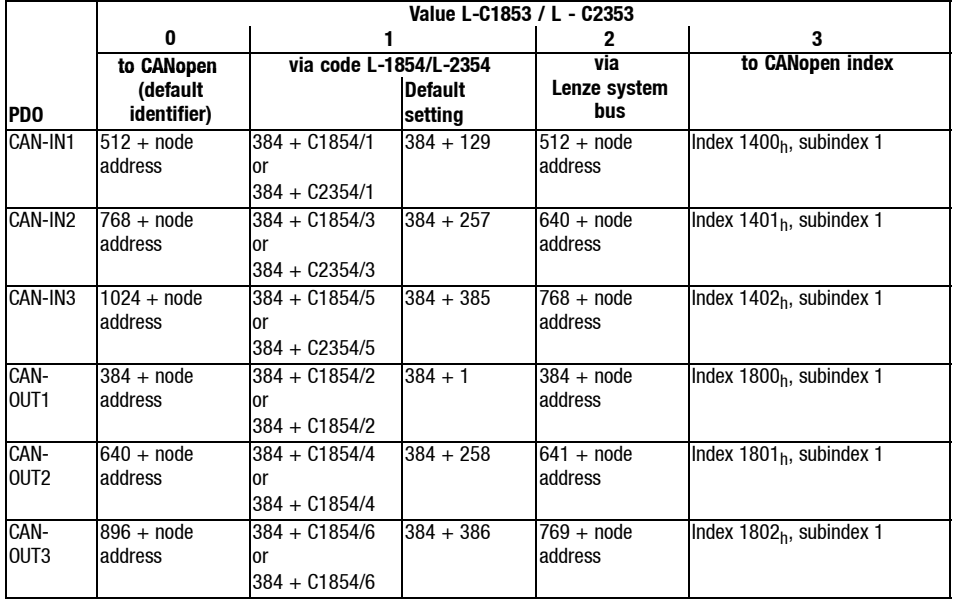

#### **Addressing to CANopen (Default identifier)**

This is the Lenze setting of the 2175 fieldbus module. The calculation consists of the basic identifier and the node address. The basic identifier corresponds to the preset value according to DS301 V4.01 (page 9-56, 9-85ff).

#### **Addressing to L-C1854 / L-C2354**

In case of this addressing the identifier is the sum of a fixed basic identifier 384 (180 $_{hex}$ ) + the value of the corresponding subcode of L-C1854 / L-C2354. Here the node address has no influence anymore.

This configuration has been created in accordance with 8200 vector/motec controllers with E82ZAFCCxxx function module, system bus (CAN), and the integrated system bus interface of the 93XX controllers (code L-C0353 / L-C0354, selective System bus address).

#### **Addressing to Lenze system bus**

This setting corresponds to the preset calculation of the identifiers for 8200 vector/motec controllers in connection with a E82ZAFCCxxx function module, system bus (CAN), and the integrated system bus interface of 93XX controllers.

The identifier consists of a basic identifier and the node address.

### Addressing to CANopen indices 14XX<sub>hex</sub>/18XX<sub>hex</sub>

If the subcode has the value 3, this makes clear that the identifiers have been changed via the CANopen indices  $14XX_{hex}/18XX_{hex}$ . Now, the identifier is developed from the CANopen indices.

A change of the codes L-C1854/L-C2354 does not influence the current identifiers.

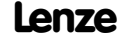

*CANopen objects and Lenze codes Description of communication relevant Lenze codes*

**L-C1854/L-C2354: Selective addressing CAN-IN/CAN-OUT**

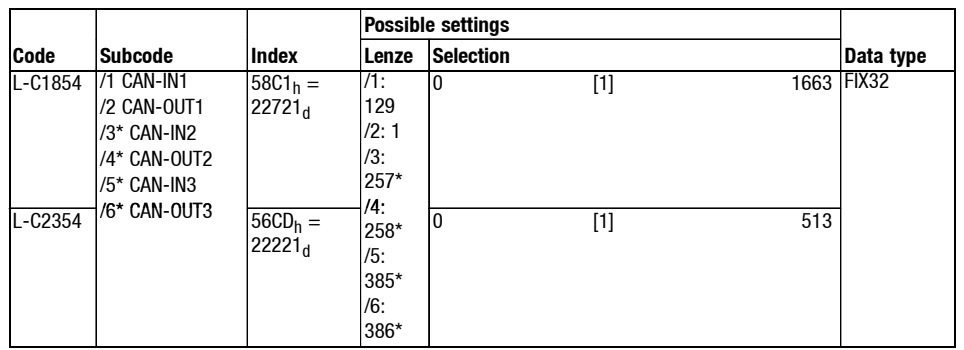

\*) not effective when using 82XX, 8200 vector or 93XX controller

With code L-C1854 it is possible to set the addresses of the input and output PDOs individually via 6 subcodes (compare with previous chapter).

The code becomes effective, if one of the subcodes of the code L-C1853/L-C2353 contains the value 1 (selective addressing).

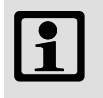

### **Note!**

Changing the address in one or several subcodes becomes effective

- by renewed mains disconnection of the module or
- by sending a network manager command via CAN bus to the module.
	- Reset\_Node or L-C2120 = 1 or
	- Reset\_Communication

**L-C1855/L-C2355: Display of resulting identifiers CAN-IN / CAN-OUT**

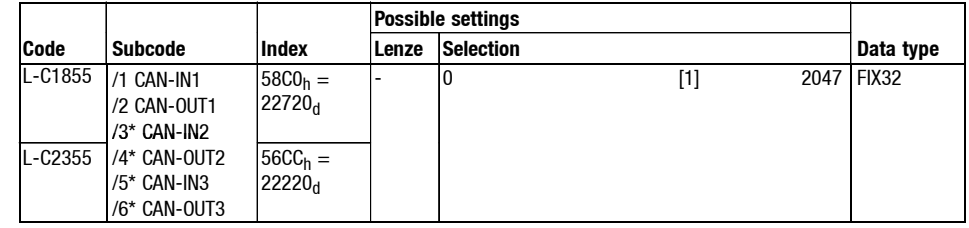

\*) not effective when using 82XX, 8200 vector or 93XX controller

In six subcodes of this code the resulting identifiers of the PDOs can be read out.

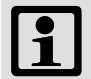

**Note!** (for servo PLC 9300 / Drive PLC)

In case the addressing under L-C2353 or L-C2354 has been changed, the display will only be updated under L-C2355

- by renewed mains disconnection of the module or
- by sending a network manager command via CAN bus to the module.
	- $-$  Reset Node or L-C2120 = 1 or
	- Reset\_Communication

*7.7 7.7.2* *7.7 7.7.2*

## *7 2175 (CANopen) fieldbus module*

*CANopen objects and Lenze codes Description of communication relevant Lenze codes*

**L-C1856/L-2356: Boot up and cycle times**

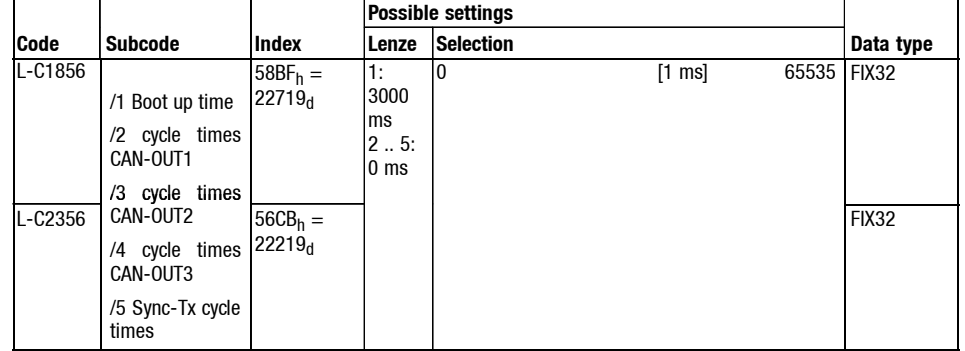

In the event-controlled/cyclic operation it is possible to define thecycle times with which the single PDOs will be sent via the CAN bus (also see L-C1875/L-C2375, "Tx mode" for CAN-OUT1..3).

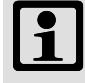

### **Note!**

In case of servo PLC 9300 / drive PLC the change only becomes effective by renewed mains disconnection of the fieldbus module or by sending one of the network manager commands "Reset\_Node" or "Reset\_Communication" via CAN bus to the fieldbus module. It is also possible to carry out the update by assigning value 1 to the AIF control byte.

The change will be immediately valid for the controller 82XX and 93XX.

The value 0 deactivates the cyclic sending of the PDO.

**Sync-Tx cycle time** (C1856/5 or C2356/5)

"Sync-Tx cycle time" describes the interval time (time basis: ms) that is required for sending a SYNC telegram to the CAN bus.

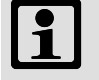

### **Note!**

Changing the Sync-Tx cycle time gets immediately effective. The value 0 in code L-C1856/5 or L-C2356/5 deactivates the cyclic sending of the sync telegram.

#### **Relation to CANopen**

The CANopen index 1006h "Communication Cycle Period" reflects the contents of code L-C1856/5 or L-C2356/5 (time basis: ms).

As the data processing speed of the 2175 module amounts to 1000 µs, the entry via CANopen 1006h is rounded to an integral multiple of 1000 µs. If the CANopen index 1006<sub>h</sub> is read, the contents of this code in  $[ \ \mu s ]$  will be sent as response.

In addition, the bit 30 of the CANopen index  $1005<sub>h</sub>$  (COB-ID Sync message) is automatically set by describing the codes L-C1856/5 or L-C2356/5.

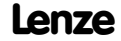

*CANopen objects and Lenze codes Description of communication relevant Lenze codes*

**L-C1857/L-C2357: Monitoring time**

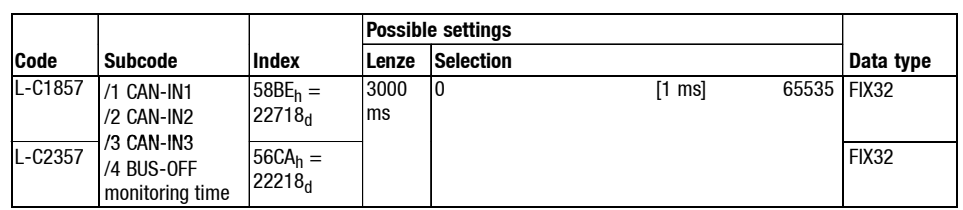

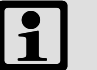

### **Note!**

The value 0 deactivates the monitoring.

A change of monitoring times becomes immediately effective for 93XX and 82XX controllers.

With Servo PLC 9300 / Drive PLC the change only becomes effective by renewed mains disconnection of the fieldbus module or by sending one of the network manager commands "Reset\_Node" or "Reset\_Communication" via CAN bus to the field bus module. It is also possible to carry out the update by assigning value 1 to the AIF control byte.

The monitoring time starts with the arrival of the first telegram.

The monitoring time describes the period of time in which new process input data must arrive with the CAN-IN1..3-identifiers. If the time entered is exceeded, it is possible to set a corresponding reaction under code L-C1882.

#### **BUS-OFF** (C1857/4 or C2357/4)

Even if the controller changes to the state BUS-OFF, it is possible to set a time (time basis: ms) in which a reaction can take place. Monitoring reaction: see code L-C1882 or L-C2382.

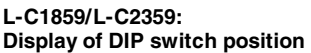

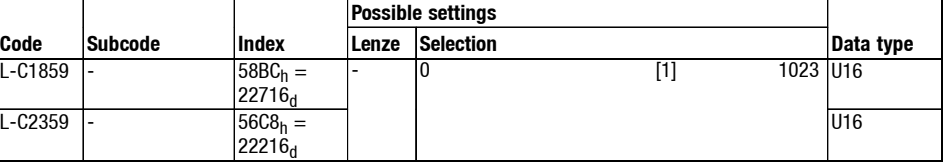

The DIP switch position is indicated with the initialisation of the module.

The following table shows the valency:

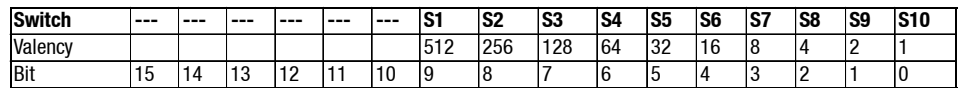

Example for DIP switch position:

• S10 = ON (CANopen communication profile)

- $\bullet$  S4, S5 = ON (address 6)
- $\bullet$  S7, 8, 9 = OFF (baud rate 500kbits/s)

From the table above the sum of the corresponding valencies amounts to:  $61<sub>h</sub>$  $(97<sub>d</sub>)$ , which is displayed when reading the code L-C1859 or L-C2359.

*7.7 7.7.2*

## *7 2175 (CANopen) fieldbus module*

### *CANopen objects and Lenze codes Description of communication relevant Lenze codes*

**L-C1860: Display of the current DIP switch position**

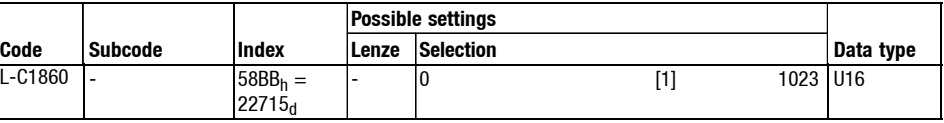

By displaying the current DIP switch position it is possible to find out if the switch position for address, baud rate and communication profile setting has changed since the last initialisation. Valency see code L-C1859.

#### **L-C1867/L-C2367: Sync Rx identifier**

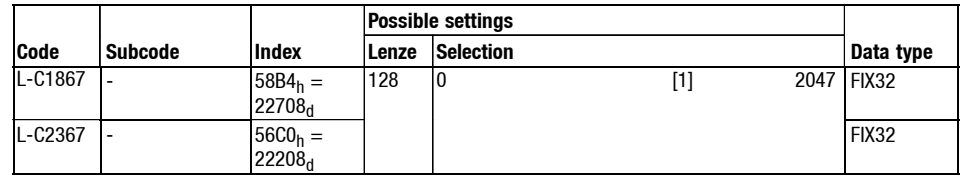

The code contains the identifier with which the sync telegram is received.

By receiving the sync telegram it is possible for the module to e.g. send its process data objects to the CAN bus. Also see L-C1875 / L-C2375.

### **Note!**

A change of the identifier will immediately become effective for the 93XX and 82XX controller.

With Servo PLC 9300 / Drive PLC the change only becomes effective by renewed mains disconnection of the fieldbus module or by sending one of the network manager commands "Reset\_Node" or "Reset\_Communication" via CAN bus to the fieldbus module. It is also possible to carry out the update by assigning value 1 to the AIF control byte.

#### **Relation to CANopen**

The CANopen index 1005<sub>h</sub> "COB-ID SYNC message" directly influences this code. The identifier of a value re-entered into the index  $1005<sub>h</sub>$  will also be taken over from the code L-C1867/L-C2367.

When reading the CANopen index 1005<sub>hex</sub> (COB-ID Sync message) the value saved under code L-C1868/L-C2368 is displayed.

*CANopen objects and Lenze codes Description of communication relevant Lenze codes*

**L-C1868/L-C2368: Sync Tx identifier**

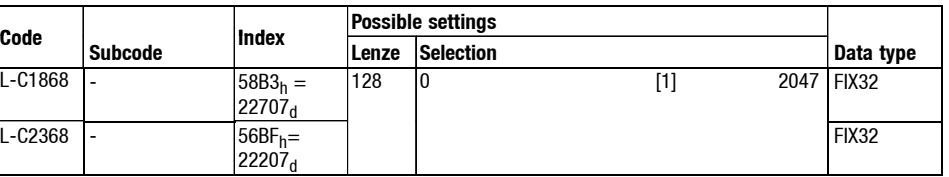

The code contains the identifier with which the sync telegram is received.

With the identifier set under L-C1868/L-C2368 the sync is to the CAN bus (concerning this also see L-C1856 or L-C2356, subcode 5).

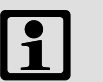

### **Note!**

Changing the identifier will immediately get effective for the 93XX and 82XX controller.

In case of servo PLC 9300 / drive PLC the change only becomes effective by renewed mains disconnection of the field bus module or by sending one of the network manager commands "Reset\_Node" or "Reset\_Communication" via CAN bus to the field bus module. It is also possible to carry out the update by assigning the AIF control byte with the value 1.

#### **Relation to CANopen**

The CANopen index 1005h "COB-ID SYNC message" directly influences this code. The identifier of a value that has been reentered into the index  $1005<sub>h</sub>$  will also be taken over from the code L-C1868/L-C2368. When reading the index  $1005<sub>h</sub>$  the value saved here will be displayed.

*7.7 7.7.2*

## *7 2175 (CANopen) fieldbus module*

*CANopen objects and Lenze codes Description of communication relevant Lenze codes*

**L-C1873/L-C2373: Sync rate CAN-IN1 ... CAN-IN3** The input process data (CAN-INx) are only transferred to the controller after a certain number of SYNC telegrams have been received.

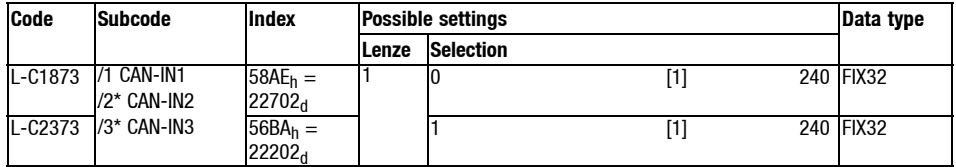

\*) not effective when using 82XX, 8200 vector or 93XX controller Example:

Selection  $n = 23$ . Acceptance of input PDO (to CAN-IN1... CAN-IN3) into the controller after the arrival of the 23. Sync telegram.

The sync rate can be set individually for each input PDO.

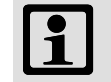

### **Note!**

Only sync telegrams are counted, that have been received with the identifier set under L-C1867 / L-C2367 of the 2175 module.

A change of the sync rate will immediately become effective for the 82XX and 93XX controller.

With Servo PLC 9300 / Drive PLC the change only becomes effective by renewed mains disconnection of the fieldbus module or by sending one of the network manager commands "Reset\_Node" or "Reset\_Communication" via CAN bus to the fieldbus module. It is also possible to carry out the update by assigning value 1 to the AIF control byte.

#### **Relation to CANopen**

Die CANopen indices 1400 $h$ , 1401 $h$  and 1402 $h$  (receive PDO communication parameter), subindex 2 each (transmission type), are directly mapped on the subcodes of code L-C1873 / L-C2373.

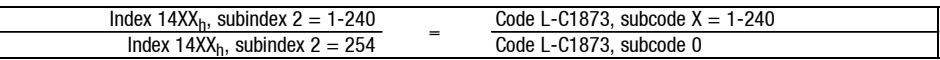

An exception is the value 0, which is not directly mapped on the CANopen indices 1400  $_{\text{hex}}$  1401 $_{\text{hex}}$  and 1402 $_{\text{hex}}$ . The value 0 is mapped under CANopen index 14X $x_{\text{hex}}$ , subindex 2, with the value = 254 (vendor-specific). On the other hand, with the entry of 254 in subindex 2 the corresponding subcode of code L-C1873 is described with the value 0.

*CANopen objects and Lenze codes Description of communication relevant Lenze codes*

**L-C1874/L-C2374: Sync rate CAN-OUT1 ... CAN-OUT3**

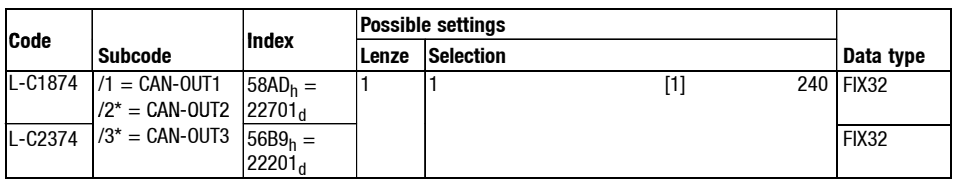

\*) not effective when using 82XX, 8200 vector or 93XX controller

The output process data (CAN-OUTx) are only transferred after a certain number of SYNC telegrams have been received.

The sync rate can be set individually for each process output data object.

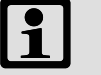

### **Note!**

Only those sync telegrams are counted, that have been received with the identifier set under L-C1867 / L-C2367 of the 2175 module.

A change of the sync rate will immediately become effective for the 82XX and 93XX controller.

With Servo PLC 9300 / Drive PLC the change only becomes effective by renewed mains disconnection of the fieldbus module or by sending one of the network manager commands "Reset\_Node" or "Reset\_Communication" via CAN bus to the fieldbus module. It is also possible to carry out the update by assigning the AIF control byte with the value 1.

#### **Relation to CANopen**

The CANopen indices "Transmit PDO communication parameter" 1800<sub>h</sub>, 1801<sub>h</sub> and  $1802<sub>h</sub>$  (with subindex 2, "transmission type") are directly mapped on the subcodes of code L-C1874 or L-C2374.

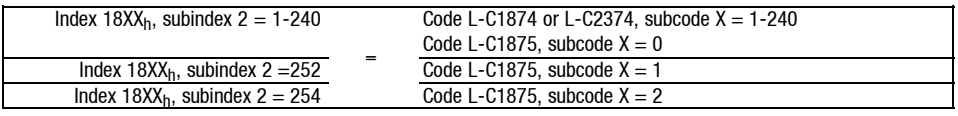

If for instance the index  $1802<sub>h</sub>$  is read, the value in code L-C1874 / L-C2374, subcode 3 comes back as an answer. If the index  $1801<sub>h</sub>$  is described with a new value, the code L-C1874, subcode 2, is described with this value, too.

*7.7 7.7.2*

## *7 2175 (CANopen) fieldbus module*

*CANopen objects and Lenze codes Description of communication relevant Lenze codes*

**L-C1875/L-C2375: Tx mode CAN-OUT1 ... CAN-OUT3**

This code contains a selection which indicates at which event the output PDOs CAN-OUT1 .. CAN-OUT3 are to be sent. It is possible to make an individual selection for each output PDO by dividing the code in subcodes.

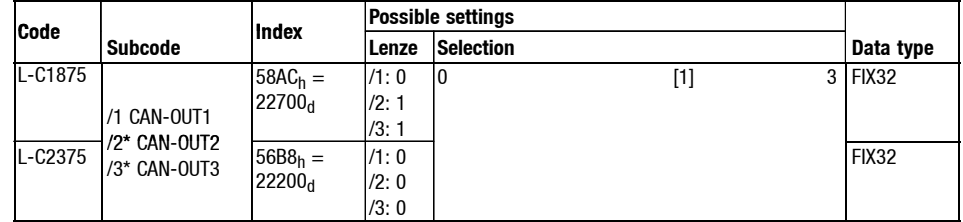

\*) not effective when using 82XX, 8200 vector or 93XX controller

 $\bullet$  Value = 0

- The output PDOs are sent when a sync telegram has been received.
- Only those sync telegrams are counted, that have been received with the identifier set under L-C1867 / L-C2367. It is possible to set that the output PDOs are only to be sent after the nth sync telegram (adjustabel with  $n =$ 1..240) under L-C1874 / L-C2374.

Value

- Output PDOs are not sent.
- With this selection the transmission of CAN-OUT1..CAN-OUT3 is deactivated.

This is useful for 82XX, 8200 vector and 9300 drives, which are only able to exchange 4 words as a maximum of control and status information via the AIF. For this purpose the use of an input and output PDO is sufficient, as each PDO contains 4 words of information (factory setting). In this case an unnecessary load of the CAN can be avoided.

- $\bullet$  Value = 2
	- The PDO is either transmitted event-controlled or cyclically if this value is entered in one of the three available subcodes.
	- The output PDO is transmitted cyclically, if a cycle time is defined for the same CAN-OUT1..3 under code L-C1856 or (dependent on drive) L-C2356. If the cycle time is zero, this is sent in case of an event, i. e. bit change within the CAN-OUT object.
- $\bullet$  Value = 3
	- The output PDO is event-controlled and cyclically transmitted. This means that the object is transmitted with the cycle time defined under code L-C1856 or L-C2356.
	- In addition, the object will be transmitted if one or several bits are changed within the CAN-OUT object.
*CANopen objects and Lenze codes Description of communication relevant Lenze codes*

**Note!**

A change of the Tx mode will immediately become effective for the 82XX and 93XX controller for a process data output object. With Servo PLC 9300 / Drive PLC the update must take place by assigning value 1 to the AIF control byte.

If the transmission is event-controlled (also with cyclic superpositions) some bits can be hidden by masking the object using codes L-C1876 to L-C1878 or with the Servo PLC 9300 / Drive PLC L-C2376 up to L-C2378. That means that the CAN-OUT object will **not** be sent when a bit is being changed.

If the value under code L-C1875/L-2375 = 0, subcodes 1..3, the value of code L-C1874/L-C2374 is reflected under CANopen index 1800<sub>hex</sub>, 1801<sub>hex</sub> or 1802<sub>hex</sub>, subindex 2 each.

The value = 1 under code L-C1875/L-C2375 is displayed under CANopen index 1800<sub>hex</sub>, 1801<sub>hex</sub> or 1802<sub>hex</sub> with the value = 252.

The value = 2 or 3 under code L-C1875/L-C2375 is displayed under CANopen index 1800 $_{\text{hex}}$ , 1801 $_{\text{hex}}$  or 1802 $_{\text{hex}}$  with the value = 254.

When describing CANopen index 1800 $_{hex}$ , 1801 $_{hex}$  or 1802 $_{hex}$  the same relation prevails, see the table below or under the description of the CANopen indices  $18XX_{\text{hey}}$ .

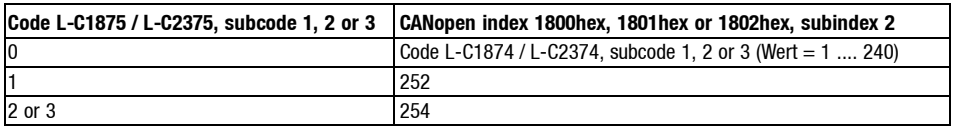

*CANopen objects and Lenze codes Description of communication relevant Lenze codes*

**L-C1876/L-C2376: Masks CAN-OUT1**

*7.7 7.7.2*

One or several bits of the output PDO CAN-OUT1 can be extracted by the mask.

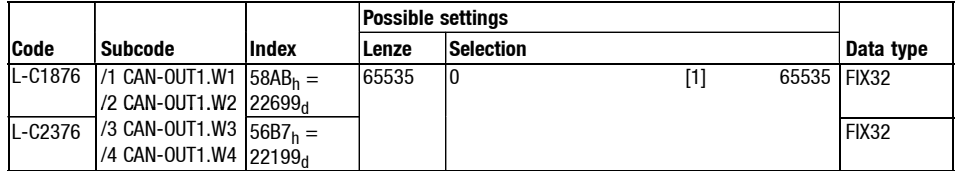

The event-controlled transmission of the CAN-OUTobject can be e.g. dependent on only one bit. Also see code L-C1875 / L-C2375.

#### Example:

The mask in word 3 of the process data object CAN-OUT 1 is set through code L-C1876/3 with the value  $20_{hex}$  (see "MASK"). Please note the field marked in grey.

1. cycle

Result after 1. cycle: The PDO is transmitted

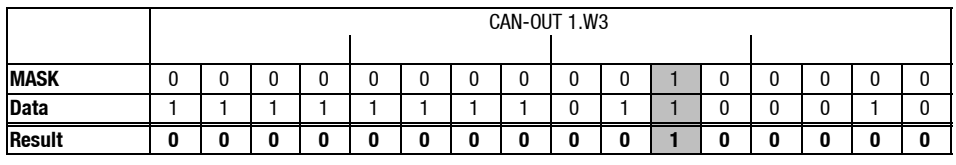

2. cycle

After the 2. cycle new data have been written into CAN-OUT 1.

Result after 2. cycle: The PDO is not transmitted due to bit change

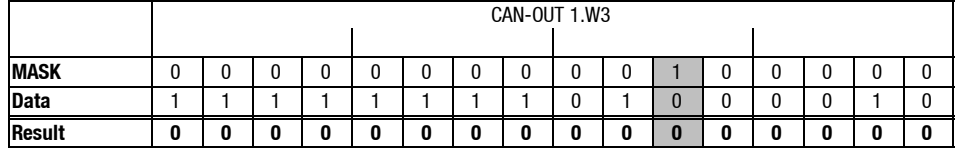

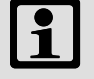

#### **Note!**

A change of the mask will immediately become effective for the 82XX and 93XX controller.

With Servo PLC 9300 / Drive PLC the change only becomes effective by renewed mains disconnection of the fieldbus module or by sending one of the network manager commands "Reset\_Node" or "Reset\_Communication" via CAN bus to the fieldbus module. It is also possible to carry out the update by assigning value 1 to the AIF control byte.

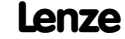

*CANopen objects and Lenze codes Description of communication relevant Lenze codes*

**L-C1877/L-C2377: Masks CAN-OUT2** One or several bits of the output PDO CAN-OUT2 can be extracted by the mask.

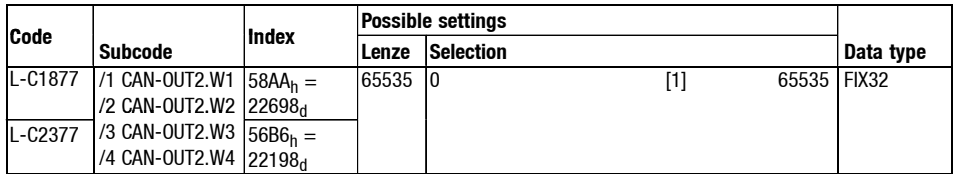

See L-C1876 / L-C2376.

One or several bits of the output PDO CAN-OUT3 can be extracted by the mask.

**L-C1878/L-C2378: Masks CAN-OUT3**

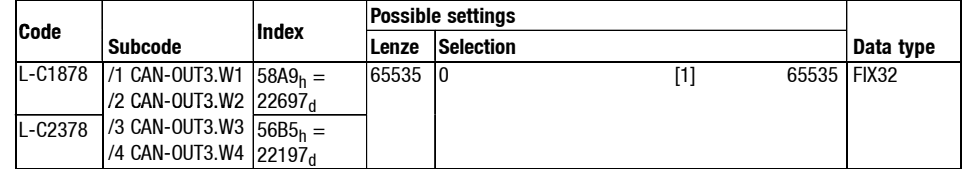

See L-C1876 / L-C2376.

# *7 2175 (CANopen) fieldbus module*

*CANopen objects and Lenze codes Description of communication relevant Lenze codes*

**L-C1882/L-C2382: Monitoring reaction**

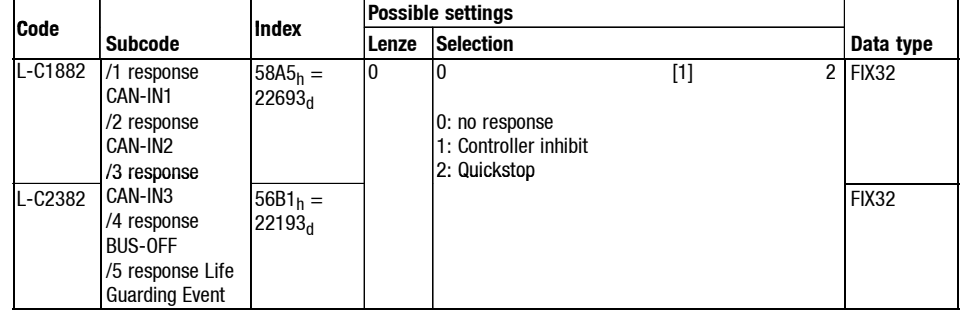

Defintion of the reaction, when the monitoring times (see L-C1857/L-C2357)have been exceeded.

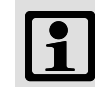

## **Note!**

A change of the monitoring response will immediately become effective for the 82XX and 93XX controllers.

With Servo PLC 9300 / Drive PLC the change only becomes effective by renewed mains disconnection of the fieldbus module or by sending one of the network manager commands "Reset\_Node" or "Reset\_Communication" via CAN bus to the fieldbus module. It is also possible to carry out the update by assigning value 1 to the AIF control byte.

#### **Relation to CANopen**

Under the CANopen indices  $100C_h$  "guard time" and  $100D_h$  "life time factor" it is possible to set a time for the node guarding protocol. The node guarding protocol has been developed in order to monitor the connection of master and slave (inthis case 2175IB). Under CANopen index 100C<sub>h</sub> "guard time" it is possible to enter a time in milliseconds. Under index  $100D<sub>h</sub>$  "life time factor" a factor is stored. The product of both indices results in a monitoring time in which the master must send the slave 2175IB a specific telegram. If one of the two indices is set to zero, the monitoring time is also zero and thus deactivated. The slave transmits a telegram with its current NMT state to the master. These states can be pre-operational, operational or stopped.

If the monitoring time is exceeded, the slave reacts with the life guarding event and the master with the node guarding event.

The sequence of the node guarding protocol must be programmed and started in the master. The 2175IB module supports the node guarding protocol, it is only possible to enter a response under this code.

*CANopen objects and Lenze codes Description of communication relevant Lenze codes*

**L-C2120: AIF control byte**

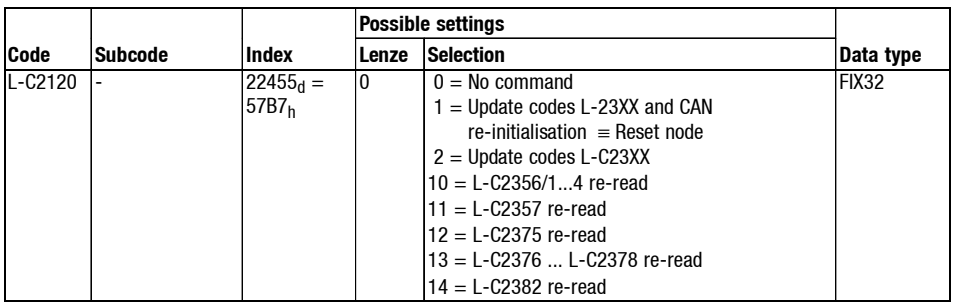

Wit the AIF control byte it is possible to read the codes L-C23XX saved in the servo PLC 9300 / Drive PLC into the 2175 field bus module. By writing a value indicated in the table into the AIF control byte this process can be initiated per command.

By writing the value = 2 into the AIF control byte all L-C23XX codes are re-read. For some codes however it is necessary to carry out a CAN re-initialisation so that new values or the functions derived from them will become effective. Here is a list:

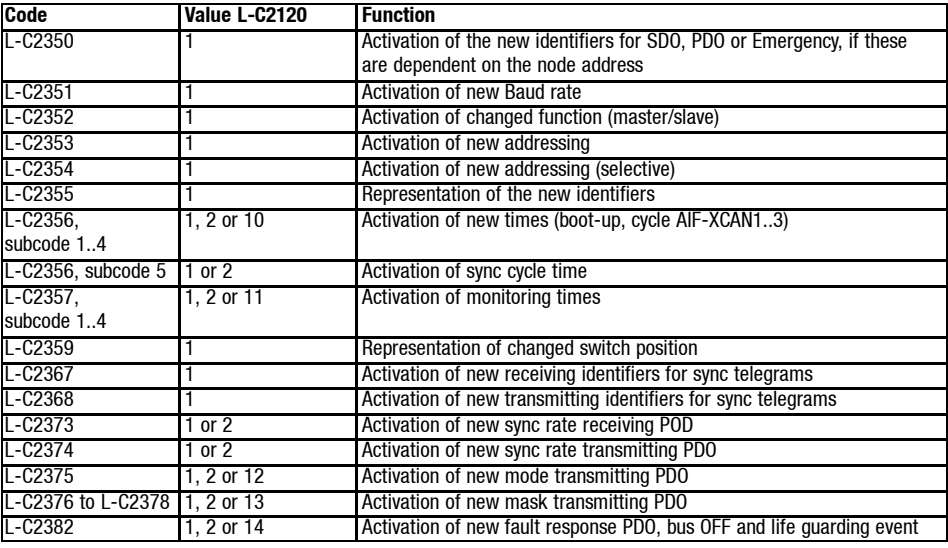

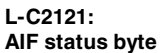

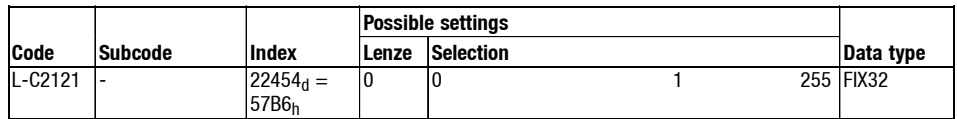

The AIF status byte provides information of the 2175 fieldbus module of the Servo PLC 9300 and Drive PLC. By reading the status bit the Servo PLC 9300 and Drive PLC can monitor the status of the 2175 fieldbus module. Depending on this it is possible for the user to take corresponding countermeasures.

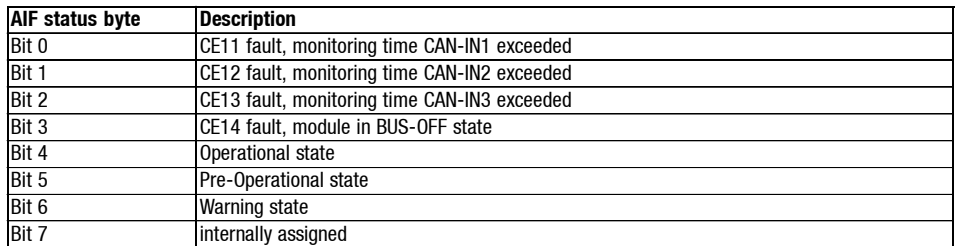

*7.7 7.7.2*

## *7 2175 (CANopen) fieldbus module*

*CANopen objects and Lenze codes Implemented CANopen objects*

### **7.7.3 Implemented CANopen objects**

Lenze devices can be parameterised either with Lenze codes (see  $( \text{ } \text{\ensuremath{\omega}}$  7.9-1)) or with the vendor-independent "CANopen objects". In order to achieve a completely CANopen-conform communication, only the CANopen objects are allowed to be used for parameter setting. The CANopen objects described in these Instructions are defined in the "CiA Draft Standard 301/Version 4.01".

All CANopen objects can be mapped on Lenze codes. In section **"Relation to CANopen"** the effects on Lenze codes through changing the CANopen objects are described.

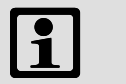

#### **Note!**

Some of the terms used have their origin in the CANopen protocol which is written in English. The translation of these terms is only partly allowed.

The CANopen index 1000<sub>hex</sub> describes the profile for this device. Furthermore, it is possible to enter additional information, being defined in the device itself. If no special device profile is considered, the contents are  $0000_{\text{hex}}$  (2175IB).

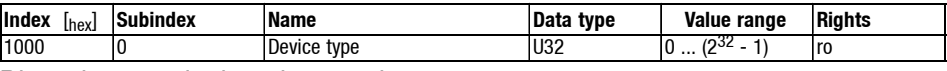

Bit assignment in the telegram data

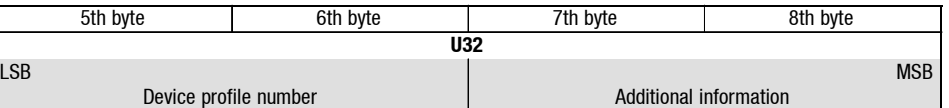

Reading the fault register

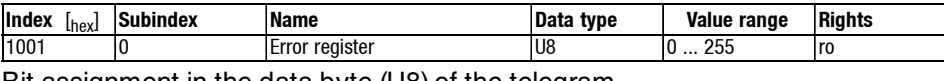

Bit assignment in the data byte (U8) of the telegram

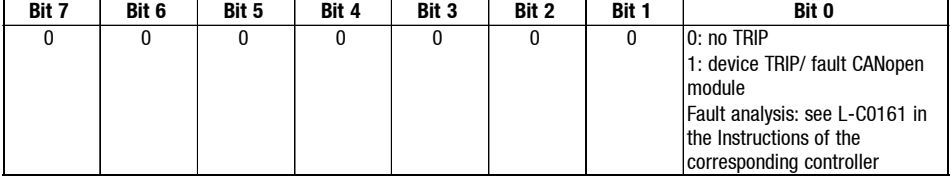

Fault history

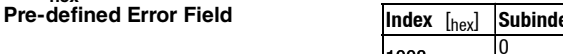

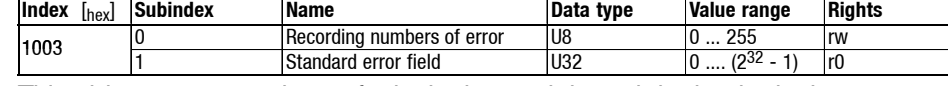

This object serves to detect faults in the module and the basic device:

- Subindex 0: Number of the stored fault messages.
- Subindex 1: Display of the fault list. The fault messages (U32) consist of a 16-bit error code and a vendor-specific information field comprising 16 bits.

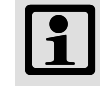

#### **Note!**

The value in "Standard error field" under subindex 1 is deleted, if subindex "recording number of errors" is 0.

**1000hex: Device type**

**1001hex: Error Register**

**1003hex:**

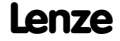

*CANopen objects and Lenze codes Implemented CANopen objects*

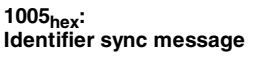

With this object it is possible

- to create sync telegrams for the module
- to describe the value of the identifier.

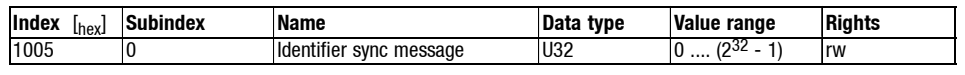

#### **Sync telegram creation**

For creating sync telegrams, bit 30 (see below) must be set to the value 1.

The intervals of the sync telegrams can react to another object (index 1006 $_{hex}$ ).

#### **Identifier description**

For the receipt of PDOs the value  $80<sub>hex</sub>$  is entered as default setting (and in accordance with CANopen specification) in the 11 bit identifier. This means, that all modules are preset to the same sync telegram.

If sync telegrams are only to be received from specific modules, the corresponding identifiers can be entered with a value up to 7FFhex. The identifier may only be changed, if the 2175 fieldbus module does not send any sync (bit  $30 = 0$ ).

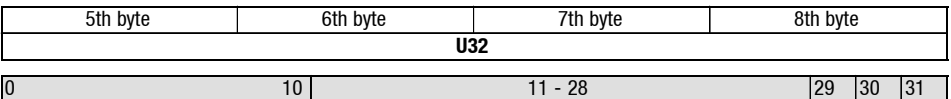

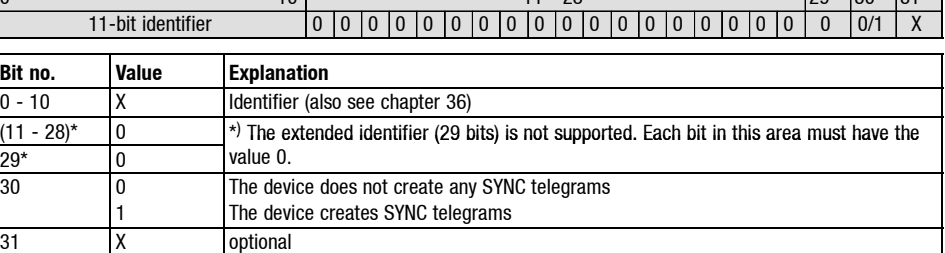

Cycle time setting of sync telegrams

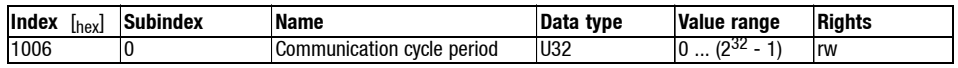

With the preset value (default) of  $t = 0$  no sync telegrams are created.

The cycle time can be selected with the entry 1000 or the integral multiple of this figure. The unit of the entered time is [ $\mu$ s]. The maximum value to be set of the 2175 fieldbus module is  $65535000$  [ $\mu$ s].

Announcement of the controller and module names

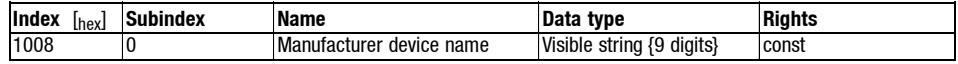

#### Software version of the controller and module

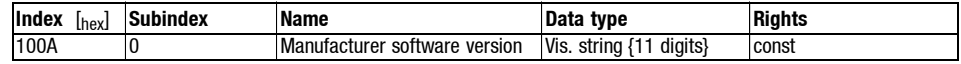

#### Monitoring time

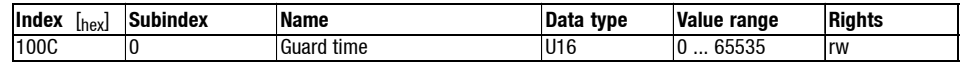

The monitoring time is indicated in [ms].

If the monitoring shall not be supported, the default entry of 0 is to be maintained.

**1006hex: Communication Cycle Period**

**1008hex: Manufacturer Device Name**

**100Ahex: Manufacturer software version**

**100Chex: Guard Time**

*CANopen objects and Lenze codes Implemented CANopen objects*

**100Dhex: Life Time Factor**

*7.7 7.7.3*

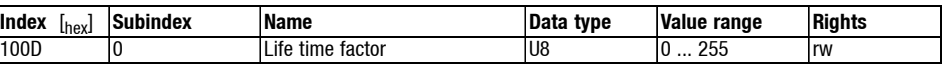

If the monitoring shall not be supported, the default entry of 0 is to be maintained.

Storage of parameters in the EEPROM.

**1010hex: Store Parameters**

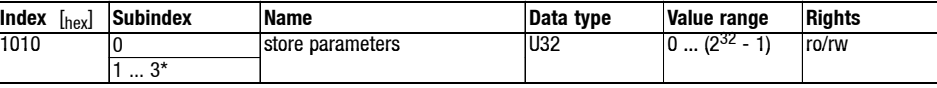

The subindices 1, 2 and 3 are not supported at the moment

```
Store parameters
```
Fault message in case of

- faulty storing (in the bytes  $5...8$ ): 0606 0000 $_{hex}$
- false signature:  $0800 0020_{hex}$

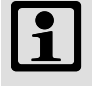

### **Note!**

For storing module parameters the signature "**save**" must be included in the telegram data.

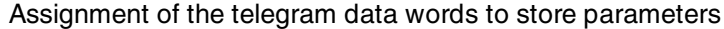

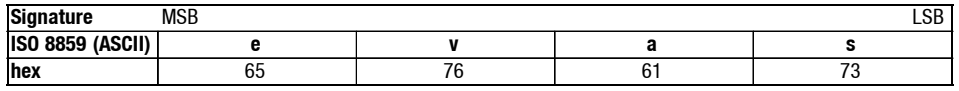

Bit assignment for write authorisation

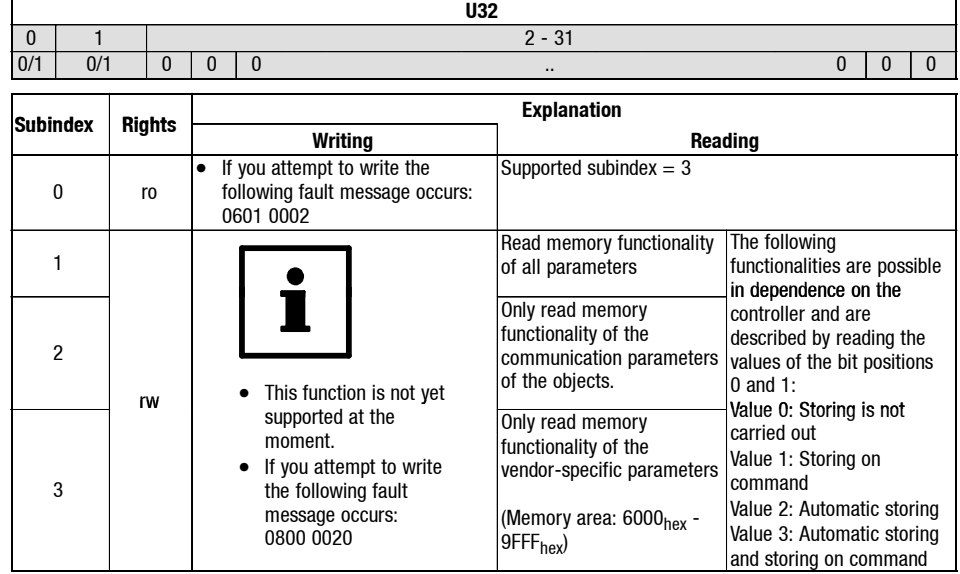

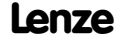

*CANopen objects and Lenze codes Implemented CANopen objects*

**1011hex: Restore Default Parameters**

Loading of the default setting.

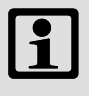

## **Note!**

If this function is applied, the subindices used depend on the controller type.

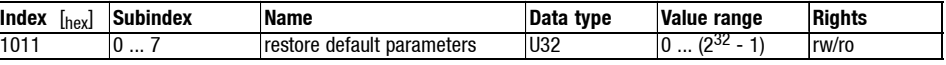

Besides index and subindex the signature "**load**" must be included in the telegram data, so that the parameters can be loaded (see table).

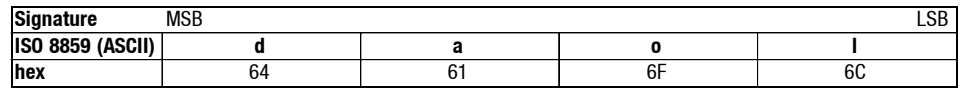

Bit assignment for write authorisation

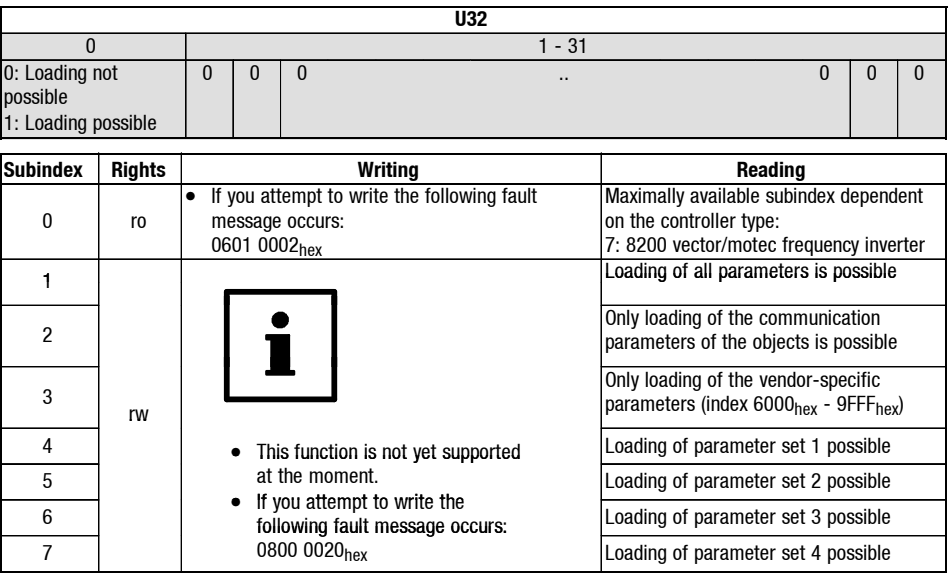

## *7 2175 (CANopen) fieldbus module*

*CANopen objects and Lenze codes Implemented CANopen objects*

**1014hex: COB-ID emergency object**

If an internal fault of the bus module or the controller occurs or is accepted (e.g. TRIP), a fault message is sent via the CAN bus. The telegram is transmitted once at each fault.

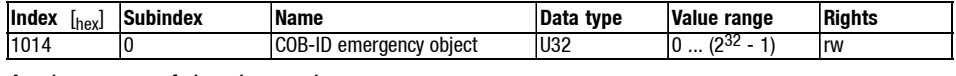

Assignment of the data telegram

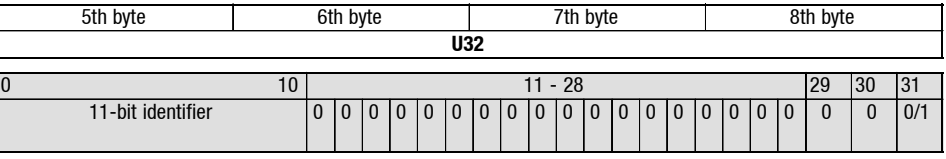

#### Explanation

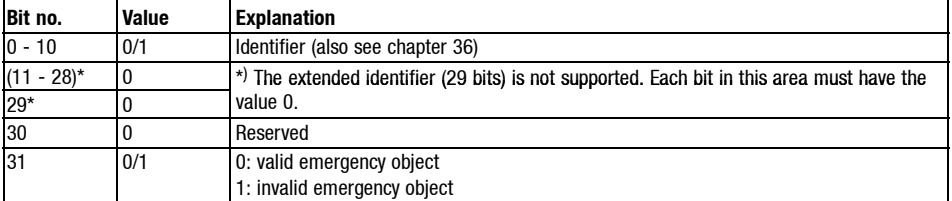

The "Emergency" telegram sent via CAN bus is structured as follows:

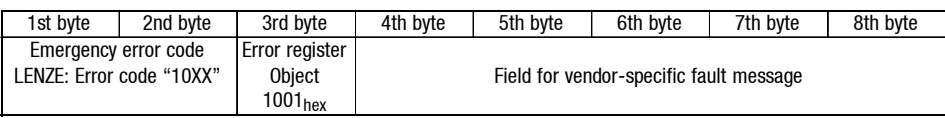

This object serves to select the interval between the occurence of an internal fault and the sending of the fault message to the bus ("COB-ID Emergency object", code: 1014hex).

Only integral multiples of 10 are processed as entered values. The entered value multiplied by 100 results in the period of time in  $[ \ \mu s ]$ .

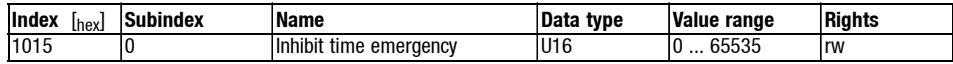

#### Entry of the vendor ID

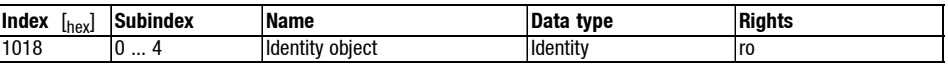

The identification number for Lenze allocated by the "Organisation CAN in Automation e. V." can be read out via this object:

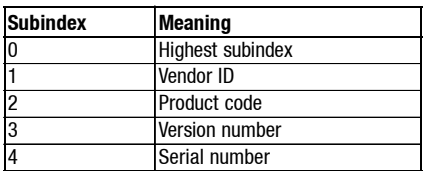

**1018hex: Identity object**

**1015hex:**

**Inhibit time emergency**

*CANopen objects and Lenze codes Implemented CANopen objects*

**1200hex / 1201hex: Server SDO parameters** Two objects (CAN parameter data channel  $1 = 1200<sub>hex</sub>$  and CAN parameter data channel  $2 = 1201<sub>hex</sub>$ ) are available for parameter setting of the servers SDOs.

With index 1201 the identifier can be described in receiving direction and sending direction while index 1200 only possesses read rights. The server SDO parameter is only valid when the bit 31 contains the value 0 in both transmission directions (subindes 1 and 2).

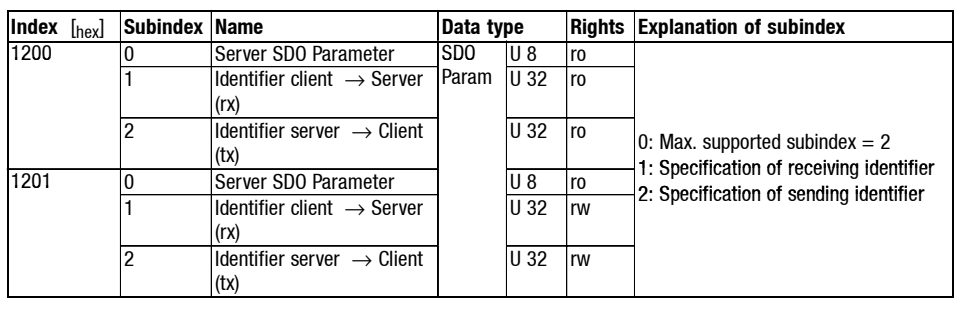

#### Assignment of the data telegram

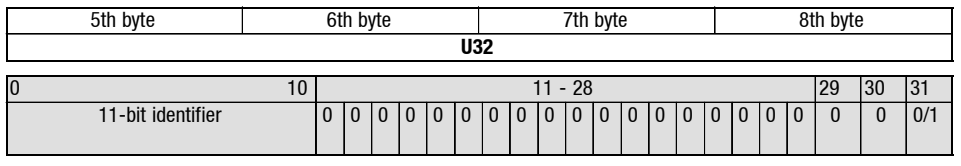

Explanation

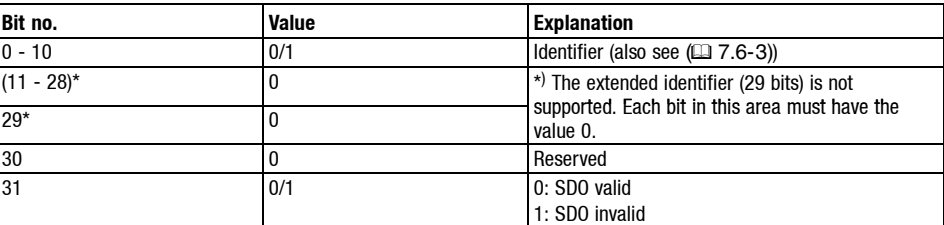

Example:

The CAN parameter data channel 2 of the drive with the controller address 4 is to be switched off.

This command must be sent from the master to the drive via the parameter data channel 1 (SDO1). The table on  $@$  7.6-3) includes the basic identifier of the SDO1 with  $1536_{\text{dec}}$ .

(resulting) identifier = basic identifier + controller address =  $1540<sub>dec</sub>$  = 0604<sub>hex</sub>

In order to switch off the parameter data channel  $(=$  invalid), the bit 31 must be set to "1". The value results in 80 00 00 00 $_{\text{hex}}$  + 604 $_{\text{hex}}$  = 80 00 06 04 $_{\text{hex}}$  (see above).

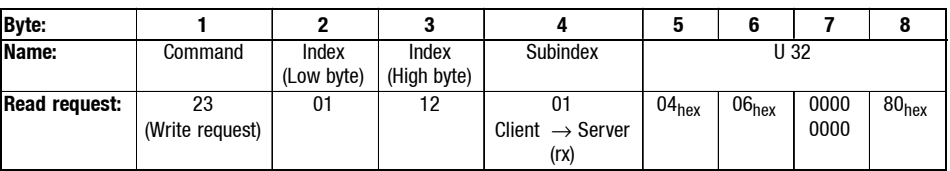

*7.7 7.7.3*

# *7 2175 (CANopen) fieldbus module*

## *CANopen objects and Lenze codes Implemented CANopen objects*

**1400hex: Receive PDO1 communication parameter**

Receipt of communication parameters of PDO 1

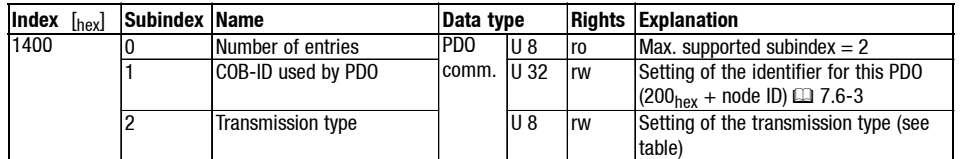

Assignment of the data telegram

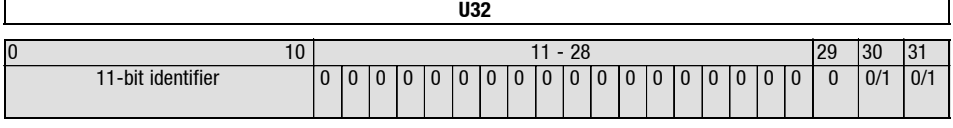

Explanation subindex 1:

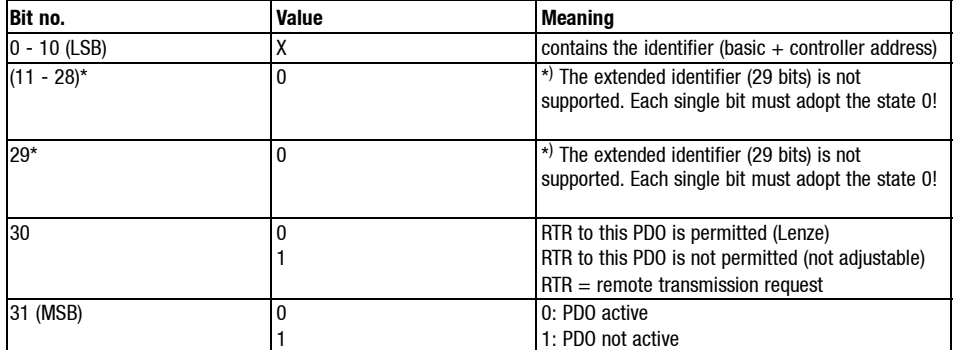

Explanation subindex 2:

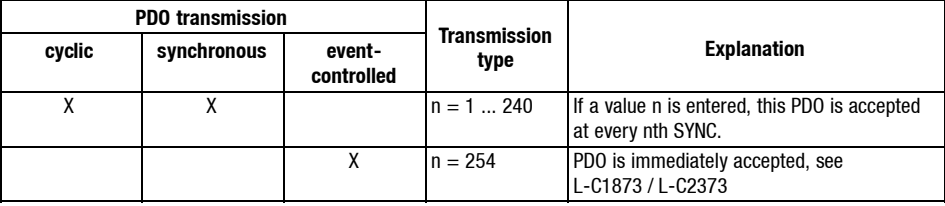

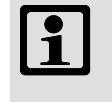

#### **Note!**

The value  $n = 254$  will only be supported as of version 1.0 of the field bus module.

*CANopen objects and Lenze codes Implemented CANopen objects*

**1401hex: Receive PDO2\* Communication Parameter**

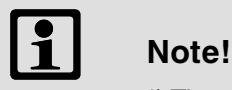

\*) The object is not available for 82XX, 8200 vector/motec and 93XX controllers.

Receipt of communication parameters of PDO 2

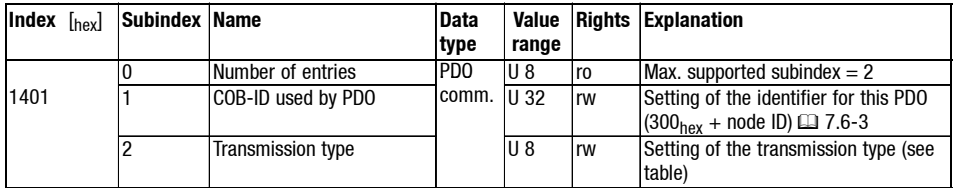

For further description regarding this object please see the description for 1400hex.

Receipt of communication parameters of PDO 3

**1402hex: Receive PDO3\* Communication Parameter**

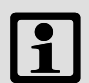

## **Note!**

\*) The object is not available for the 82XX, 8200 vector/motec and 93XX controllers.

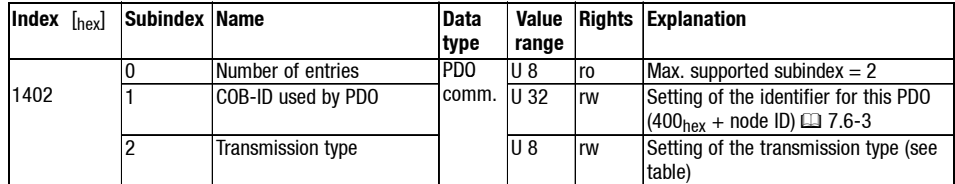

For further description regarding this object please see the description for 1400hex.

## *7 2175 (CANopen) fieldbus module*

*CANopen objects and Lenze codes Implemented CANopen objects*

**1600hex: Receive PDO1 Mapping Parameter**

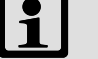

**Note!**

The functionality of this object is not yet available at the moment. On the attempt to read the object, the following values are sent back in dependence of the subindices:

Subind. 0: value 4hex

Subind.  $1 - 4$ : value  $10<sub>hex</sub>$ 

This object serves to receive parameter data as PDO1.

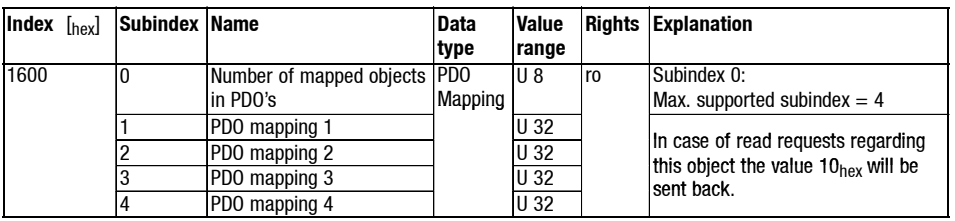

This object serves to receive parameter data as PDO2.

**1601hex: Receive PDO2\* mapping parameter**

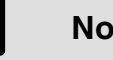

#### **Note!**

The functionality of this object is not yet available at the moment. On the attempt to read the object, the following values are sent back in dependence of the subindices:

Subind. 0: value 4hex

Subind.  $1 - 4$ : value  $10<sub>hex</sub>$ 

\*) The object is not available for the 82XX, 8200 vector/motec and 93XX controllers.

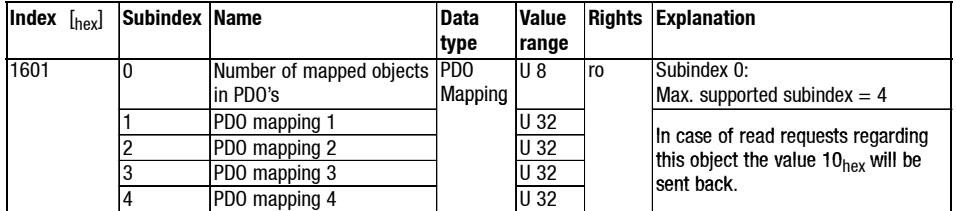

*CANopen objects and Lenze codes Implemented CANopen objects*

**1602hex: Receive PDO3\* mapping parameter**

This object serves to receive parameter data as PDO3.

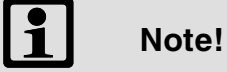

The functionality of this object is not yet available at the moment. On the attempt to read the object, the following values are sent back in dependence of the subindices:

Subind. 0: value 4<sub>hex</sub>

Subind.  $1 - 4$ : value  $10_{hex}$ 

\*) The object is not available for the 82XX, 8200 vector/motec and 93XX controllers.

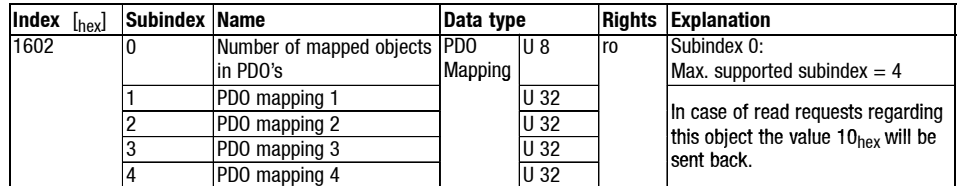

# *7 2175 (CANopen) fieldbus module*

## *CANopen objects and Lenze codes Implemented CANopen objects*

**1800hex: Transmit PDO1 Communication Parameter**

Process data transmission

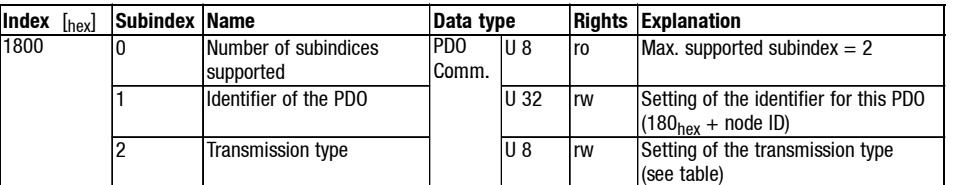

Explanation subindex 1:

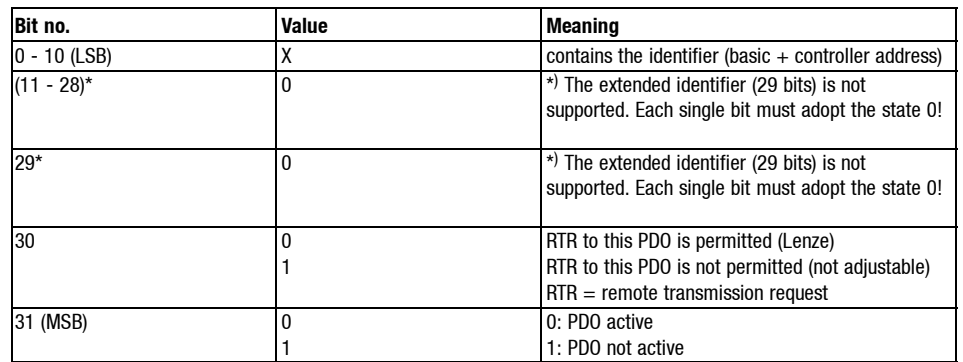

Explanation subindex 2:

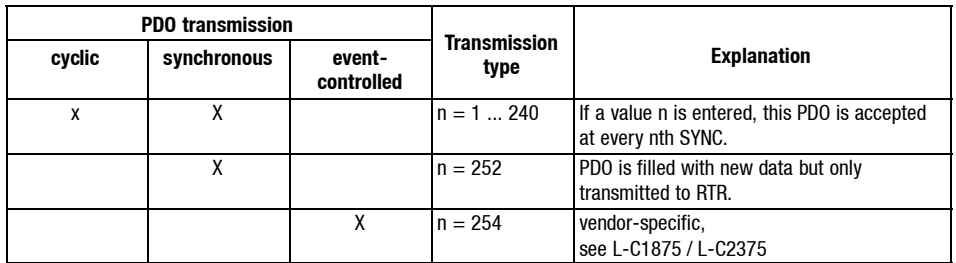

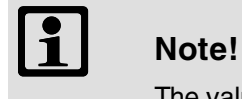

The value  $n = 252$  will only be supported as of version 1.0 of the fieldbus module.

*CANopen objects and Lenze codes Implemented CANopen objects*

**1801hex: Transmit PDO2\* Communication Parameter**

Process data transmission

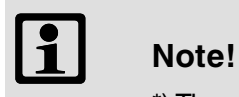

\*) The object is not available for the 82XX, 8200 vector/motec and 93XX controllers.

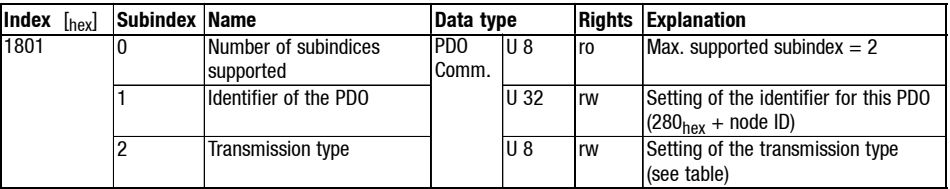

Explanation subindex 1:

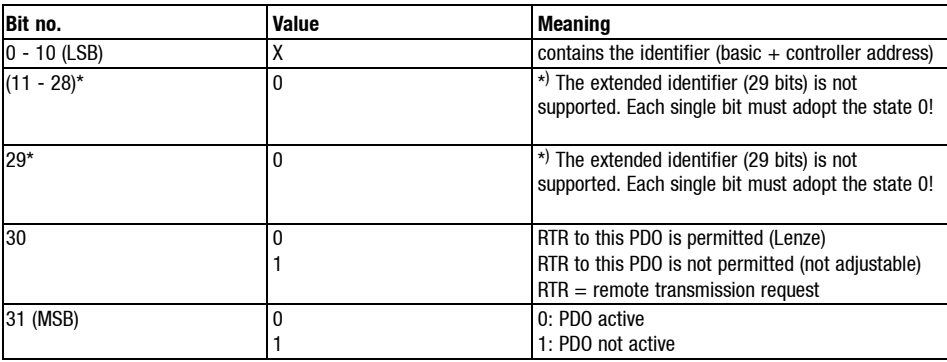

Explanation subindex 2:

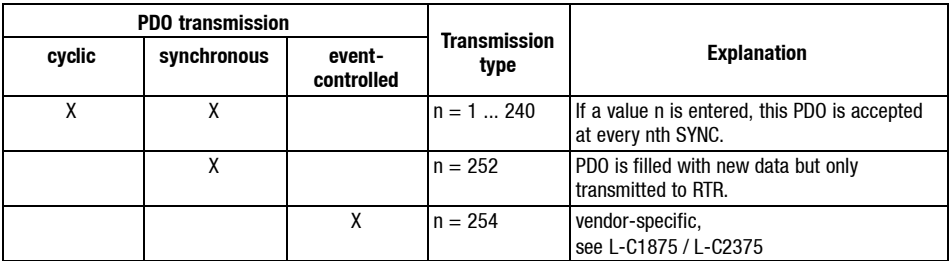

# *7 2175 (CANopen) fieldbus module*

*CANopen objects and Lenze codes Implemented CANopen objects*

**1802hex: Transmit PDO3\* Communication Parameter**

Process data transmission

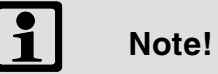

\*) The object is not available for the 82XX, 8200 vector/motec and 93XX controllers.

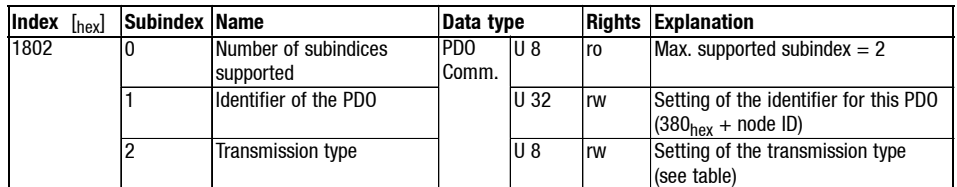

Explanation subindex 1:

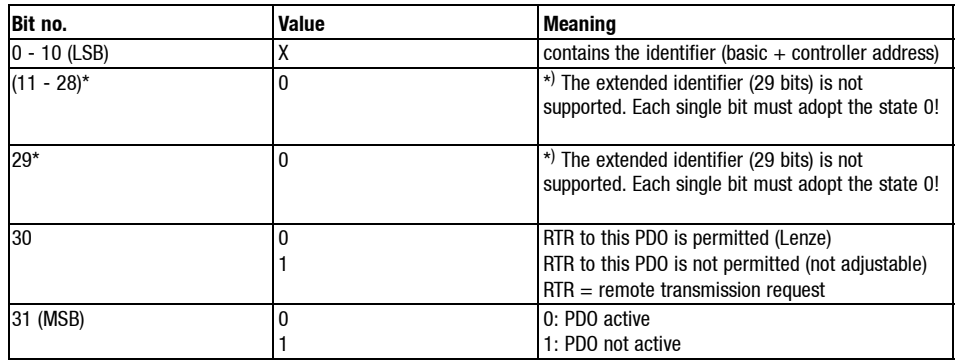

Explanation subindex 2:

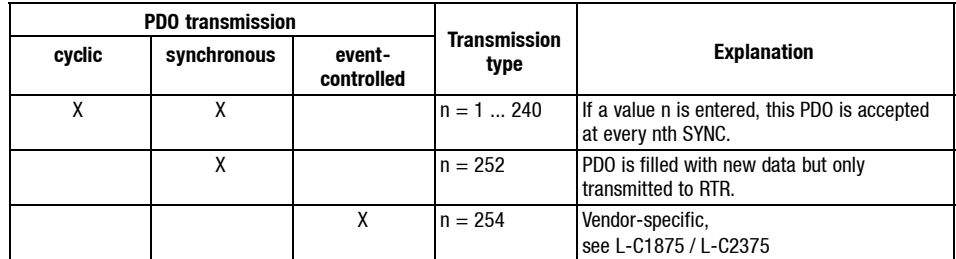

*CANopen objects and Lenze codes Implemented CANopen objects*

**1A00hex: Transmit PDO1 Mapping Parameter**

This object serves to send parameter data as PDO1.

# **Note!**

The functionality of this object is not yet available at the moment. On the attempt to read the object, the following values are sent back in dependence of the subindices:

Subind. 0: value  $4_{hex}$  (max. supported subindex)

Subind. 1 - 4: In case of read requests regarding this object the value  $10_{hex}$  will be sent back.

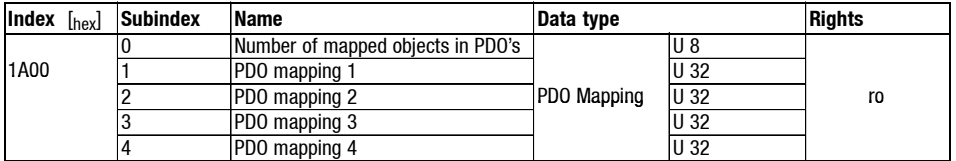

**1A01hex: Transmit PDO2\* mapping parameter**

This object serves to send parameter data as PDO2.

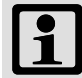

## **1** Note!

The functionality of this object is not yet available at the moment. On the attempt to read the object, the following values are sent back in dependence of the subindices:

Subind. 0: value 4hex (max. supported subindex)

Subind. 1 - 4: In case of read requests regarding this object the value 10<sub>hex</sub> will be sent back.

\*) The object is not available for the 82XX, 8200 vector/motec and 93XX controllers.

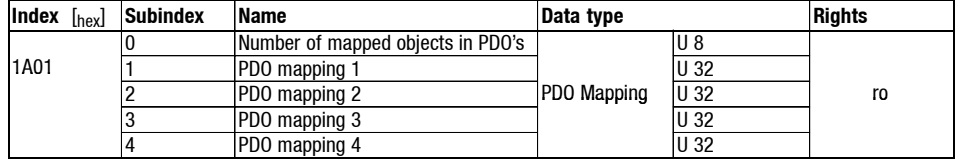

## *7 2175 (CANopen) fieldbus module*

*CANopen objects and Lenze codes Implemented CANopen objects*

**1A02hex: Transmit PDO3\* mapping parameter**

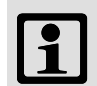

## **1** Note!

This object serves to send parameter data as PDO3.

The functionality of this object is not yet available at the moment. On the attempt to read the object, the following values are sent back in dependence of the subindices:

Subind. 0: value 4<sub>hex</sub> (max. supported subindex)

Subind. 1 - 4: In case of read requests regarding this object the value  $10_{hex}$  will be sent back.

\*) The object is not available for the 82XX, 8200 vector/motec and 93XX controllers.

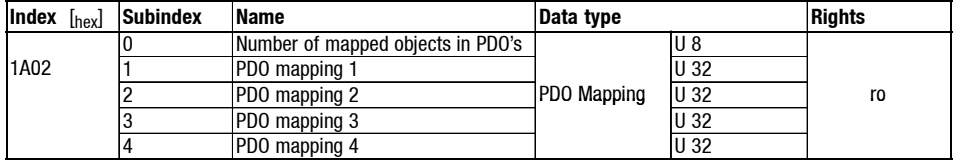

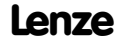

*Troubleshooting*

# *7.8*

## **7.8 Troubleshooting**

**No communication with the controller**

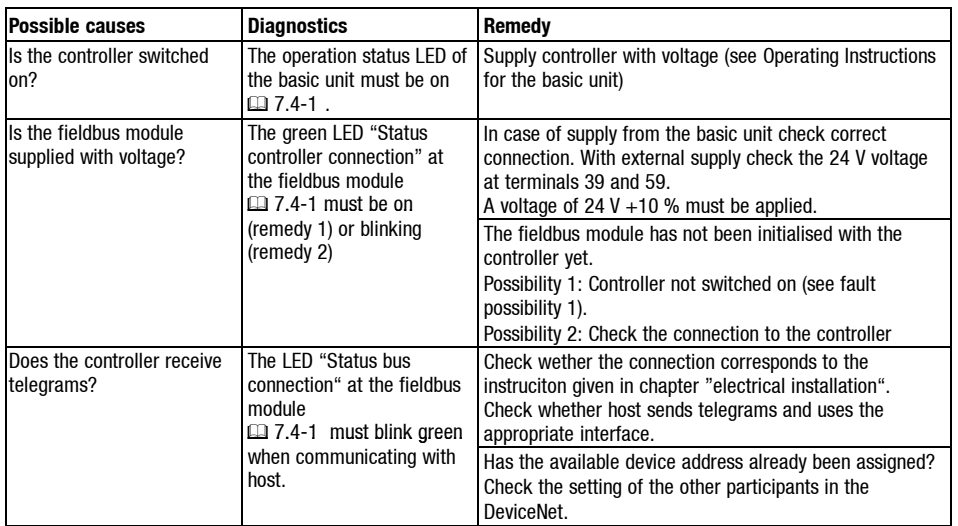

Show/Hide Bookmarks

*Appendix Code table*

## **7.9.1 Code table**

**Overview**

**How to read the table**

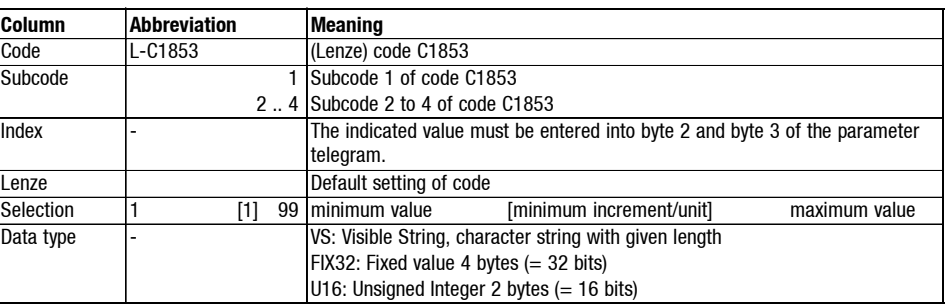

#### **L-C18xx**

(for 82xx, 8200 vector and 93XX)

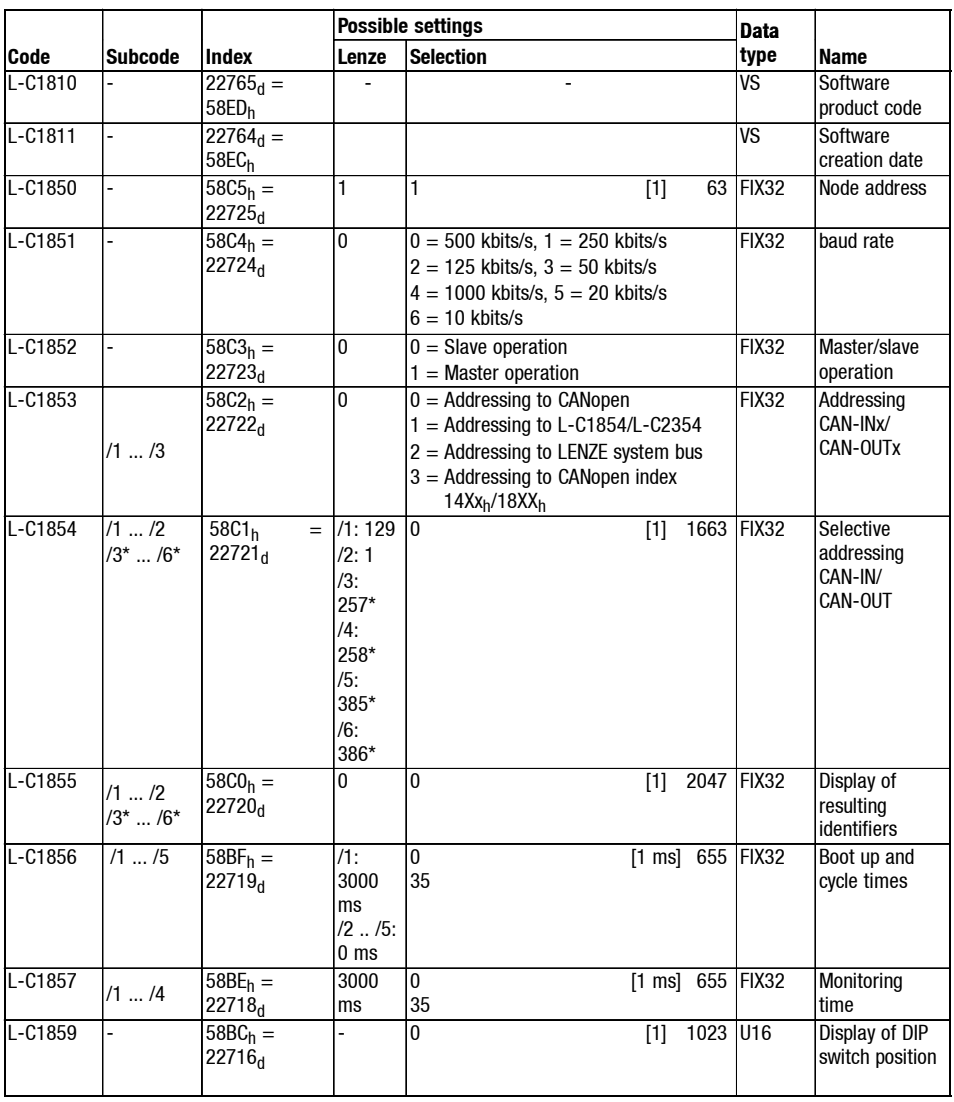

*7.9 7.9.1*

*7.9 7.9.1*

# *7 2175 (CANopen) fieldbus module*

*Appendix Code table*

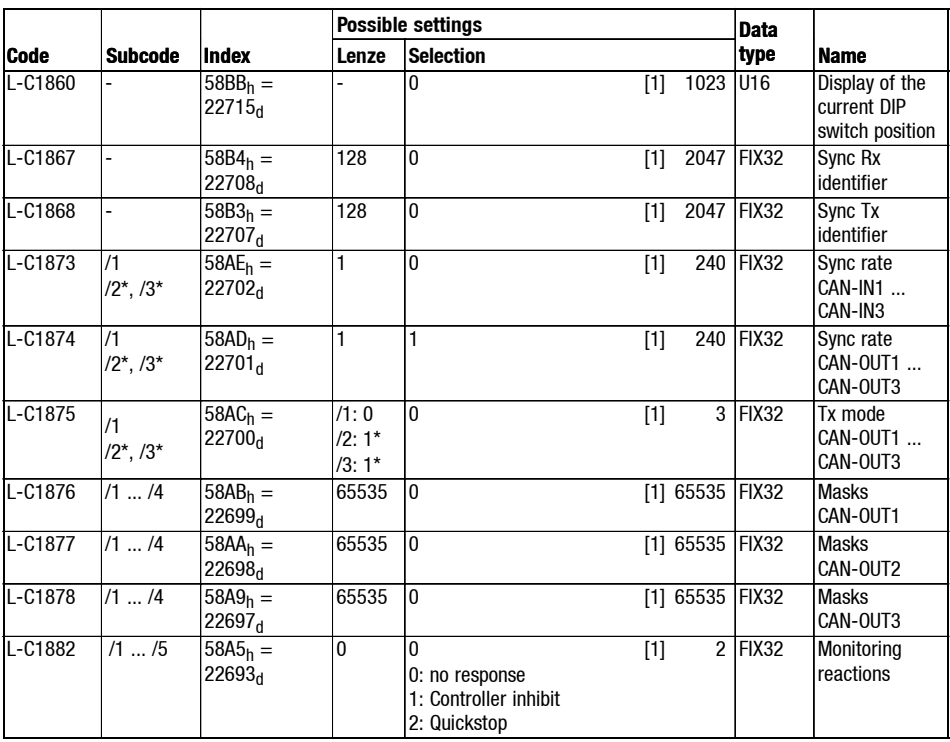

\*) not effective when using 82XX, 8200 vector or 93XX controller

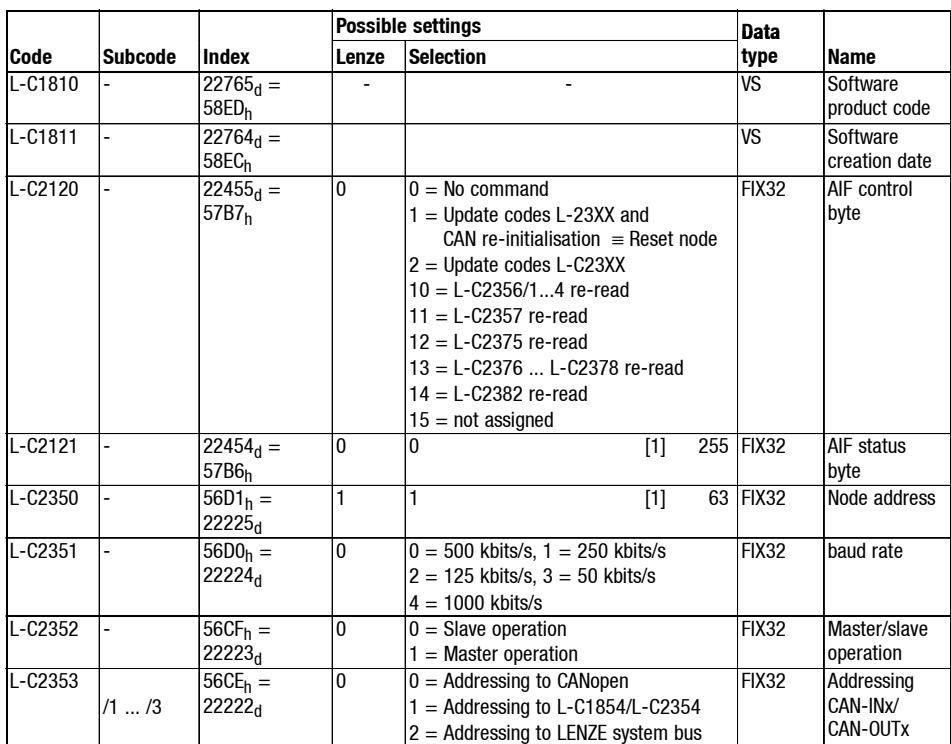

**L-C23xx** (for servo PLC 9300 / Drive PLC)

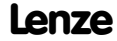

*Appendix Code table*

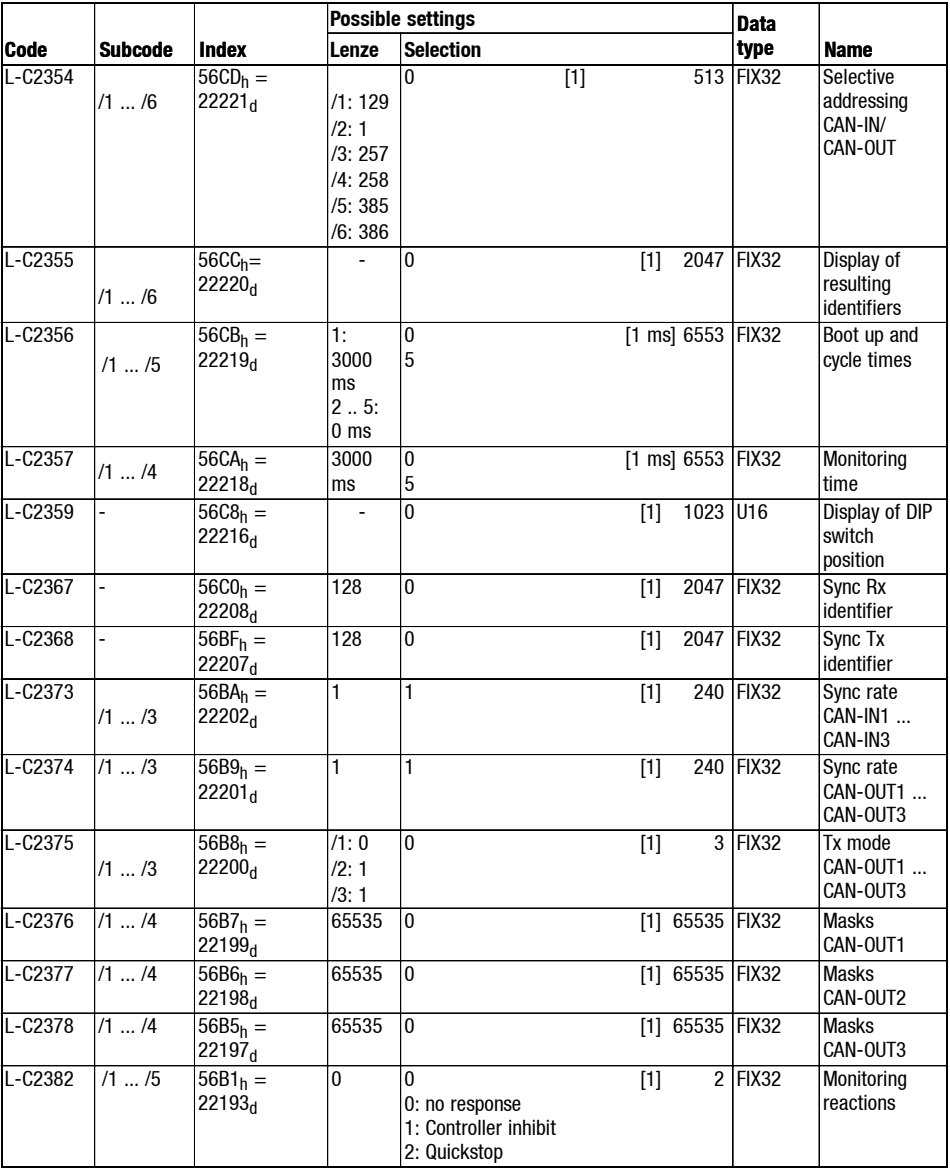

Show/Hide Bookmarks

*Index*

## **7.10 Index**

## **0 ... 9**

**8200 inverter series, 7.6-34 8200 vector** - Control word, 7.6-15 - Status word, 7.6-16

**82XX, Status word, 7.6-16**

#### **82XX**

- Control word, 7.6-15
- Status word, 7.6-16
- **93XX** - Control word, 7.6-18
- Status word, 7.6-21

## **A**

**Address setting, 7.5-2 AIF-IN, Function block, 7.6-19 AIF-OUT, Function block, 7.6-21 Appendix, 7.9-1 Application conditions, 7.3-1 Application range, 7.2-2**

## **B**

**Baud rate, setting, 7.5-2 baud rate, Function module system bus (CAN). Siehe baud rate Bus cable length, 7.4-7**

## **C**

**CANopen objects, 7.7-1 Code numbers, Access via the field bus module, 7.6-26 Code numbers / index, Conversion, 7.6-26 Code table, 7.9-1 Codes, Lenze, 7.6-26 Commissioning, 7.5-1 Components of the communication module, 7.4-1 Connection** - Connections of the fieldbus module, 7.4-3 - Plug-in terminal (5 pole), 7.4-3

#### **Control word, 7.6-8**

- 8200 vector, 7.6-15
- 82XX, 7.6-15
- 93XX, 7.6-18, 7.6-21

## **D**

**Data transfer, 7.6-1 Device address setting, 7.5-2 Dimensions, 7.3-4 DIP switch settings / CANopen, 7.5-1 Double insulation, 7.4-5**

## **E**

**Electrical installation , 7.4-3 Example** - Read block parameters, 7.6-33 - Read parameter, 7.6-31 - Write parameter, 7.6-32

## **F**

**Fieldbus module, Connections, 7.4-3 Fieldbus module 2175 (CANopen), 7.1-1 Frequency setpoint, 7.6-8 Function module system bus (CAN), baud rate, 7.4-7**

## **G**

**General data, 7.3-1 General information, 7.2-1**

### **H**

**Hardware version, Type code, 7.2-1**

## **I**

**Identification, 7.2-1 Index, 7.10-1** - Conversion, 7.6-26 **Installation, 7.4-1**

## **L**

**Lenze codes, 7.6-26, 7.7-1**

### **M**

**Mains isolation, 7.4-5 Mechanical installation , 7.4-2**

## **N**

**Network manager (NMT), 7.6-4**

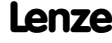

*7.10*

*7.10*

*Index*

### **P**

**Parameter channel, 7.4-6**

**Parameter data channel, 7.6-26**

**Parameter sets, 7.6-27** - Lenze, 7.6-27

#### **Parameters**

- Control word (C0135), 7.6-8

- Frequency setpoint (C0046), 7.6-8

- L-C0142, 7.5-4

**Plug-in terminal for external supply, Connections, 7.4-3**

**Process data channel, 7.4-6**

#### **Process data telegram**

- from the controller, 7.6-12
- to the controller, 7.6-11

#### **Process data transfer, 7.6-9**

#### **Process-data assignment, AIF-CTRL**

- 9300 Servo PLC, 7.6-22
- Drive PLC, 7.6-22

#### **Processing times**

- 8200, 7.3-2
- 8200 vector, 7.3-3
- 821X, 7.3-3
- 822X, 7.3-3

## **R**

**Rated data, 7.3-1**

## **S**

**Setpoint source, 7.6-8 Setting of participant address, 7.5-2 Software version, Type code, 7.2-1 System bus (CAN), Technical data, Communication times, 7.3-2**

## **T**

**Technical data, 7.3-1 Telegram run time, 7.3-3 Troubleshooting, 7.8-1 Type code, 7.2-1**

## **U**

**User data, 7.6-28**

## **V**

**Voltage supply, external, 7.4-3**

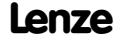